بمسلم شالأخمر الأحيم

**برنامهسازی ١**

**رشتۀ کامپیوتر گروه تحصیلی کامپیوتر**

## **زمىنۀ خدمات**

# **شاخۀ آموزش فنى وحرفهاى**

برنامهسازی :١ رشته کامپیوتر گروه تحصیلی کامپیوتر زمینه خدمات شاخه آموزش فنی و حرفهای. تهران: شرکت چاپ و نشر کتابهای درسی ایران، 1394 176 ص:. مصور. 978-964-05-2335-3 فیپای مختصر این مدرک در آدرس ir.nlai.opac:/http قابل دسترسی است. کربالیی، مجید سازمان پژوهش و برنامهریزی آموزشی. دفتر تألیف کتابهای درسی فنی وحرفهای و کاردانش 3593921 : : : : : : : : : عنوان و نام پدیدآور مشخصات نشر مشخصات ظاهری شابک وضعیت فهرستنویسی یادداشت شناسه افزوده شناسه افزوده شماره کتابشناسی ملی

**همکاران محترم و دانشآموزان عزىز: پىشنهادات و نظرات خود را دربارۀ محتواى اىن کتاب بـه نشانى تهران ـ صندوق پستى شمارۀ   4874/15دفتر تألىفکتابهای درسی فنى و حرفهاى و کاردانش، ارسال فرماىند. info@tvoccd.sch.ir )اىمىل)پیامنگار www.tvoccd.sch.ir )وبساىت )وبگاه**

> **وزارت آموزش و پرورش سازمان پژوهش و برنامهرىزى آموزشى**

برنامهرىزى محتوا و نظارت بر تألىف: **دفتر تألىف کتابهای درسی فنى و حرفهاى و کاردانش** نام کتاب: **برنامهسازی ١ ـ 358/70**  مؤلف: **مجید کربالیی** اعضاى کمىسىون تخصصى: **محمد رضا یمقانی**، **بتول عطاران، شروین الوندی، مهیار پازوکی، شهناز علیزاده، نیلوفربزرگنیا، سارو آواکیانس، محمدرضا شکرریز، مهناز کارکن، افشین اکبری، سید سعیدرضا سعادت یزدی، پردیس پیرایش** و **زهرا عسگری رکنآبادی** ویراستار علمی: **مهناز کارکن، پردیس پیرایش** و **زهرا عسگری رکن آبادی** ویراستار ادبی: **محمدرضا یمقانی**  آمادهسازی و نظارت بر چاپ و توزیع: **ادارۀ کل نظارت بر نشر و توزیع مواد آموزشی تهران: خیابان ایرانشهر شمالی ـ ساختمان شمارۀ 4 آموزش و پرورش )شهید موسوی( تلفـن: 9ـ ،88831161 دورنگار: ،88309266 کد پستـی،1584747359: www.chap.sch.ir :سایت وب** مدیر امور فنی و چاپ: **لیدا نیکروش** طراح جلد: **ناهید معینالرعایا** صفحهآرا: **راحله زادفتحاله ٰ اجابتی، زهرا ایمانی نصر** حروفچین: **کبری** مصحح: **علی مظاهری نظریفر، مریم جعفرعلیزاده** امور آمادهسازی خبر: **زینت بهشتیشیرازی ٰ عطایی، سیده شیوا شیخاالسالمی** امور فنی رایانهای: **طوبی** ناشر: **شرکت چاپ و نشر کتابهای درسی ای ّ ران: تهران ـ کیلومتر ١٧ جادۀ مخصوص کرج ـ خیابان ٦١ )داروپخش( تلفن: ٥ ـ ،٤٤٩٨٥١٦١ دورنگار: ،٤٤٩٨٥١٦٠ صندوق پستی: 139ـ 37515** چاپخانه: **شرکت چاپ و نشر کتابهای درسی ایران »سهامی خاص«** سال انتشار و نوبت چاپ: **چاپ دوم، 1394 حقّ چاپ محفوظ است.**

 **شابک 978-964-05-2335-3 978-964-05-2335-3 ISBN**

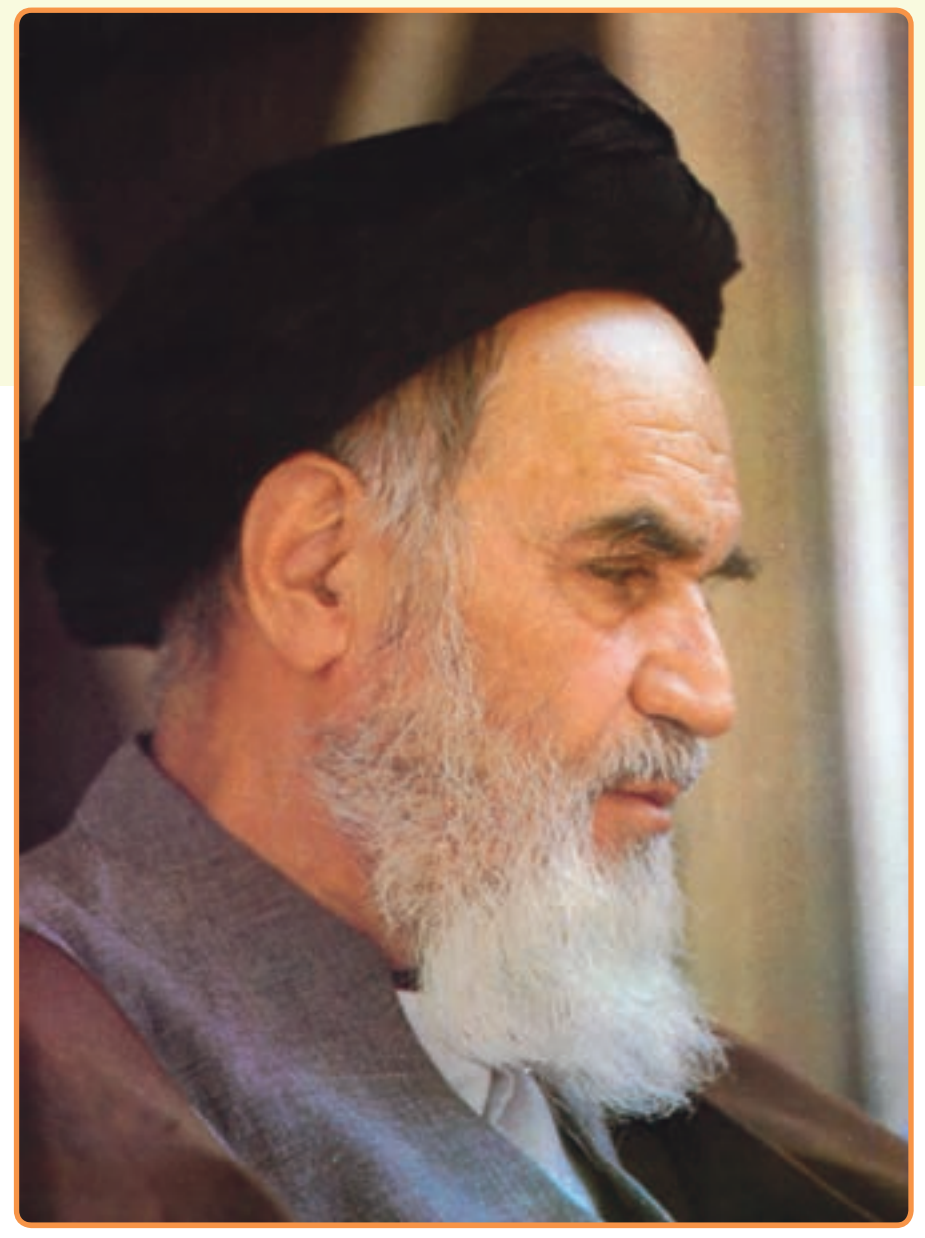

بدانید مادام که در احتیاجات صنایع پیشرفته، دست خود را پیش دیگران دراز کنید و به دریوزگی عمر را بگذرانید، قدرت ابتکار و پیشرفت در اختراعات در شما شکوفا نخواهد شد.

**ّ ّ ه الشرىف« امام خمىنى » ّقدس سر**

سایت سورس سرا - مرجع پروژه ها و سورس کدهاي برنامه نویسی com.SourceSara.www

**مقدمه**

درس برنامهسازی ،١ یک درس پایه برای هنرجویان رشته کامپیوتر فنی و حرفهای است که هدف آن آموزش یک زبان برنامهنویسی است. در این کتاب سعی بر آن شده است که زبان برنامهنویسی با زبانی ساده و قابل فهم برای هنرجویان و دانشآموزان بیان شود. در ابتدای هر فصل هدفهای  $\,$ رفتاری بیان شده است و در انتهای هر فصل بهجز فصل اول بخش کار در کارگاه درنظر گرفته شده است که باید در کارگاه و بهصورت عملی انجام شود. خودآزمایی، تمرینات برنامهنویسی و جدول واژگان انگلیسی نیز در انتهای هر فصل قرار دارد که هنرجویان عزیز باید آنها را انجام دهند تا به اهداف رفتاری ذکر شده در ابتدای هر فصل برسند.

در فصل اول مفاهیم پایهای پردازش دادهها و تقسیمبندی زبانهای برنامهنویسی یادآوری میشود. در فصل دوم پیدایش زبان #C و ارتباط آن با زبانهای دیگر بیان شده است و سپس یک برنامه ساده و نحوه ترجمه و اجرای آن از طریق خط فرمان توضیح داده شده است. در فصل سوم با محیط برنامهنویسی ویژوال استودیو بهعنوان ابزاری قدرتمند برای برنامهنویسی آشنا میشوید. در فصل چهارم متغیر و انواع آن بیان شده است. در فصل پنجم با عبارتها و عملگرهای ریاضی و محاسباتی آشنا میشوید. در فصل ششم دستورات شرطی و کنترل اجرای دستورات توضیح داده شده است. و باالخره در فصل هفتم ساختارهای تکرار و حلقهها بحث میشود که توانایی نوشتن برنامههای کاربردی را بهدست میآورید. آنچه که از هنرجویان انتظار میرود انجام تمرینات بخش کار در کارگاه و حل تمرینات و پاسخ به خودآزماییها است که با انجام آن زمینه الزم برای یادگیری مطالب کتاب فراهم میشود و هنرجویان برای درس برنامهسازی ٢ و ٣ در سال بعد آماده میشوند. با وجود دقتی که در تألیف این کتاب صورت گرفته است، کتاب عاری از اشتباه نیست. ایدهها و پیشنهادات شما باعث بهبود کیفیت کتاب خواهد شد لذا مواردی که از نظر شما بایستی اصالح شوند را به اطالع ما برسانید. **مجید کربالیی**

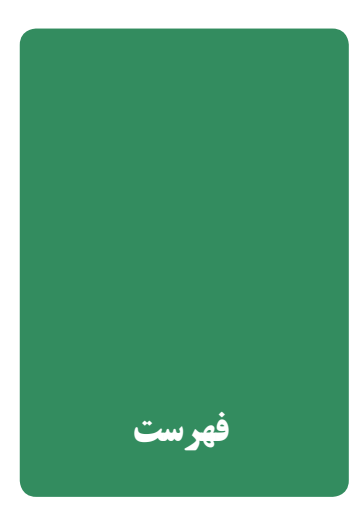

# **اول آشنایی با مفاهیم پایهای پردازش دادهها**

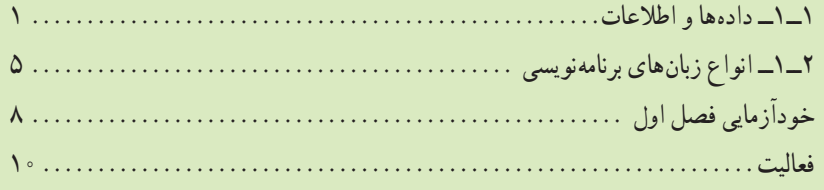

#### **دوم آشنایی با زبان #C**

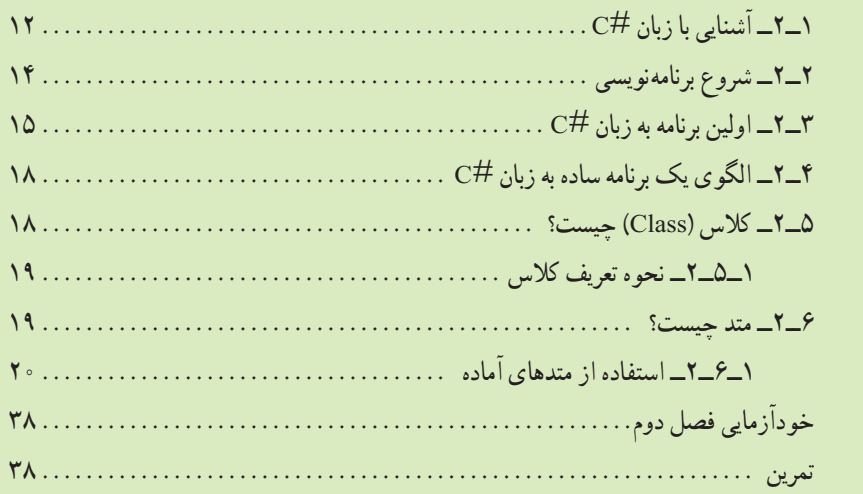

#### **سوم آشنایی با ویژوال استودیو**

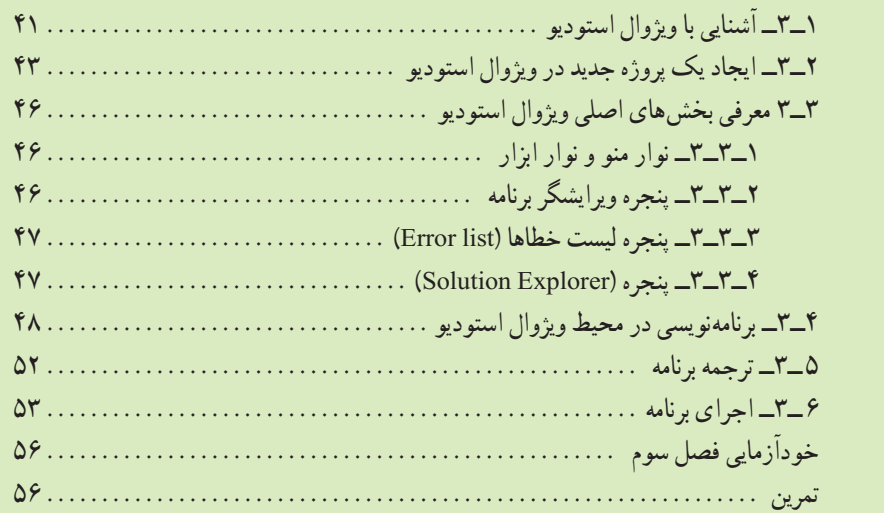

#### **چهارم آشنایی با انواع داده و متغیرها**  ١ــ٤ــ متغیر چیست؟...................................................... ٢ــ٤ــ روش تعریف و ایجاد متغیرها........................................... ٣ــ٤ــ نوع داده )نوع متغیر( ................................................ ٤ــ٤ مقداردهی متغیرها .................................................... ٥ ــ٤ــ نشان دادن محتوای متغیرها برروی خروجی )صفحه نمایش(................... ٦ــ٤ــ نحوه نامگذاری متغیرها............................................... ٧ــ٤ــ کار با اعداد اعشاری ................................................ ١ــ٧ــ٤ــ فرم نقطه شناور ............................................ ٢ــ٧ــ٤ــ دقت اعداد قابل نمایش در فرم نقطه شناور ........................ ٨ ــ٤ــ نوع داده منطقی با بولین )bool)........................................ ٩ــ٤ــ نوع داده حرفی یا کاراکتری char ...................................... ١٠ــ٤ــ نوع داده رشتهای )String ).......................................... ١ــ١٠ــ٤ــ متغیر رشتهای............................................. ٢ــ١٠ــ٤ــ عملیات بر روی دادهها یا متغیرهای رشتهای ..................... ١١ــ٤ــ دریافت رشته .................................................... ١ــ١١ــ٤ــ دریافت اعداد ............................................ خودآزمایی فصل چهارم ................................................... تمرین .................................................................

# **پنجم عبارتهای محاسباتی**

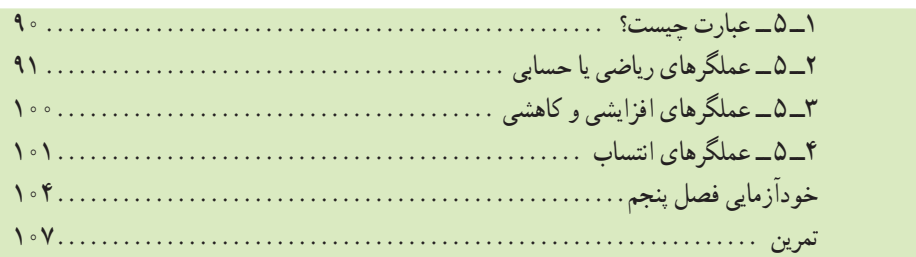

# **ششم دستورهای شرطی**

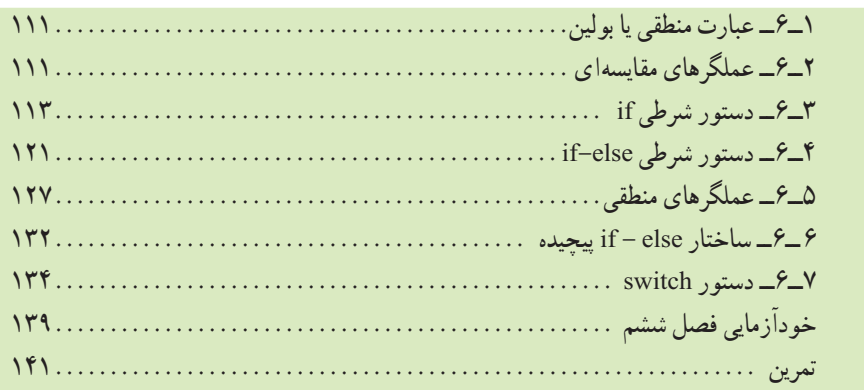

# **هفتم دستورات تکرار )حلقهها(**

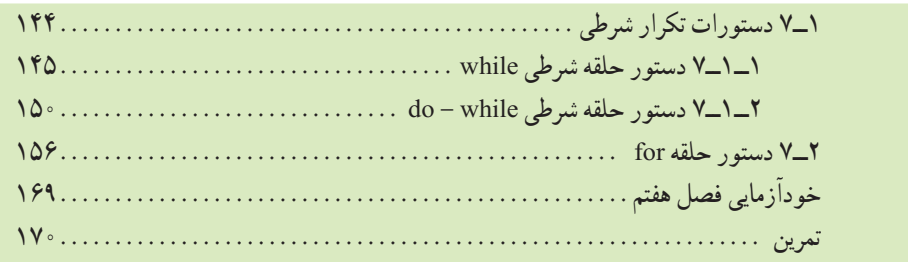

سایت سورس سرا - مرجع پروژه ها و سورس کدهاي برنامه نویسی com.SourceSara.www

# **1** آشنایی با مفاهیم پایه ای پردازش داده ها

در این فصل ابتدا مفاهیم پایهای پردازش دادهها شامل: دادهها، اطالعات و پردازش که در کتاب مبانی کامپیوتر خواندهاید، یادآوری میشود و سپس در ادامه این فصل، با برنامه، زبان برنامهنویسی و تقسیمبندی زبانهای برنامهنویسی از نظر نزدیکی بهزبان محاورهای و لزوم یادگیری یک زبان برنامهنویسی آشنا میشوید.

#### پس از پایان این فصل انتظار میرود که فراگیر بتواند:

- مفهوم داده، اطالعات و پردازش را بیان کند و آنها را به کار بندد.
- تعریف برنامه، برنامهنویسی، مترجم و انواع زبانهای برنامهنویسی را از نظر سطح نزدیکی به زبان محاورهای بیان کند.
	- در یک برنامه ورودی، خروجی و پردازش را معین کند.
		- هدف از برنامهنویسی را بیان نماید.

### **1 1ــ1ــ دادهها و اطالعات**

اغلب مردم دو واژه دادهها و اطالعات را به یک معنی میدانند در صورتی که مفهوم و کاربرد این دو واژه با یکدیگر متفاوت است.

ّی با یک **دادهها**، مجموعهای از مقادیر در مورد یک موضوع یا شیء است که بهصورت کم مقدار عددی و یا بهصورت کیفی نشان داده میشود.

ً آزمون درس ریاضی یک کالس، نمراتی حاصل میشوند که این نمرات بهعنوان دادهها مثال درنظر گرفته میشوند.

17/5 , 14 , 19 , 11 , 18 , …

<sup>1</sup> Data  $\&$  information

فصل اول

اسامی دانشآموزان یک کالس و یا نام شهرهای استان محل سکونت شما مثالهای دیگری از دادهها میباشد.

در بعضی موارد نیز برای بهدست آوردن دادههای مربوط به یک موضوع، مجبور به استفاده از لوازم و وسایل مخصوص هستیم، مثلاً در مورد دمای محیط. نیاز به استفاده از یک حسگر ۱ دما هستیم ٔ آن اندازه دما را بهدست آوریم. اندازه دمای محیط، یک داده است. که بهوسیله

برای اینکه از دادهها بتوانیم بهتر استفاده کنیم الزم است بر روی آنها محاسبات و یا بهطور کلی **عملیاتی** را انجام دهیم. نتایج حاصل از این عملیات را **اطالعات** مینامیم که میتواند مورد تفسیر و بررسی قرار گیرد و نتیجه بررسی انها به **دانش خ**تم گردد که دانش میتواند مبنای تصمیم گیری برای انجام کاری شود. مثلاً اگر دادهها را، نمرات ریاضی یک کالس درنظر بگیریم و مجموع آنها را محاسبه و حاصل جمع را بر تعداد نمرات تقسیم کنیم، خارج قسمت بهدست آمده میانگین یا معدل نمرات است. از روی میانگین نمرات میتوان به سطح درس ریاضی کلاس پی برد. مثلاً اگر این میانگین کم باشد باید کلاس تقویتی ریاضی برای دانش آموزان آن کلاس بر گزار کرد. شکل زیر رابطه بین دادهها، عملیات و اطلاعات را از چپ به راست نشان می دهد.

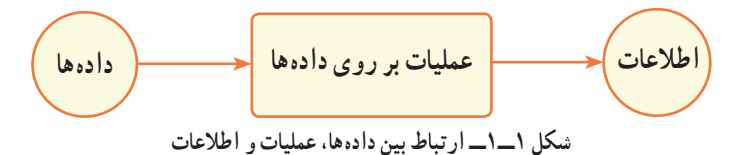

با توجه به شکل 1ــ،1 مشاهده میشود که اطالعات، حاصل انجام عملیات بر روی دادهها است. مجموعه محاسبات و عملیاتی که بر روی دادهها صورت میگیرد را پ**رداز**ش<sup>۲</sup> میiامند. پردازش، گاهی ساده مانند محاسبه مجموع و یا خارج قسمت دو عدد میباشد و یا گاهی پیچیده مانند تشخیص شماره پالک خودرو با استفاده از عکس گرفته شده از خودرو، توسط یک کامپیوتر است.

دادهها، مقادیر خام و اولیه در مورد یک موضوع هستند. اطالعات، نتایج حاصل از عملیات و محاسبات بر روی دادهها میباشد. مجموعه محاسبات و عملیاتی که بر روی دادهها صورت میگیرد را پردازش مینامند. کامپیوتر پردازشگر دادهها است. **نکته**

 $\sum$  Sensor  $\sum$  Process

آشنایی با مفاهیم پایه ای پردازش داده ها

در فرایند رسیدن از دادهها به اطالعات، نکات زیر باید رعایت گردد:

ٔ اشتباه در بین آنها وجود **1ــ صحت دادهها:** یعنی دادهها به درستی گردآوری شده باشند و داده نداشته باشد. مثلاً در بین نمرات درس ریاضی، نمره منفی (کمتر از صفر) و یا بالاتر از بیست نداشته باشیم و همچنین تعداد نمرات با تعداد دانشآموزان برابر باشد. و یا در مورد اندازه درجه حرارت محیط، سنسور دما بهخوبی کار کند و معیوب نباشد و دمای محیط بهدرستی اندازهگیری شود.

**2ــ درستی انجام محاسبات:** یعنی محاسبات و یا بهطور کلی عملیاتی که بر روی دادهها صورت میگیرد با دقت و بدون اشتباه انجام شوند و در حین انجام عملیات لطمهای به دادهها وارد نشود.

**3ــ روش انجام پردازش:** با توجه به هدفی که از گردآوری دادهها در نظر داریم باید پردازش مناسب نیز بر روی آنها انجام دهیم تا به اطالعات مفید برسیم. استفاده از روشهای بهینه و الگوریتمهای مناسب در عمل پردازش توصیه میشود.

ً از کامپیوتر برای انجام پردازش بر روی دادهها استفاده میکنیم چون سرعت کامپیوتر معموال در اجرای عملیات و دقت انجام محاسبات باال است. همچنین از کامپیوتر برای ذخیره و نگهداری دادهها استفاده می ً شود تا بعدا پردازش بر روی آنها صورت گیرد.

#### **برای مطالعه**

در پیرامون ما دستگاههای مختلفی قرار دارند که در هر یک از آنها میکروکامپیوتری برای بردازش دادهها وجود دارد. مثلاً در یک دستگاه DVD Player با استفاده از لیزر و حسگر، عالمتهای روی دی وی دی بهعنوان دادهها خوانده شده و سپس با پردازش بر روی آنها تبدیل به صدا میشوند و به بلندگو فرستاده میشوند که برای ما قابل شنیدن و با معنی میباشد.

در داخل خودروهای امروزی حداقل یک سیستم کامپیوتری وجود دارد که برای کنترل اندازه تحویل سوخت به موتور بهکار میرود. دادههای ورودی این کامپیوتر توسط حسگرهای مختلفی که برای اندازهگیری مقدار اکسیژن در هوا، اندازه دمای هوا و اندازه سرعت موتور و غیره تعبیه شدهاند تأمین میشود و کامپیوتر پس از پردازش دادههای دریافتی و مقایسه آنها با دادههای ثابت موجود در حافظه فقط خواندنی )EPROM)، میتواند اندازه سوخت و ترکیب آن با هوا را کنترل نماید و از طریق تزریق سوخت )انژکتور( به موتور بفرستد. سیستم کامپیوتری مربوطه را (Unit Control Engine (ECU مینامند. تصور کنید که اگر سنسورها دچار اشکال شوند چه اتفاقی میافتد!

فصل اول

وسایلی که در منزل شما قرار دارد و فکر میکنید که احیانا در انها یک سیستم کامپیوتری کوچک قرار دارد را شناسایی کنید و تشخیص دهید که دادههای ورودی آن دستگاه چیست و خروجی آن دستگاه کدام است. نتایج تحقیق را به کالس ارائه دهید. **کنجکاوی**

برای اینکه کامپیوتر بداند که چه پردازشی و یا چه عملیاتی را باید بر روی دادهها انجام دهد الزم است دستورات مناسب به آن داده شود.

**بهمجموعه دستوراتی که به کامپیوتر میفهماند که چه نوع پردازشی را بر روی دادهها میگویند. 1 انجام دهد و همچنین اطالعات بهدست آمده را چگونه نمایش دهد برنامه**

دستورات برنامه باید با یک زبان قابل فهم برای کامپیوتر، نوشته شود و با توجه به اینکه سختافزار کامپیوتر بر منطق رقمی (صفر و یک) بنا شده است لذا زبان قابل فهم کامپیوتر دنبالهای از کدهای صفر و یک است که به آن زبان **ماشین<sup>۲</sup> میگویند. مثلاً برای جمع** دو عدد ۵ و ۸ دستورهای زبان ماشین در یک پردازنده شرکت اینتل<sup>۳</sup> چنین است :

10111000 00000101 00000000 10111011 00001000 00000000 00000001 11011000

با توجه به اینکه نوشتن دستورات به زبان ماشین وقتگیر و دشوار است و زبان ماشین هر پردازنده با پردازنده دیگر متفاوت است، زبانهای دیگری طراحی شدهاند که نوشتن برنامه به آن زبانها برای ما سادهتر از زبان ماشین است. البته پس از اینکه برنامه با زبان دیگری غیر از زبان ماشین نوشته نىد، با استفاده از یک مترجم ٔ، باید به زبان ماشین تبدیل شود تا کامپیوتر بتواند آن را بفهمد و اجرا نماید. مترجم خود نیز یک برنامه کامپیوتری میباشد که وظیفهٔ آن، ترجمه و تبدیل دستورات یک زبان سطح باال، به کدهای زبان ماشین میباشد.

نوشتن دستورات الزم برای کنترل نحوه کار کامپیوتر، بهطوری که کامپیوتر بتواند یک کار مشخص را انجام دهد را **برنامهنویسی** میگویند.

**برنامهنویس** شخصی است که آشنا به دستورات یک زبان برنامهنویسی باشد و با بهکارگیری صحیح و مناسب دستورات، برنامهنویسی کند.

4

<sup>1</sup> Program  $\mathsf{Y}_{\mathsf{I}}$  Machine Language نکته

 $\mathcal{F}_{\text{}}$  Intel  $\mathcal{F}_{\text{}}$  Compiler

آشنایی با مفاهیم پایه ای پردازش داده ها

به مجموعه دستوراتی که به کامپیوتر میفهماند که چه نوع پردازشی را باید بر روی دادهها انجام دهد و اطالعات بهدست آمده را چگونه نمایش دهد برنامه میگویند. زبان قابل فهم سخت افزار کامپیوتر، زبان ماشین نام دارد و متشکل از دنبالهای از کدهای 0 و 1 است. برنامهای که با زبانی غیر از زبان ماشین نوشته شود ابتدا باید توسط یک نرمافزار مترجم تبدیل به زبان ماشین شود و سپس برنامه ترجمه شده توسط کامپیوتر اجرا میگردد. مترجم خود یک برنامه کامپیوتری است که وظیفه آن ترجمه برنامه نوشته شده به **نکته**

یک زبان، به کدهای زبان ماشین است.

#### **2ــ1ــ انواع زبانهای برنامهنویسی**

زبانهای برنامهنویسی را از نظر اینکه تا چه اندازه به زبان محاورهای ما نزدیک باشند بهصورت زیر دستهبندی می کنند :

**زبانهای سطح پایین**' : زبانهایی که به زبان پردازشگر کامپیوتر (CPU) نزدیک باشد و مسلماً از زبان محاورهای ما دور هستند زبانهای سطح پایین نام دارند. زبان ماشین و زبان اسمبلی٬ در گروه زبانهای سطح پایین قرار دارند.

**زبان های سطح بالا**" : زبان برنامهنویسی که به زبان محاورهای ما نزدیک باشد. زبان سطح باال نام دارد. تاکنون صدها زبان برنامهنویسی سطح باال در دانشگاهها و یا شرکتهای کامپیوتری طراحی و ابداع شدهاند ولی بعضی از آنها عمومی نشدند و مورد استقبال برنامهنویسان قرار نگرفتند و بعضی از زبانها با آمدن زبانهای جدید منسوخ شدهاند. از میان زبانهای رایج برنامهنویسی میتوان به زبان VB، Java و #C اشاره نمود.

:**<sup>4</sup>** زبانهایی در این دسته قرار میگیرند که در آنها دستوراتی برای **زبانهای سطح میانی** دسترسی راحت تر به سخت افزار پیش بینی شده باشد و همچنین به زبان عامیانه نزدیک باشند، مانند زبان C. برنامهنویسان از این زبانها برای کار با سخت افزار کامپیوتر و برنامهریزی وسایلی که در آنها

3ــ High Level Language 4ــ Medium Level Language

<sup>1</sup>\_Low Level Language 7\_Assembly Language

فصل اول

پردازشگر وجود دارد استفاده میکنند. در این کتاب با یکی از زبانهای برنامهنویسی به نام #C( بخوانید Sharp C )آشنا خواهید شد که یک زبان سطح بالا می باشد.

قبل از شروع به یادگیری زبان برنامهنویسی، ممکن است این سؤال طرح شود که با توجه به وجود نرم افزارهای کاربردی' آماده نظیر Office، آیا لزومیدارد که یک زبان برنامهنویسی را یاد بگیریم تا یک نرم افزار جدید بسازیم؟

**پاسخ:** نرمافزارهای کاربردی آماده، برای تسهیل و انجام امور عادی و روزمره که بین 2 کاربران مشترک است طراحی شدهاند و به تدریج و در طی سالیان طوالنی با توجه به بازخورد کاربران تکمیلتر شدهاند. مثلاً برنامه صفحه گسترده" (ابداع شده در سال ۱۹۷۸) یک نرم افزار کاربردی است که افراد و شرکتهای بسیار زیادی از آن برای انجام امور روزمره خود استفاده میکنند. کاربران این گونه نرم افزارها باید از قابلیتهایی که در آن نرم افزار از قبل تدارک دیده شده است استفاده کنند و نیاز خود را با استفاده از آن امکانات مرتفع نمایند. با یادگیری یک زبان برنامهنویسی این انعطاف را خواهیم داشت که یک نرم افزار کاربردی مطابق با نیاز خود طراحی و برنامهنویسی کنیم. همانطور که ممکن است به جای اینکه یک لباس آماده از فروشگاهی خریداری کنیم به سراغ یک خیاط برویم تا یک لباس کاملاً سفارشی ٔو مطابق با سلیقه و مدل مورد نظرما درست کند. البته طراحی و تولید یک نرم افزار کاربردی، یک کار سنگین، پیچیده و مستلزم صرف وقت

زیادی است و به وسیلهٔ یک گروه از مهندسان با تخصصهای مختلف طی چند مرحله انجام میشود که برنامهنویسی تنها یکی از مراحل آن است. البته نگران نباشید ما در این کتاب برنامههای کوچک و مقدماتی برای یادگیری زبان برنامهنویسی #C مینویسیم و در سال بعد شما با مراحل تولید یک نرم|فزار و روش&ای طراحی و حل مسئله<sup>ه</sup> آشنا خواهید شد تا بتوانید با استفاده از ابزار برنامهنویسی، برنامههای کاربردی برای حل یک مشکل در یک سازمان بنویسید و آن را تجربه کنید.

1\_Application Software 2012 22 Feedback

5ــ Problem Solving

 $\mathcal{F}_{\text{--}}$  Spreadsheet  $\mathcal{F}_{\text{--}}$  Customized

آشنایی با مفاهیم پایه ای پردازش داده ها

**نقطهنظر یک برنامهنویس:** من برنامههای زیادی را نوشتهام ولی تاکنون برنامهای بدون **شناسایی و درک کامل مسئله از ابتدا**، ننوشتهام. حتی برای کاری که بخواهم برای دوستم مجانی انجام دهم، همین روش را بهکار میگیرم. **شکل 2ــ1ــ نظر یک برنامهنویس**

فصل اول

#### **ّل خودآزمایی فصل او**

1ــ در هر یک از موارد زیر داده، اطالعات و پردازش را مشخص نمایید. الف) نرم افزار تهیه کارنامه در مدارس آموزش و پرورش، جمع نمرات و معدل هر دانش آموز را براساس نمراتش، محاسبه و چاپ میکند.

ب) در یک شرکت مهندسی، حقوق دریافتی کارکنان براساس میزان حضورساعات کار در شرکت محاسبه و پس از کسر مالیات و حق بیمه پرداخت میشود و بر روی فیش چاپ میشود.

ج) یک روش الکترونیکی در پرداخت عوارض خودرو در هنگام عبور از بزرگراهها، استفاده از تکنولوژی 'RFID است. در این روش یک برچسب<sup>٬</sup> مخصوص در روی شیشه خودرو چسبانده میشود که دارای یک کد منحصر به فرد است و اطالعات شماره پالک خودرو و کد مربوطه و همچنین میزان اعتبار پولی در هنگام خرید برچسب، در کامپیوتر ثبت میشود. هر گاه خودرو بدون توقف از محل پرداخت عوارض عبور کند از طريق حس گرهای امواج راديويی، کد برچسب خودرو شناسایی شده و این کد به کامپیوتر داده میشود )شکل ٣ــ١( و در نتیجه شماره پالک خودرو و میزان اعتبار آن استخراج میشود، عوارض عبور از بزرگراه از اعتبار مربوطه به صورت خودکار کسر میشود )شکل ٤ــ1(.

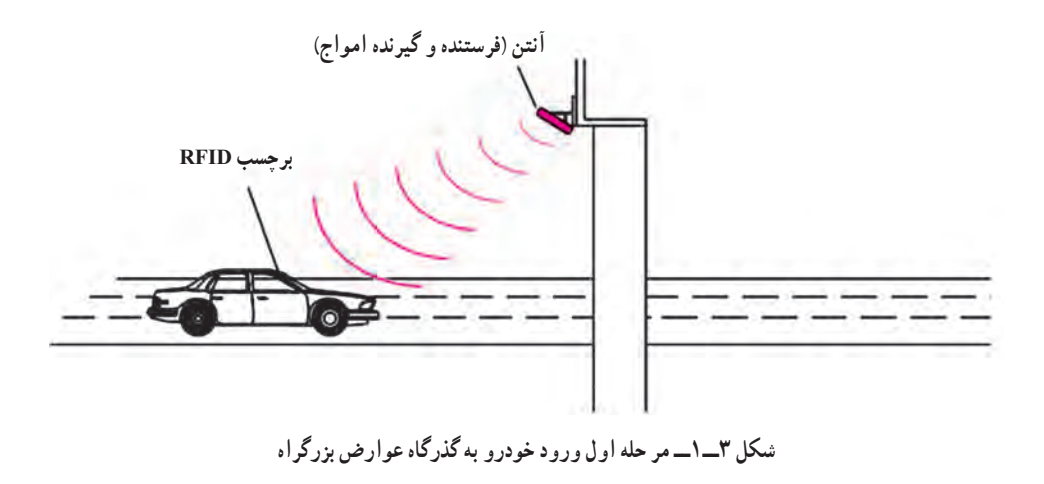

شناسایی با امواج رادیویی Identification FrequencyــRadio ــ1

 $\mathbf{Y}$  Tag

آشنایی با مفاهیم پایه ای پردازش داده ها

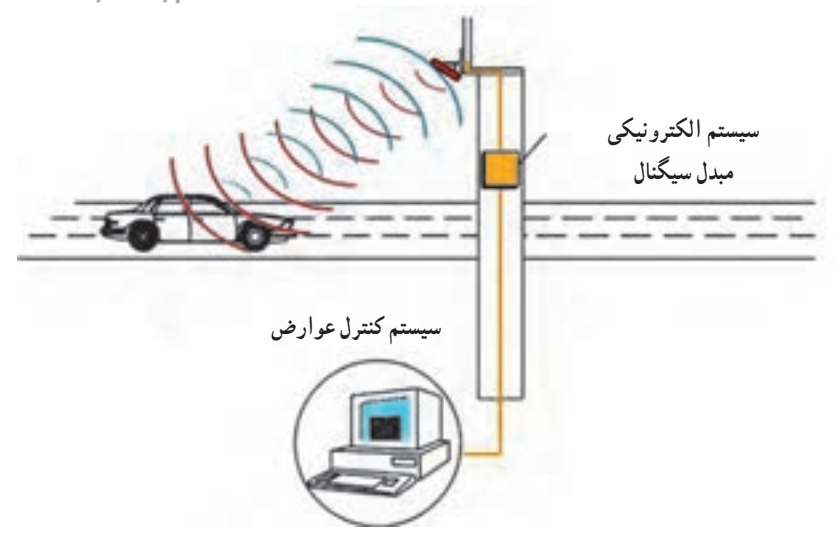

**شکل 4ــ١ــ مرحله دوم تشخیص اطالعات خودرو و کسر عوارض از اعتبار پولی**

2ــ حدس بزنید چه سطحی از زبان برنامهنویسی هستم؟ تاکنون زبانهای زیادی در سطح من تولید شده است، اما تنها برخی از آنها مورد اقبال متخصصان قرار گرفته است. من به زبان محاورهای خیلی نزدیک هستم.

٣ــ توضیحات ستون چپ را با اصطالح ستون سمت راست تطابق دهید. )یک مورد اضافی است.(

١ــ برنامه الف ــ برنامهای برای تبدیل کد سطح باال به کد قابل فهم برای سختافزار ٢ــ برنامهنویسی ب ــ دنبالهای از کدهای صفر و یک ٣ــ مترجم ج ــ مجموعهای از دستورالعملها برای پردازش دادهها ٤ــ زبان ماشین د ــ نوشتن دستورات الزم برای حل یک مسئله ٥ــ زبان سطح باال هـ ــ زبان برنامهنویسی نزدیک به زبان محاورهای وــ دادهها و ورودیهای یک برنامه

٤ــ در یک برنامه، منظور از ورودی همان ......... و منظور از خروجی همان ......... است. ۵ــ در محاسبهٔ عبارت z=x"+y، ورودي (ها) و خروجي (ها) كدامند؟ ٦ــ زمان ورود و خروج کارکنان یک شرکت با عکسبرداری از چهره آنان و به کمک کامپیوتر صورت می گیرد. در این روش ورودی (داده)، پردازش و خروجی (اطلاعات) را تعیین کنید. ٧ــ چرا الزم است یک زبان برنامهنویسی را یاد بگیریم؟

فصل اول

**ّفعالیت**

1ــ با استفاده از جستجو در اینترنت، چند زبان سطح باالی متداول امروزی را پیدا کرده و آنها را نام ببرید.

2ــ دستگاههای الکترونیکی و یا کامپیوتری که در زندگی ما وارد شدهاند و همه به آنها وابسته شدهایم مانند تلفن همراه و یا کنسولهای بازی را در نظر بگیرید. با توجه به کاربرد آنها، دادههای ورودی به آنها و همچنین با توجه به نوع پردازش، اطالعات خروجی در آنها را شناسایی کنید.

3ــ اگر به اتفاق پدر یا مادر به تعمیرگاه اتومبیل رفتید، فرصت را از دست ندهید و از تعمیرکاران سؤال کنید که دستگاه ECU( توضیح داده شده در قسمت »آیا میدانید«( در کجای خودرو قرار دارد؟ )در همه خودروهای امروزی حتی مانند پراید نیز وجود دارد. تعجب نکنید.( ECU و حس گرهای آن را شناسایی کنید. همچنین وقتی به منزل برگشتید با استفاده از اینترنت منظور از کلمات دیاگ و فلشکردن که توسط تعمیرکاران استفاده میشود را جستجو کرده و متوجه مفهوم آن شوید.

آشنایی با مفاهیم پایه ای پردازش داده ها

#### **ّ واژگان و اصطالحات انگلیسی فصل اول**

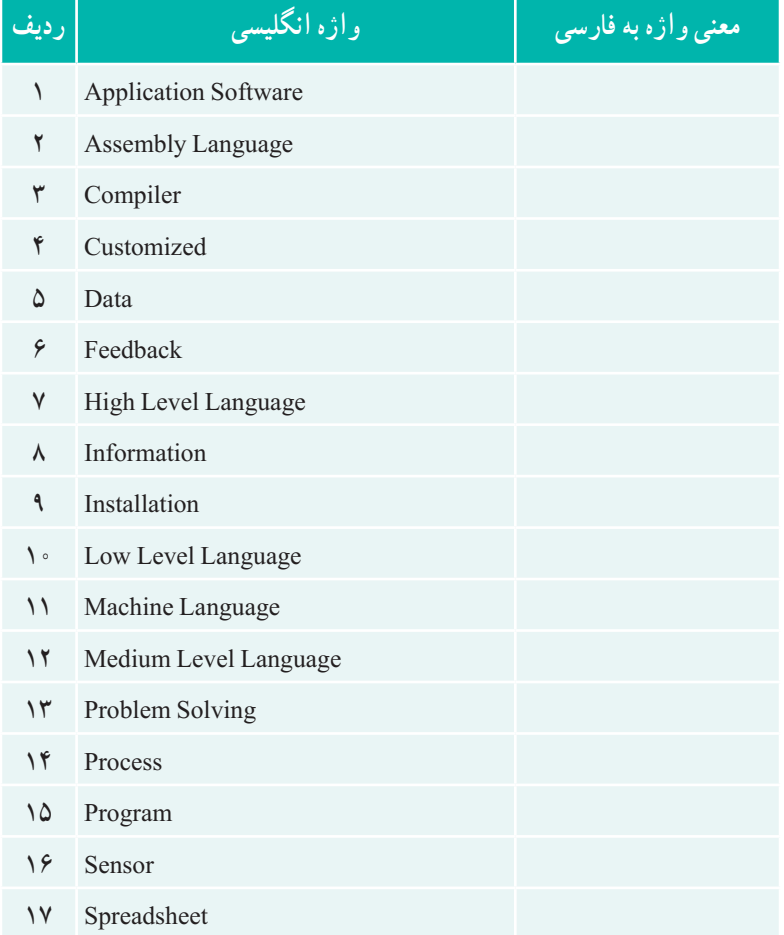

# **2** آشنایی با زبان #C

در این فصل ابتدا مختصری در مورد پیدایش زبان #C و ارتباط آن با زبانهای دیگر بیان میشود و سپس ساختار یک برنامه به زبان #C معرفی میگردد و با دو اصطالح کالس و متد به صورت مقدماتی آشنا میشوید. در ادامه این فصل روش نام گذاری پاسکال برای انتخاب نام کالس توضیح داده میشود و در انتهای فصل در قسمت کار در کارگاه، اولین برنامه به زبان #C را نوشته و ترجمه و اجرای آن را تجربه خواهید کرد.

# پس از پایان این فصل انتظار میرود که فراگیر بتواند: قالب کلی یک برنامه ساده در زبان #C را بیان کند. نحوه تعریف یک کالس و متد را در یک برنامه ساده بکار بندد. ٔ ساده بنویسد و آن را ذخیره نماید. با استفاده از یک ویرایشگر، برنامه برنامه ذخیره شده را با استفاده از مترجم در پنجره کنسول ترجمه کرده و سپس اجرا نماید. ٔ خود به وجود آورد. با استفاده از متدهای مربوط به رنگ، تغییری در خروجی برنامه

**1ــ2ــ آشنایی با زبان #C**

زبان #C یک زبان سطح بالا، شیگرا` و همه منظوره است که بهوسیله شرکت مایکروسافت هم زمان با پیدایش الیه نرمافزاری جدید آن به نام NET. ابداع و توسعه پیدا کرده است. از نرمافزارهای متنوع و گوناگونی از جمله نرمافزارهای اداری و برنامههای کاربردی تحت وب گرفته تا نرمافزارهایی برای تلفن همراه و بازیهای کامپیوتری، با زبان #C و با استفاده از الیه NET. تولید میشود.

زبان #C شباهت زیادی به زبانهای ++C و Java دارد و ویژگیهایی را از آنها تقلید کرده، یا بعضی امکانات آنها را بهبود داده است. تالش شده است که بهترین ویژگیها گردآوری شود، اما بر خالف زبان جاوا که متن باز2 است، #C در انحصار و اختیار سازنده آن یعنی شرکت مایکروسافت است. زبانهای++C

1 Object Oriented Language 2-1 Open Source

 $C#$ آشنایی با زبان  $F$ 

و Java هر دو به زبان C برمیگردند که در سال 1970 ابداع شد و معروفیت آن به دلیل نوشتن سیستمعامل UNIX بهوسیله آن بود. زبان C، یک زبان حرفهای است که دست برنامهنویس را برای نوشتن برنامه و دسترسی به سختافزار، باز میگذارد و دارای انعطاف بسیار زیادی است، به همین دلیل **کمتر** اشتباهات منطقی برنامهنویس را کنترل مینماید. اما در زبان #C، در هنگام ترجمه و همچنین اجرای برنامه دقت زیادی بر روی تطبیق و بهکارگیری دادهها صورت میگیرد تا از اشتباهات دستوری برنامهنویس یا کاربر جلوگیری نماید.

#### **برای مطالعه**

**DENNIS M.RITCHIE**

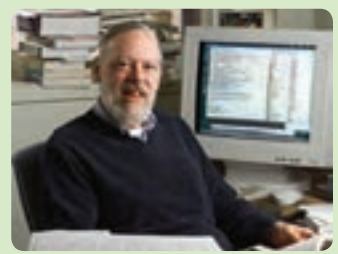

دنیس ریچی متولد 1941 زبان C را بر مبنای زبان B، طی سالهای 1969 تا 1973 طراحی کرد و همچنین با آقای Thompson Ken که طراح زبان B بود در طراحی و ایجاد سیستم عامل یونیکس همکاری کرد. وی در سال 2011 در اثر بیماری فوت کرد.

#### **ANDERS HEJLSBERG JAMES ARTHUR GOSLING**

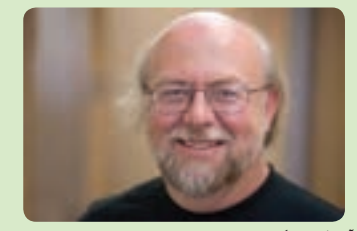

جیمز آرترگاسلینگ متولد سال ،1955 به عنوان پدر زبان جاوا شناخته میشود. وی در سال 1994 به همراه تیمش زبان جاوا را بر پایه زبان C و ++C ابداع کرد وی در ابتدا نام Oak که نام درختی در جلوی دفتر کار او بود، برای این زبان انتخاب کرد، اما بعدها به Java تغییر نام پیدا کرد. زبان جاوا با هدف ساده کردن و باالبردن امنیت و با شعار برنامه را یک بار بنویس و هر جا اجرا کن طراحی شده است.

**BJARNE STROUSTRUP**

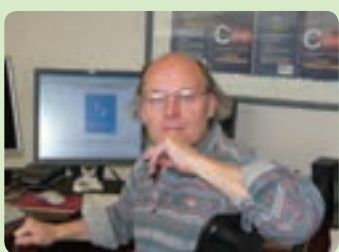

بیارنه استراس تروپ، زبان ++C را بر مبنای C و با اضافه کردن ویژگی شی گرایی در سال 1979 طراحی کرد و در سال 1983 این زبان به نام ++C منتشر شد.

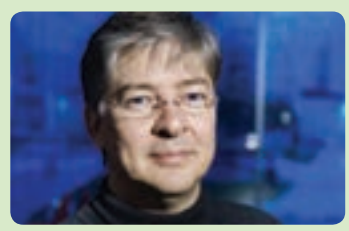

اندرس هجلزبرگ مهندس نرم افزارمتولد سال 1960 است وی در ساخت و ابداع چندین زبان برنامه نویسی معروف و موفق همکاری داشته است.او سازنده اصلی زبان توربوپاسکال و دلفی بود و همچنین مدیر تیم طراحی زبان #C است.

**شکل ١ــ٢ــ پدیدآورندگان زبانهای برنامهنویسی #C , Java , ++C , C**

#### **برای مطالعه**

 **الیه نرمافزاری Framework NET. شرکت مایکروسافت** این الیه نرمافزاری دارای نسخههای مختلفی میباشد و همراه با نسخههای ویندوز منتشر میشود؛ آخرین نسخه آن را میتوانید از سایت شرکت مایکروسافت دانلود کنید. در حال حاضر (فروردین ۱۳۹۳) نسخه 4.5 ارائه شده است. این لایه شامل موارد زیر است : VB و F# ، J# ،C# مانند .NET برنامهنویسی زبانهای )CLR١ محیطی برای اجرای برنامهها ) یک سری ابزارهای برنامهنویسی مانند مترجم csc که برنامههای #C را به کدهای زبان ماشین ترجمه می کند. یک سری کتابخانههای استاندارد مثل NET.ADO که برای دسترسی به بانک های اطالعاتی میباشد. زبان برنامهنویسی #C یک زبان برنامهنویسی سطح باال، همه منظوره و شیء گرا است که بهوسیلهٔ شرکت مایکروسافت تولید شده است. تیم طراحی این شرکت به سرپرستی آقای Hejlsberg Anders در طی تولید Framework NET.زبان #C را ابداع کرده است. نسخه های مختلف این زبان همراه با NET. عرضه شده است .نسخه

**2ــ2ــ شروع برنامهنویسی** همانطور که برای تهیه و پخت یک غذا، به مواد اولیه، لوازم آشپزی و دستور پخت٬ نیاز داریم برای تولید یک برنامه نیز، به یک کامپیوتر یا لپ تاپ، لوازم برنامهنویسی (یک ویرایشگر متنی۲ و یک برنامه مترجم) و همچنین به یک الگوریتم نیاز داریم. اگر یک کامپیوتر با سیستم عامل ویندوز ۷ یا بالاتر در دسترس باشد تقریباً تمام مواد اولیه و لوازم مورد نیاز را در اختیار داریم.

1 Common Language Runtime 2-1 Recipe

5.0 #C در 15 آگوست 2012 منتشر شده است.

3ــ Text Editor

 $C#$ آشناب با زبان  $\tilde{t}$ 

در این صورت با طی مراحل زیر میتوانیم برنامهای را نوشته، ترجمه کرده و سپس اجرا نماییم. 1ــ نوشتن برنامه و ذخیره آن با استفاده از یک ویرایشگر مانند برنامه Notepad ویندوز 2ــ ترجمه برنامه ذخیره شده به وسیله مترجم زبان #C به نام EXE.CSC این مترجم با نصب Framework NET. در روی کامپیوتر قرار میگیرد )در پیوست ،2 نحوه نصب آن توضیح داده شده است(. 3ــ اجرای برنامه ترجمه شده نمودار 1ــ2 این مراحل را به ترتیب از چپ به راست نشان میدهد.

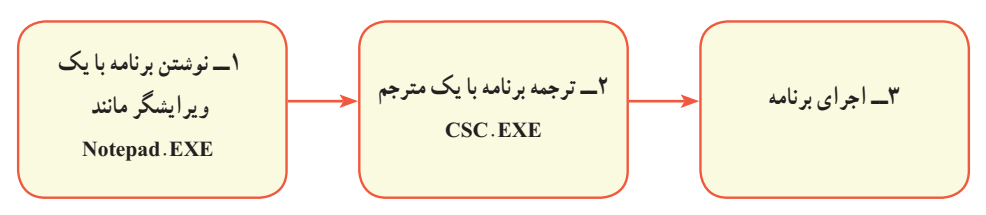

**نمودار 1ــ2ــ مراحل برنامهنویسی، ترجمه و اجرا**

در انتهای این فصل، در قسمت کار در کارگاه، تمام مراحل باال را بهصورت عملی تجربه خواهید کرد.

```
\Delta3ــ2ــ اولین برنامه به زبان #C
            با یک برنامه ساده به زبان #C آشنا میشویم. برنامه 1ــ2 را در زیرمشاهده کنید.
      class WelcomeToCSharp
      {
         static void Main( )
         {
                 System.Console.WriteLine(''Welcome To C#!'');
         }
      }
                              برنامه 1ــ2ــ اولین برنامه به زبان #C
این برنامه کوچک فقط یک پیام خوشآمدگویی بر روی صفحه نمایش نشان میدهد. رنگهای 
کلمات که در این برنامه مشاهده میکنید، تنها برای کمک به واضح شدن برنامه برای خواننده به کار
```
گرفته شده است و تأثیری بر روی برنامه ندارد. همان طور که در برنامه Notepad آنچه که مینویسید همگی با یک رنگ نوشته میشود.

؟ سؤال: آیا با مشاهده این برنامه و بدون اطالعات قبلی و یا کمک از دیگران، میتوانید حدس بزنید که چه پیامیبر روی صفحه نشان داده میشود؟

برای اینکه با این برنامه آشنا شویم و یاد بگیریم که چگونه باید به زبان #C برنامه بنویسیم از دو جنبه این برنامه را بررسی خواهیم کرد :

> الف( نگاه جزییتر در حد کلمات و عالمتها ب) نگاه کلی تر در حد تقسیم بندی یک برنامه به قسمتهای مختلف

با **نگاهی** جزییتر به برنامه 1ــ،2 مشاهده میکنید که این برنامه از تعدادی کلمه و عالمت تشکیل شده است. بعضی از کلمات مانند static،class و void کلمات شناخته شده برای زبان #C هستند و دارای معنی و مفهوم ثابتی هستند به این نوع کلمات ، کلمات کلیدی یا رزرو شده گفته میشود. کلمات رزرو شده٬ به رنگ آبی در این کتاب نوشته شدهاند و به تدریج با آنها آشنا میشوید.

بعضی از کلمات دیگر مانند WelcomeToCSharp نامی است که بهوسیله برنامهنویس و طبق سلیقه وی انتخاب میشود. به این نامها شناسه<sup>٬</sup> میگویند. برنامه نویس در انتخاب شناسهها باید ضوابطی را رعایت کند که در فصل چهارم با آن آشنا میشوید.

علامتهایی مانند }، {، ). ( و " نیز در این برنامه دیده میشود که معمولاً برای شروع یا پایان یک قسمت استفاده میگردد.

با **نگاهی دیگر و کلیتر** به برنامه 1ــ،2 مشاهده میکنیم که یک برنامه ساده از یک قسمت کلی به نام کالس تشکیل شده است که با کلمه کلیدی class مشخص میشود و شروع و پایان آن با عالمت آکوالد باز و بسته تعیین میگردد. در جلوی کلمه کلیدی class، یک نام (شناسه) دلخواه مثلاً WelcomeToCSharp

نوشته میشود که بیان کننده کار برنامه است. قسمت کالس برنامه را در شکل زیر مشاهده کنید.

class WelcomeToCSharp

 $\{x\}$ }

 **کالس برنامه 1ــ2**

1\_Reserved words 2000 \[1] Test Test in the Value of  $\sim$  10 and 10 and 2008 \[1] Test in the Value of  $\sim$  10 and 2008 \[1] Test in the Value of  $\sim$  10 and 2008 \[1] Test in the Value of  $\sim$  10 and 2008 \[1] Test in the

 $C#$ آشناب با زبان  $F$ 

اگر درون کالس WelcomeToCSharp را نگاه کنیم یک قسمت دیگر را خواهیم دید که چنین شروع شده است : static void Main( ) شروع و پایان این قسمت نیز با عالمتهای آکوالد باز و بسته، مشخص شده است. به این قسمت **1 Main میگوییم که بدنه اجرایی برنامه است هر دستوری که در این قسمت نوشته شود به متد وسیلۀ کامپیوتر به ترتیب اجرا میشود . دستورهای برنامه خود را در این قسمت مینویسیم.** static void Main()

{ System.Console.WriteLine(''Welcome To C#!''); }

 **متد Main برنامه 1ــ2**

آخرین قسمتی که در برنامه 1ــ،2 در داخل متد Main قابل تشخیص است، یک دستور اجرایی است و به کامپیوتر اعالم میکند که چه باید انجام دهد که در این برنامه ، نمایش یک پیام است: System.Console.WriteLine("Welcome To C#!");

با اجرای دستورباال، پیام خوشآمدگویی !#C to Welcomeبر روی صفحه نمایش، نشان داده میشود. ایا شما قبلاً درست حدس زده بودید که برنامه ۱ــ۲، چه پیامیرا بر روی صفحه نمایش، نشان میدهد؟!

به وسیلهٔ دستور بالا. هر أنچه که داخل علامت $d$ ی نقل قول " " قرار داشته باشد. بر روی صفحه نمایش نشان داده میشود حتی اگر به زبانی غیر از انگلیسی مثلاً فارسی نوشته شده باشد. توجه داشته باشید که خود عالمت های نقل قول بر روی صفحه نمایش، نشان داده نمیشوند. بلکه این علامت ها برای مشخص کردن شروع و پایان عبارتی است که می خواهیم روی صفحه نشان داده شود .

\\_Method

**نکته**

توجه داشته باشید که زبان #C مانند زبانهای C، ++C و Java نسبت به حروف کوچک و بزرگ حساس است و چنانچه قصد دارید برنامهای را در کامپیوتر وارد کنید ً کلمات static به دیکته و نوع حروف کوچک و بزرگ کلمات توجه داشته باشید. مثال و void باید با حروف کوچک نوشته شود ولی حرف اول کلمه Main باید حرف بزرگ (M) باشد.

**4ــ2ــ الگوی یک برنامه ساده به زبان #C**

ٔ کاربردی نوشته شده به زبان #C، شامل مجموعهای از کالسها است که هر یک از یک برنامه آنها نیز شامل تعدادی متد هستند. اما در یک برنامه ساده مانند برنامه ۱ــ۲، تنها یک کلاس وجود دارد که در آن نیز فقط یک متد به نام ( )Main تعریف میشود که نقطه آغاز اجرای برنامه است و الگوریتم خود را با رعایت قوانین زبان #C در آن مینویسیم. الگو یا ساختارکلی یک برنامه ساده به زبان #C در زیر آمده است. الگوی زیر را بهخاطر بسپارید.

یک نام دلخواه class { static void Main() { دستورات مربوط به انجام یک کار } }

**الگوی یک برنامه ساده به زبان #C**

**5 ــ2ــ کالس )class )چیست؟** کالس یک مفهوم اساسی در برنامهنویسی شی گرا است که در کتاب برنامه سازی2 به تفصیل بحث میشود. در اینجا اگر بخواهیم به طور ساده در مورد معنی و مفهوم کالس صحبت کنیم، باید بگوییم که **کالس** به عنوان یک قالب یا الگویی میباشد که در آن دادههایی تعریف میشود. این دادهها  $C$ آشنایی با زبان  $\vec{t}$ 

مربوط به یک موضوع است و عملیاتی که میتوان بر روی آنها انجام داد. در زبان #C گنجینهای از کالسهای مختلف و کاربردی، از قبل تعریف شده و آماده وجود دارد که برنامه نویس کافی است آنها را بشناسد و در برنامه استفاده نماید. Console یک کالس آماده در زبان #C است که عملیات مختلف ورودی و یا خروجی (بر روی صفحه نمایش و یا صفحه کلید) در آن تعریف شده است.

**1ــ 5 ــ2ــ نحوه تعریف کالس**: در زبان #C این امکان برای برنامه نویس فراهم است که کالس جدیدی را تعریف کند.همان طور که در زیرمشاهده میکنید از کلمه کلیدی class برای تعریف و مشخص کردن یک کالس جدید استفاده میشود. در جلوی کلمه class، یک نام دلخواه ذکر میگردد که نام کالس است. مانند WelcomeToCSharp

 نام کالس class { تعریف دادهها و عملیات بر روی آنها }

**الگوی یک کالس**

ن**ام گذاری کلاس :** نام یک کلاس به وسیلهٔ برنامه نویس نام گذاری میشود. سعی کنید یک نام با معنی و مطابق با کار برنامه انتخاب کنید. ممکن است این نام از چند کلمه تشکیل شده باشد. بین کلمات نباید فاصله بگذارید ولی برای این که خواندنِ نام به راحتی انجام شود و تشخیص کلمات آسان باشد، از **روش پاسکال** استفاده کنید که در آن، اولین حرف هر کلمه با حرف بزرگ نوشته میشود.

**6 ــ2ــ متد چیست؟**

**نکته**

همانطور که گفته شد در داخل کالس، عملیات بر روی دادهها و یا الگوریتم انجام یک کار تعریف میشود. متد مجموعهای از دستورات است که برای انجام یک کار الزم است. هر متد مطابق با عملکردش نام گذاری میشود و همچنین دارای یک جفت پرانتز باز و بسته است که در آن ممکن است ورودیهایی ذکر شود که برای انجام کار الزم است.

در برنامههای زبان #C، ممکن است متدهای زیادی تعریف و یا مورد استفاده قرارگیرند، اما ً باید متدی به نام ()Main تعریف شده باشد که نقطه آغاز اجرای برنامه است و اجرای یک برنامه حتما از اولین دستور داخل آن شروع میشود.

کلمات static و void در قالب کلی متد ()Main ویژگیهای متد را مشخص میکنند که در کتاب برنامه سازی 2 با آن آشنا میشوید.

```
static void Main()
{
       ; دستور شماره 1
       ; دستور شماره 2
       ; دستور شماره 3
      ادامه دستورات
}
```
 **قالب کلی متد ( )Main**

در این کتاب مانند برنامه 1ــ،2 فقط به تعریف متد ()Main میپردازیم و از متدهای آماده در زبان #C استفاده خواهیم کرد.

**1ــ6 ــ2ــ استفاده از متدهای آماده:** تعداد زیادی متد در کالسهای آماده زبان #C وجود دارد که هر یک از انها، برای انجام کاری در نظر گرفته شده است. مثلاً متد ()WriteLine از کالس Console برای نشان دادن پیام روی صفحه نمایش در نظر گرفته شده است که در برنامه 1ــ2 از آن استفاده کردیم:

System.Console.WriteLine("Welcome To C#!");

همانطور که برای آدرس دادن منزل خود به دیگران، نام منطقه، خیابان، کوچه و شماره پالک را ذکر میکنید، برای استفاده از یک متد نیز باید نام فضا یا حوزه، نام کالس و سپس نام متد را مشخص کنید و برای جدا کردن آنها از یکدیگر، عالمت نقطه بین آنها قرار دهید )نمودار ٢ــ٢(.  $C#$ آشناب با زبان  $F$ 

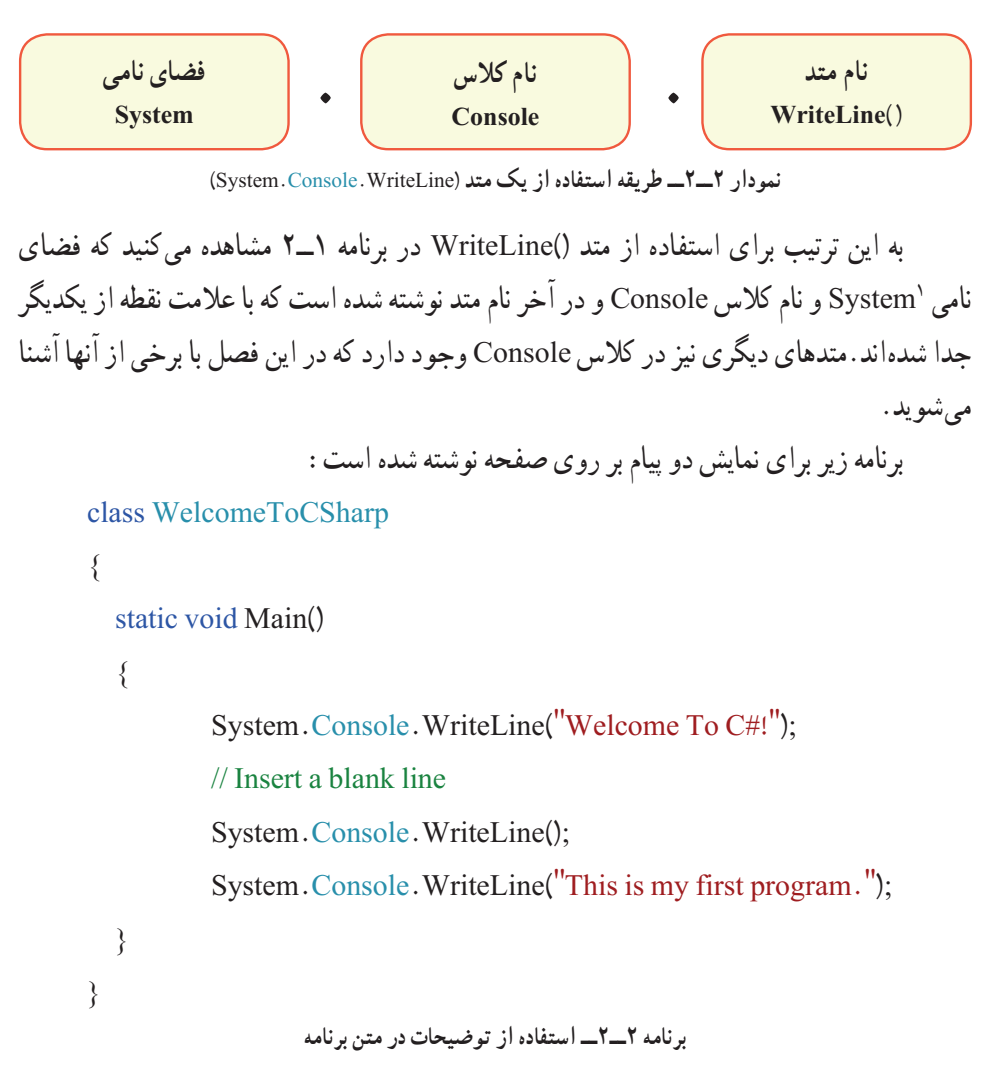

برنامه 2ــ2 مانند برنامه 1ــ2 است با این تفاوت که سه خط دیگر به متد ()Main اضافه شده است. خط دوم این برنامه فقط یک توضیح٬ برای خواننده برنامه میباشد و توضیح میدهد که خط بعدی برنامه چه عملی را انجام می دهد. نشانه توضیحات علامت // (دو بار کلید /) است و مترجم با دیدن این عالمت متوجه میشود که این خط یک توضیح است؛ بنابراین آن را به زبان ماشین ترجمه نمی کند.

 $\sum$  NameSpace  $\sum$  2 NameSpace  $\sum$  2 NameSpace  $\sum$  2 NameSpace  $\sum$ 

خط سوم یک دستور اجرایی است:

System.Console.WriteLine();

در این خط از متد ( ) WriteLine استفاده شده است با این تفاوت که داخل پرانتز، خالی است. اجرای این دستور سبب میشود که روی صفحه نمایش یک سطر خالی ایجاد شود. دستور آخر، پیام . This is my first program را روی صفحه نمایش نشان می دهد.

با توجه به برنامه 2ــ،2 پیامی را که میخواهید نمایش داده شود باید بین عالمت های نقل قول " " قرار دهید. برای مثال اگر اسم شما Mohammad است و بخواهید روی صفحه نشان داده شود، باید بهصورت زیر بنویسید:

System.Console.WriteLine ("Mohammad");

اگر بخواهید نام و نام خانوادگی خود را در دو سطر، نمایش دهید، در اینصورت میتوانید دو بار از متد ()WriteLine استفاده کنید. مثلاً برای نمایش "Mohammad " و " Ghasemi'' چنین مینویسیم : System.Console.WriteLine("Mohammad");

System.Console.WriteLine(''Ghasemi'');

حروف، علامتها و عبارتی که ما بین علامتهای نقل قول نوشته میشود را **رشته**٬ میiامند. این حروف میتواند فارسی، انگلیسی یا به هر زبانی باشد. مانند نام ''Mohammad ''و یا یک رمز عبور "Mehran2014". هر یک از حروف و علامتها را نیز یک **کاراکتر<sup>،</sup> می**نامند. برای مثال Mohammad از 8 کاراکتر و رمز عبور 2014Mehran از 10 کاراکتر تشکیل شده است. چنانچه فاصله در رشته وجود داشته باشد، فاصله نیز یک کاراکتر محسوب میشود.

•  
\n
$$
\sqrt{2}
$$
 = 1%  $\sqrt{2}$   
\n $\sqrt{2}$  = 1%  $\sqrt{2}$   
\n $\sqrt{2}$  = 1%  $\sqrt{2}$   
\n $\sqrt{2}$  = 1%  $\sqrt{2}$   
\n $\sqrt{2}$  = 1%  $\sqrt{2}$   
\n $\sqrt{2}$  = 1%  $\sqrt{2}$   
\n $\sqrt{2}$  = 1%  $\sqrt{2}$   
\n $\sqrt{2}$  = 1%  $\sqrt{2}$   
\n $\sqrt{2}$   
\n $\sqrt{2}$   
\n $\sqrt{2}$   
\n $\sqrt{2}$   
\n $\sqrt{2}$   
\n $\sqrt{2}$   
\n $\sqrt{2}$   
\n $\sqrt{2}$   
\n $\sqrt{2}$   
\n $\sqrt{2}$   
\n $\sqrt{2}$   
\n $\sqrt{2}$   
\n $\sqrt{2}$   
\n $\sqrt{2}$   
\n $\sqrt{2}$   
\n $\sqrt{2}$   
\n $\sqrt{2}$   
\n $\sqrt{2}$   
\n $\sqrt{2}$   
\n $\sqrt{2}$   
\n $\sqrt{2}$   
\n $\sqrt{2}$   
\n $\sqrt{2}$   
\n $\sqrt{2}$   
\n $\sqrt{2}$   
\n $\sqrt{2}$   
\n $\sqrt{2}$   
\n $\sqrt{2}$   
\n $\sqrt{2}$   
\n $\sqrt{2}$   
\n $\sqrt{2}$   
\n $\sqrt{2}$   
\n $\sqrt{2}$   
\n $\sqrt{2}$   
\n<

 $C#$ آشناب با زبان  $\tilde{t}$ 

#### **برای مطالعه**

زبان برنامهنویسی #C از الیه نرمافزاری NET. استفاده میکند و مایکروسافتNET. را برای ویندوز طراحی کرده و به این ترتیب روی ویندوز کار میکند و اگر کسی بخواهد بر روی سیستم عامل دیگری، برنامه #C را اجرا کند باید الیه نرمافزاری مطابق با NET. را بر روی آن سیستم داشته باشد. خوشبختانه برنامههایی مانند Mono وجود دارند که بر روی سیستم عاملهای دیگری غیر از ویندوز نیز نصب میشود و دارای مترجم #C میباشد و به این وسیله برنامههای نوشته شده به این زبان را بر روی سیستمهای دیگر غیر از ویندوز میتوان ترجمه و اجرا کرد. برنامه Mono برای سیستم عاملهای زیر وجود دارد:

Android, BSD, iOS, Linux, OS X, Windows, Solaris and UNIX www.go-mono.com .بزنید Mono سایت به سری

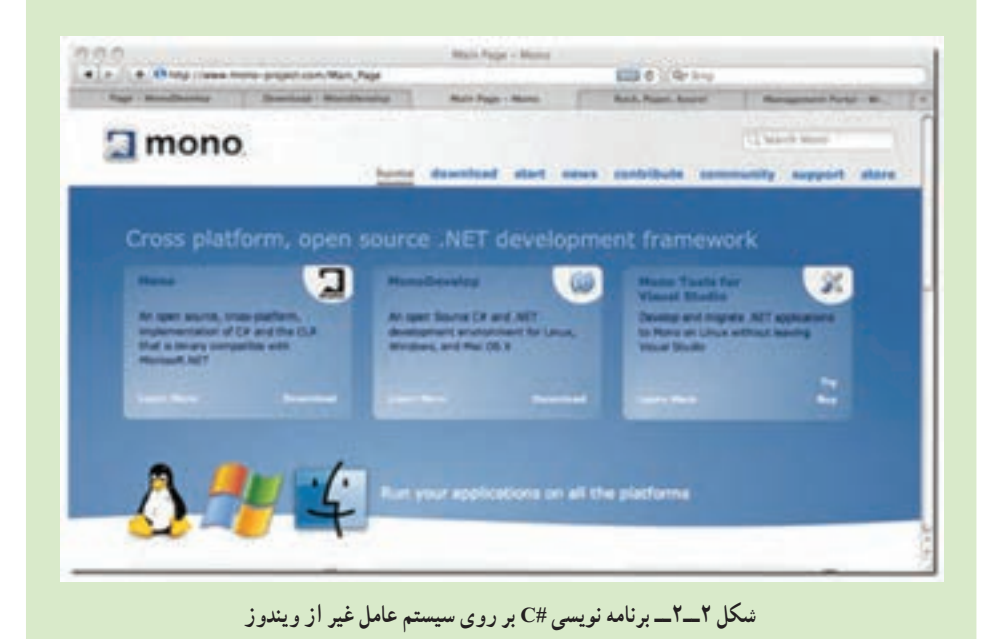

**کار در کارگاه : برنامه نویسی به زبان # C**

**قدم اول: نوشتن و تایپ برنامه**: برای نوشتن یک برنامه ساده مانند برنامه 1ــ،2 که در این فصل مورد بررسی قرار گرفت، نیاز به یک ویرایشگر متنی' است. یک ویرایشگر متنی قادر است حروف، کلمات و آنچه را که تایپ میکنید بدون در نظر گرفتن اطالعات نوع فونت، اندازه حروف و رنگ در یک فایل ذخیره کند. برنامه Notepad یک ویرایشگر ساده است که همراه با سیستم عامل ویندوز در روی کامپیوتر نصب میشود.

عالوه بر برنامه Notepad، میتوانیم از ویرایشگر دیگری مانند برنامه ++Notepad که بهصورت رایگان از طریق سایت<sup>٬</sup> آن قابل دانلود است استفاده نماییم. این ویرایشگر بهمنظور برنامهنویسی به زبانهای مختلف طراحی شده است بهطوری که کلمات رزرو شده، رشتهها و توضیحات در این ویرایشگر با رنگ های مختلف نشان داده میشود )شکل 3ــ٢(. البته برای استفاده از این ویژگی باید ابتدا از منوی Language، زبان برنامهنویسی موردنظر خود را #C انتخاب کنید.

CY.  $Notepad++$ File Edit Search View Encoding Language Settings Macro Run Plugins  $\frac{1}{2}$   $\frac{1}{2}$  welcome.cs ä class WelcomeToCSharp 3  $\boxminus$ 4 static void Main () 5 Ė // Display a greeting 6 7 System. Console. WriteLine ("Welcome to C#!") ; B 5 9 10

**شکل 3ــ2ــ تصویری از محیط ویرایشگر ++Notepad**

1ــ Text Editor

2ــ http://notepad-plus-plus.org

 $C#$ آشناب با زبان  $F$ 

توجه داشته باشید که از **برنامه Word** استفاده نکنید که در این صورت، کدهای اضافی مربوط به صفحهبندی، رنگ و فونت را نیز به فایل شما اضافه میکند که مترجم در هنگام ترجمه برنامه، انتظار آنها را ندارد و دچار مشکل میشود.

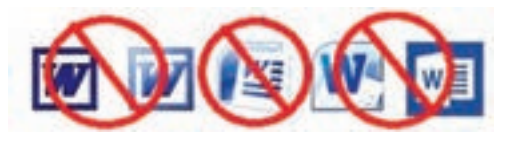

 در هنگام تایپ دستورات، صرفنظر از اینکه از چه ویرایشگری )Notepad , ++Notepad ) استفاده میکنید، باید دقت داشته باشید که زبان #C نسبت به حروف کوچک و بزرگ حساس است؛ بنابراین برنامه را دقیقاً مانند کتاب تایپ کنید (شکل ۴ــ۲).

پس از آنکه برنامه 1ــ2 را تایپ کردیم، باید آن را ذخیره نماییم. برای این منظور به منوی File بروید و گزینه ...As Save را انتخاب کنید. در هنگام ذخیره فایل دقت کنید که فایل را در کجا و در چه مسیری ذخیره مینمایید و نام فایل مناسبی را برای آن انتخاب کنید و پسوند آن را cs. قرار دهید )شاید بهتر باشد یک پوشه در یکی از درایوها به نام خودتان بسازید و فایل را در آن ذخیره کنید(. در این تمرین نام فایل را cs.welcome قراردهید.

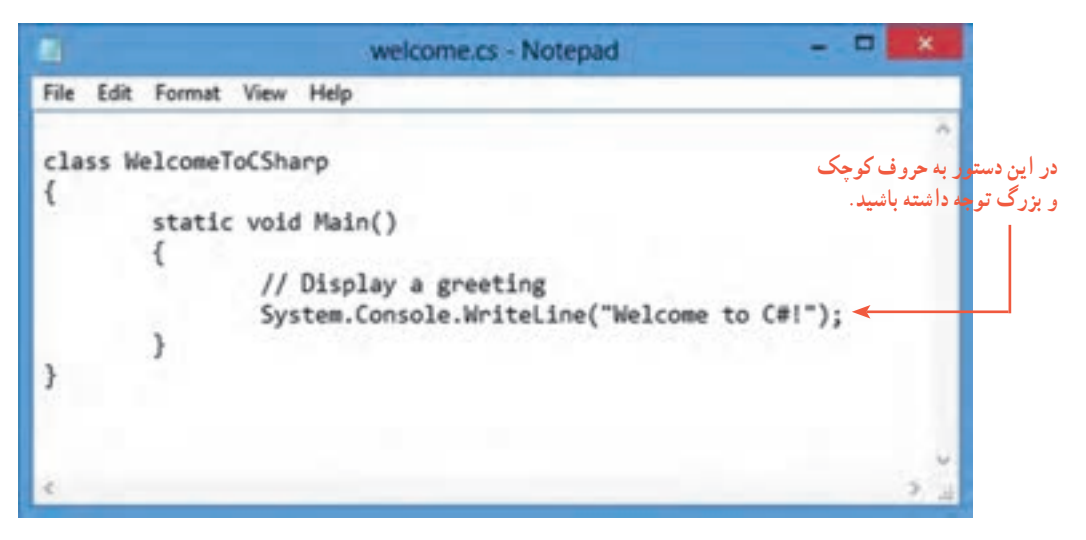

**شکل4ــ2ــ تصویری از محیط ویرایشگر Notepad**

**قدم دوم: ترجمه و اجرای برنامه:** پس از نوشتن و ذخیره کردن برنامه، الزم است ابتدا برنامه را ترجمه کنیم و اگر اشکالی در تایپ آن وجود دارد آن را برطرف کنیم. برای ترجمه برنامه مراحل زیر را دنبال کنید.

1ــ از طریق گزینه Run فرمان cmd را اجرا کنید، تا وارد پنجره فرمان شویم )شکل 5ــ٢(.

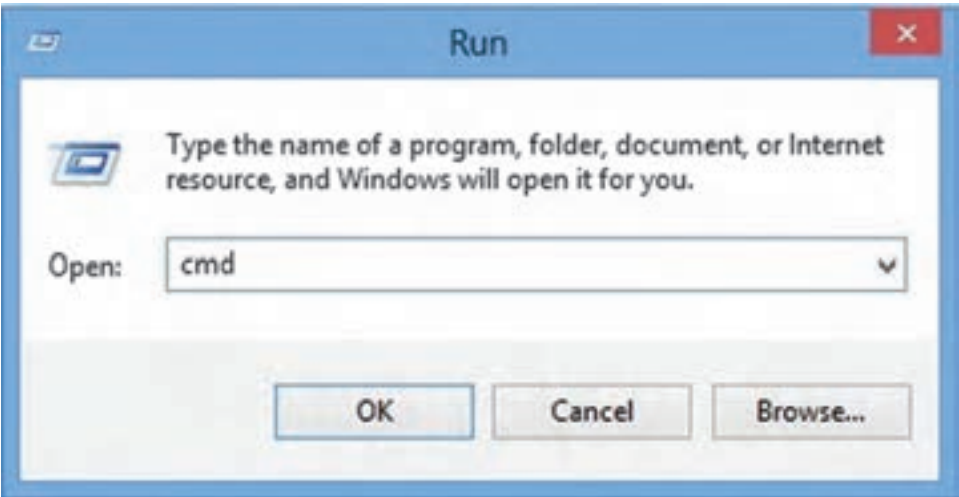

**شکل 5 ــ2ــ فرمان cmd**

2ــ پنجره فرمان ظاهر میشود )نوشتهها در شکل، ممکن است با آنچه در پنجره prompt command کامپیوتر شما دیده میشود متفاوت باشد( )شکل 6ــ٢(.

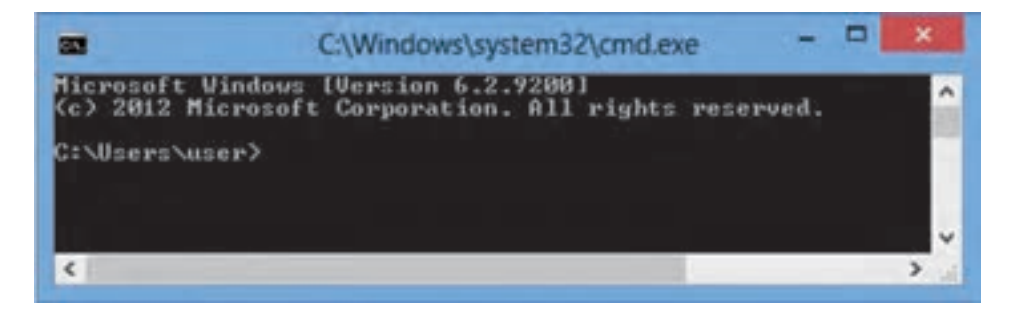

**شکل 6 ــ2ــ پنجره prompt command**

آشنایی با زبان #C

3ــ در پنجره Prompt Command از فرمان Dir استفاده میکنیم و با توجه به اینکه پسوند فایل cs میباشد، با تایپ فرمان زیر از وجود فایل برنامه مطمئن میشویم )شکل ٧ــ٢(. اگر فایل را پیدا نکردید باید وارد پوشهای شوید که برنامه را در آنجا ذخیره کردهاید. به این ترتیب از دستور cd برای وارد شدن به پوشه موردنظر خود استفاده کنید. شاید دستور ..cd نیز برای وقتی که میخواهید به یک پوشه باالتر بروید مفید باشد.

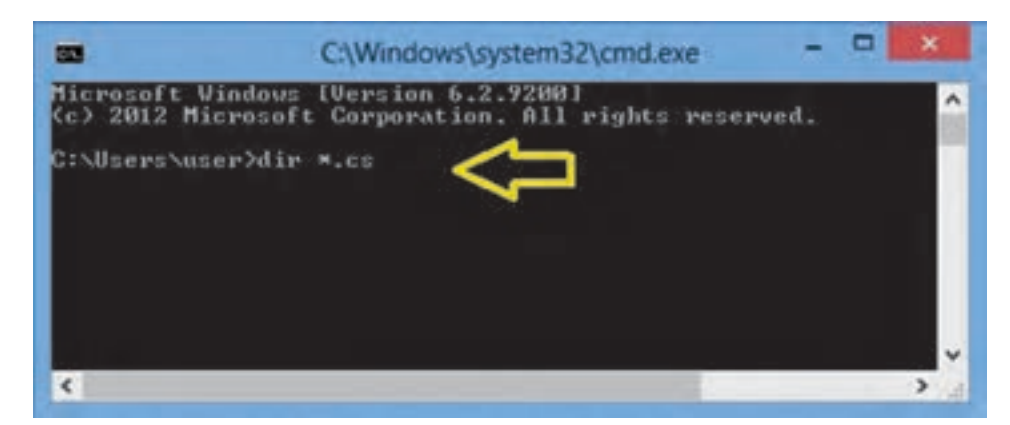

**شکل 7ــ2ــ فرمان Dir**

4ــ اگر مرحله قبل را به درستی انجام دهید، باید شکل ٨ ــ٢ را مشاهده کنید.

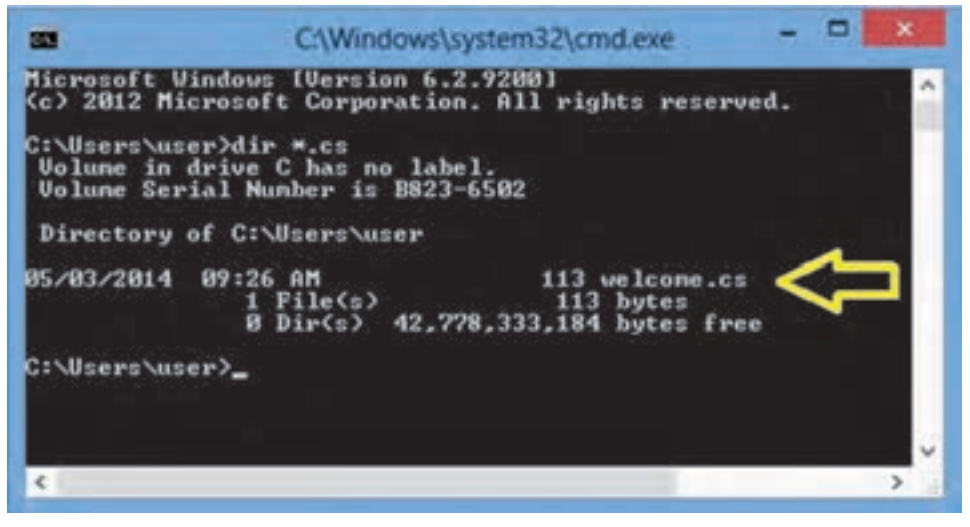

**شکل 8 ــ2ــ مشخصات فایل برنامه**

ً نصب شده 5 ــ توجه داشته باشید اگر برنامه Framework Net. بر روی کامپیوتر شما قبال باشد برنامهای به نام 'csc.exe برای ترجمه برنامههای زبان #C در اختیار دارید. پس از یافتن فایل خود، با استفاده از این مترجم، برنامه خود را ترجمه نمایید. در پنجره فرمان از دستور زیر استفاده کنید: منظور از filename cs نام فایل مورد نظر شما است. csc filename cs

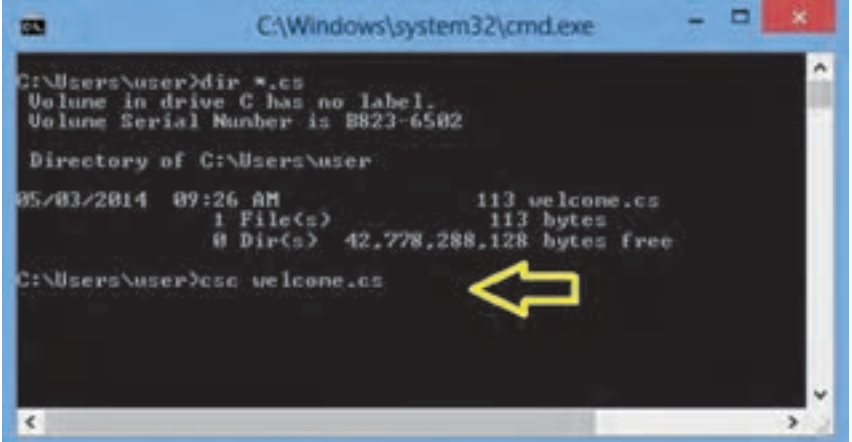

**شکل 9ــ2ــ فرمان ترجمه برنامه**

6 ــ با اجرای دستور باال مترجم شروع به ترجمه برنامه میکند و اگر همه کارها به درستی انجام نىده باشد (برنامه NET. قبلاً نصب شده باشد، تايپ دستور csc را درست انجام داده باشيد، فايل csc به درستی در مسیر جستجوی سیستم عامل (path) معرفی شده باشد و برنامه هیچ خطایی نداشته باشد.) شکل ١٠ــ٢ را مشاهده خواهید کرد.

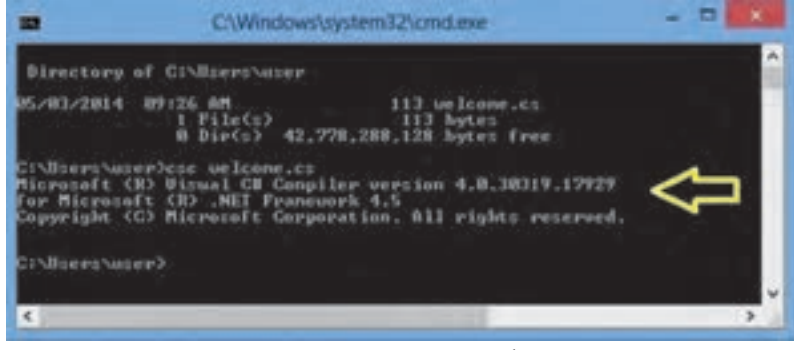

#### **شکل10ــ2ــ نتیجه ترجمه برنامه**

١ــ C Sharp Compiler
$C#$ آشناب با زبان  $F$ 

7ــ اگر در تایپ برنامه اشتباهی انجام داده باشید، مترجم نمیتواند برنامه را ترجمه کند و در اینصورت خطا یا خطاهای برنامه را گزارش میدهد. برای مثال اگر فراموش کرده باشید عالمت نقطه ویرگول را در انتهای دستور ()WriteLine.Console.System بنویسید، با ترجمه برنامه خطای شکل ٧ــ٢ ظاهر میشود.

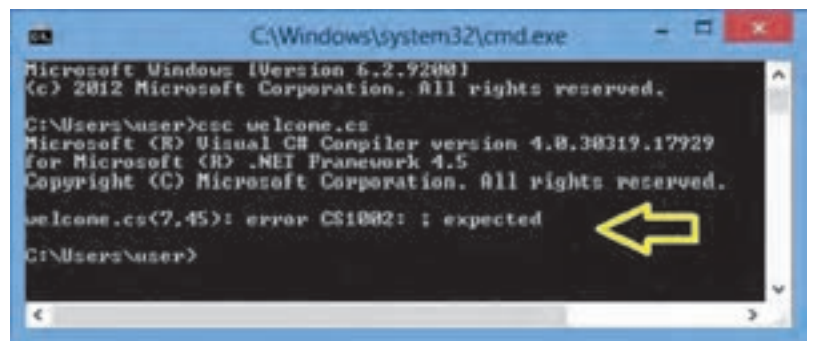

**شکل 11ــ2ــ پیام خطای مترجم برای ننوشتن عالمت ; در خط 7 برنامه**

در خط آخر این شکل مشاهده میکنید که از سمت چپ، ابتدا نام فایل برنامه یعنی cs.welcome و سپس در جلوی آن دو عدد 7 و 45 نوشته شده است که مکان خطا را در برنامه نشان میدهد. عدد اول (۷) شماره سطر و عدد دوم (۴۵) شماره ستون محل خطا در برنامه است. بعد از این دو عدد، کد خطا )1002CS error )و سپس توضیح آن )expected ); ذکر شده است. شما باید توضیح خطا را با دقت بخوانید و معنی آن را درک کنید تا بتوانید اشکال برنامه را برطرف کنید. در این مثال توضیح خطا چنین است: عالمت ; فراموش شده

برای برطرف کردن خطای بالا لازم است برنامه را به وسیلهٔ ویرایشگر باز کنید و به سطر ۷ و ستون 45 بروید و عالمت نقطه ویرگول را اضافه کنید و سپس برنامه را تحت همان نام قبلی ذخیره کنید و دوباره به پنجره فرمان بازگردید و عمل ترجمه را انجام دهید. اگر خطایی رخ نداد به مرحله بعدی بروید وگرنه باید دوباره عملیات رفع اشکال را تکرار کنید.

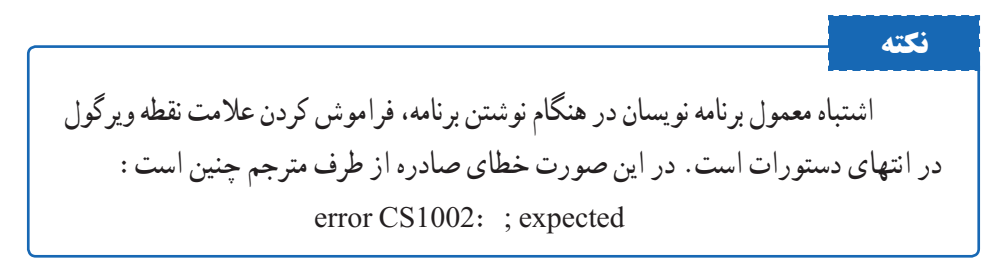

فصل دوم

8 ــ در صورت ترجمه موفق برنامه، فایل جدیدی ساخته میشود. با دستور Dir از وجود آن مطمئن میشویم )شکل ١٢ــ٢(.

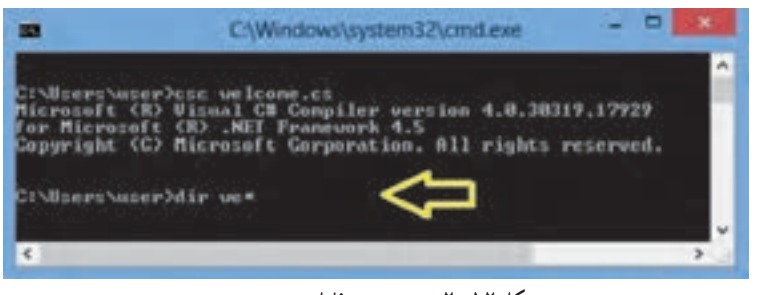

**شکل 12ــ2ــ جستجوی فایل ترجمه شده**

9ــ همان طور که در شکل 13ــ2 مشاهده میکنید، فایل جدیدی با همان نام welcome ولی با پسوند EXE ساخته شده است.

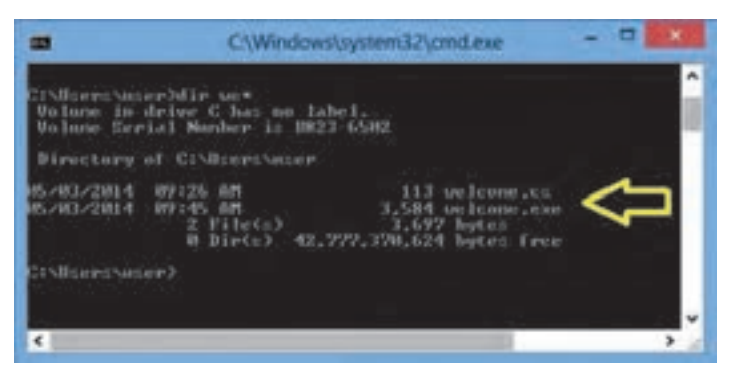

**شکل 13ــ2ــ لیست فایل های برنامه و ترجمه شده**

 10ــ بعد از اینکه فایل اجرایی ساخته شد، میتوانید برنامه را اجرا نمایید. کافی است نام آن را در پنجره فرمان بنویسید و کلید Enter را بزنید )شکل 14ــ2(.

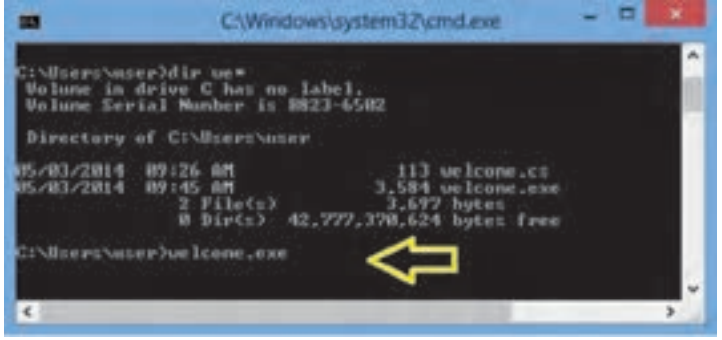

**شکل14ــ2ــ اجرای فایل ترجمه شده یا برنامه اجرایی**

 $C#$ آشناب با زبان  $F$ 

11ــ نتیجه اجرای برنامه بهصورت شکل 15ــ٢ خواهد بود.

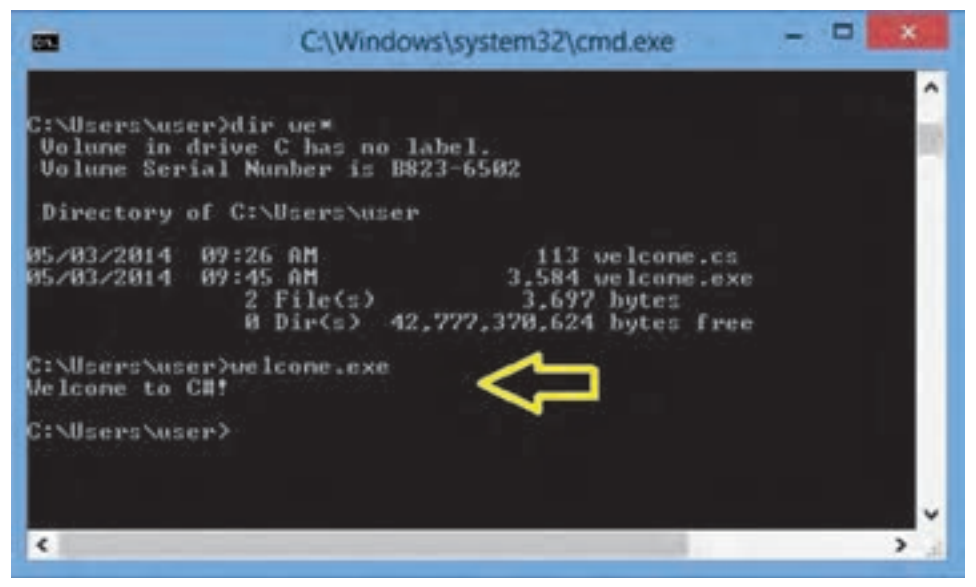

**شکل 15ــ2ــ نتیجه اجرای برنامه**

 تبریک میگوییم که توانستید اولین برنامه خود را به زبان #C بنویسید و آن را ترجمه و اجرا نمایید. 12ــ برنامه را با ویرایشگر باز کنید و یک دستور مانند شکل 16ــ٢ به آن اضافه کنید. )تغییرات با رنگ تیره مشخص شده است.( برنامه را تحت همان نام قبلی ذخیره کنید و مراحل ترجمه و اجرا )مرحله 5 به بعد( را تکرار کنید.

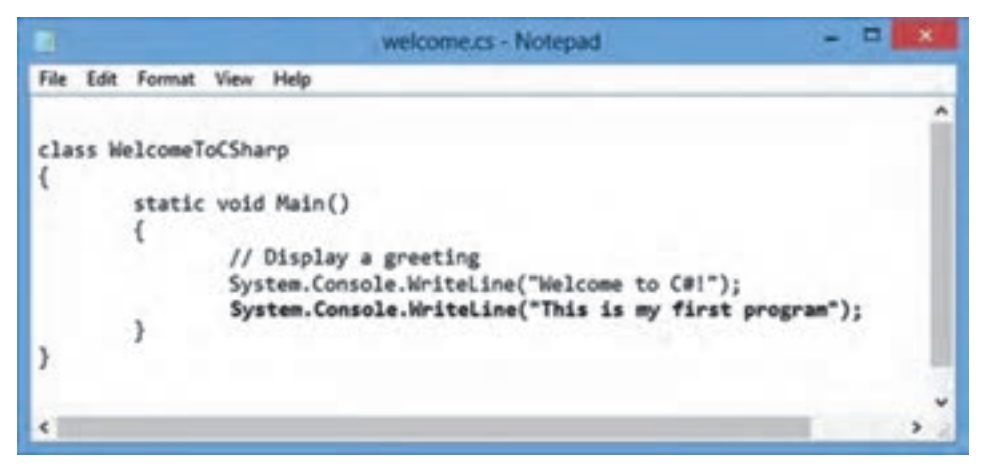

**شکل16ــ2ــ اضافه کردن یک دستور به برنامه**

فصل دوم

13ــ دوباره برنامه را با ویرایشگر باز کنید و در اولین دستور به جای متد ()WriteLine از متد ()Write مانند شکل 17ــ2 استفاده کنید.

welcome.cs - Notepad File Edit Format View Help class WelcomeToCSharp static void Main() // Display a greeting System.Console.Write("Welcome to C#!"); System.Console.WriteLine("This is my first program"); ł ì

**شکل17ــ2ــ استفاده از متد ()Write**

 چه تفاوتی در اجرای برنامه حاصل میشود؟ پیامها چگونه نشان داده شدند؟ 14ــ برنامه را به حالت اولیه خود بازگردانید و یک دستور نیز بهصورت شکل 18ــ٢ به آن اضافه کنید. برنامه را ذخیره کنید و سپس ترجمه و اجرا نمایید. چه تغییری در خروجی ایجاد میشود؟

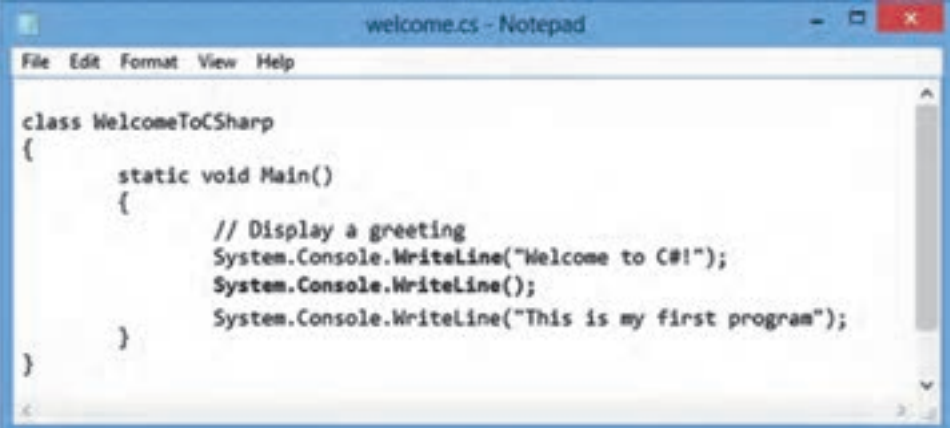

**شکل 18ــ2ــ استفاده از متد ()WriteLine برای ایجاد یک خط خالی**

 $C#$ آشناب با زبان  $F$ 

15ــ همانطور که در شکل ١٨ــ٢ مشاهده میکنید، برای هر بار استفاده از متد ()WriteLine مجبور هستیم کلمات System و Console را ذکر کنیم. برای کوتاه کردن این دستورات میتوانیم در ابتدای برنامه، فضای نامیSystem را معرفی کنیم که در آن کالس Console تعریف شده است. در اینصورت میتوانیم در داخل برنامه، کلمه System را از ابتدای دستورات حذف کنیم. برای معرفی فضای نامی از دستور using بهصورت زیر استفاده میکنیم:

; فضای نامی using

برنامه قبلی را باز کرده و تغییرات زیر را اعمال کنید و آن را اجرا نمایید )شکل 19ــ٢(.

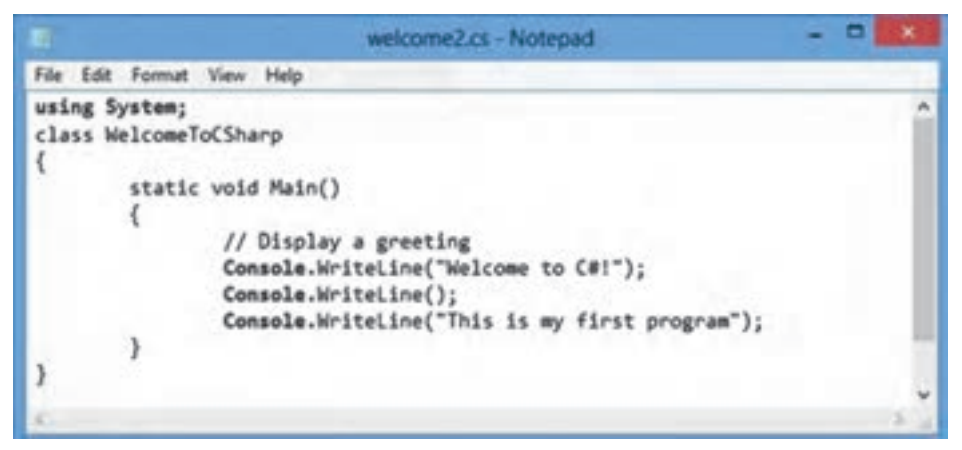

**شکل 19ــ2ــ استفاده از فضای نام**

16ــ از متد ()WriteLine عالوه بر نمایش یک پیام میتوان نتیجه یک عبارت ریاضی را نیز نمایش داد. برنامهای برای انجام چهار عمل اصلی بر روی دو عدد نوشته شده است )شکل 20ــ٢(. این برنامه را با توجه به نکته زیر تایپ نموده و سپس ترجمه و اجرا نمایید. و به اعداد نشان داده شده برروی صفحه توجه کنید. آیا محاسبات درست انجام شده است؟

برای اینکه سریعتر بتوانید این برنامه را تایپ کنید، یکی از برنامههای قبلی خود را با ویرایشگر باز کنید و فقط نام کالس و دستورات داخل متد Main را تغییر دهید و سپس تحت نام جدیدی آن را ذخیره (...Save As) کنید. توضیحات برنامه میتواند به زبان فارسی نیز باشد. **نکته**

فصل دوم

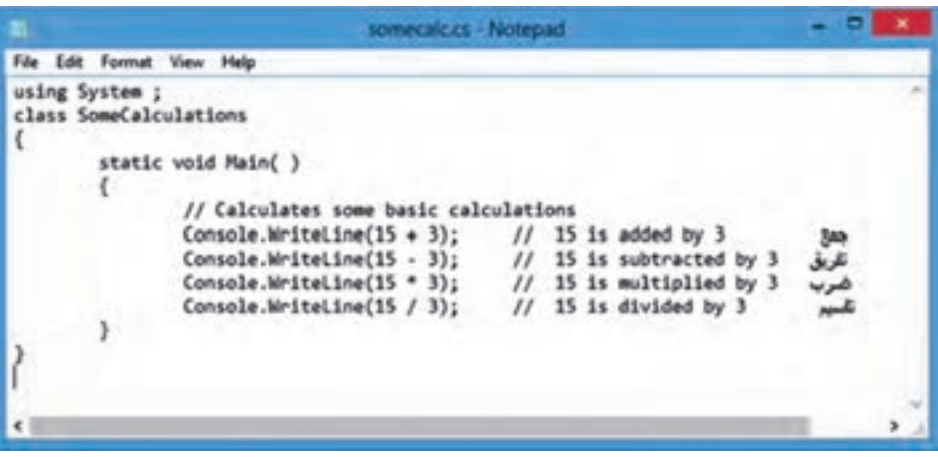

**شکل 20ــ2ــ برنامۀ چهار عمل اصلی** 

17ــ برنامه شکل ٢٠ــ٢ را با اعداد دیگری آزمایش کنید یعنی به جای 3 و 15 اعداد دلخواه دیگری مانند 25 و 40 قرار دهید و سپس برنامه را ترجمه و اجرا نمایید. اعدادی که روی صفحه نشان داده میشوند را یادداشت کنید، آیا محاسبات درست انجام شده است؟ 18ــ ِ اگر به خروجی دستور زیر توجه کنید

Console.WriteLine(40 / 25);

مشاهده خواهید کرد که عدد ١ چاپ میشود چون تقسیم صحیح و بدون اعشار انجام میشود. در صورتیکه جواب صحیح و دقیق عدد 1/6 است. برای این که کامپیوتر را مجبور به انجام عمل تقسیم اعشاری کنیم، الزم است دست کم یکی از اعداد را به صورت اعشاری بنویسیم. یعنی عدد 40 را به صورت 40/0 یا عدد 25 را به صورت 25/0 بنویسید. حال برنامه را در ویرایشگر باز کرده و یکی از اعداد در دستور تقسیم را بهصورت اعشاری بنویسید و سپس برنامه را با همان نام قبلی ذخیره و ترجمه و اجرا نمایید.

Console.WriteLine(40.0 / 25);

19ــ برای این که پیامها بهتر دیده شوند، میتوانیم ابتدا با استفاده از متد ()Clear صفحه نمایش را پاک کنیم. به این منظور برنامه را با ویرایشگر باز کنید و متد مذکور را به برنامه طبق شکل 21ــ2 اضافه کنید. برنامه را تحت نام فعلی ذخیره کنید و سپس ترجمه و اجرا نمایید.

 $C#$ آشناب با زبان  $F$ 

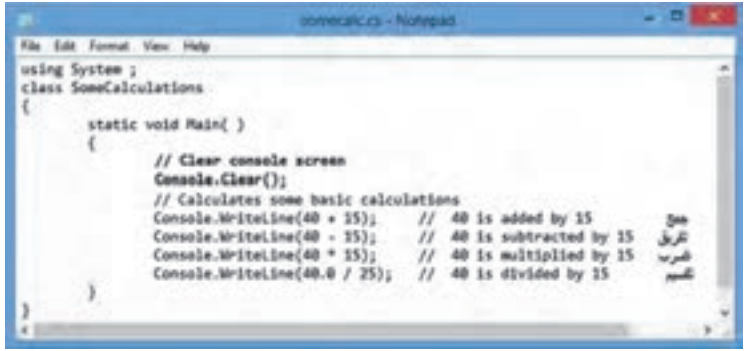

**شکل 21ــ2ــ استفاده از متد ()Clear برای پاک کردن صفحه**

۴۰ـ پنجره فرمان را ببندید وارد محیط میزکار<sup>۱</sup> شوید و با استفاده از Computer وارد پوشهای شوید که فایلهای خود را در آن ذخیره کردهاید. فایلهای اجرایی )EXE )تولید شده را پیدا کنید. با دوبار کلیک بر روی آیکن آن، برنامه را اجرا کنید. چه اتفاقی میافتد؟

در یک لحظه صفحه کنسول باز شده و به سرعت بسته میشود و شما فرصت نمیکنید نتایج برنامه را مشاهده کنید. الزم است در انتهای برنامه، دستوری بنویسید که کامپیوتر را بهصورت موقتی متوقف کند تا شما بتوانید نتایج محاسبات را ببیند. به این منظور از متد ()ReadKey استفاده میکنیم. با اجرای این متد، کامپیوتر منتظر زدن کلیدی باقی میماند. البته برای این که کاربر بداند که چرا اجرای برنامه متوقف شده است و کامپیوتر منتظر دریافت چه چیزی است، یک پیام با استفاده از متد ()Write روی صفحه چاپ میکنیم. شکل 22ــ٢ استفاده از این متدها را نشان میدهد. برنامه چهار عمل اصلی را باز کنید و تغییرات زیر را در آن اعمال و برنامه را ترجمه و اجرا کنید.

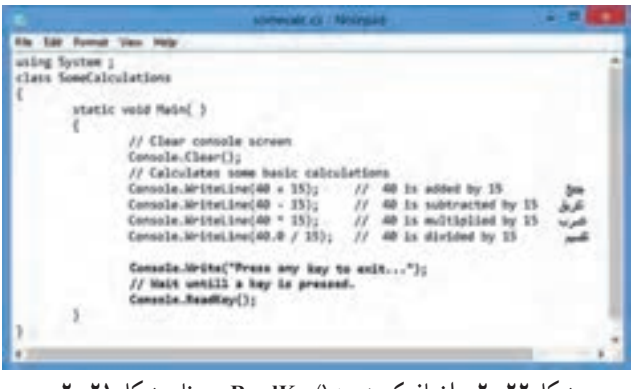

**شکل 22ــ2ــ اضافه کردن متد ()ReadKey به برنامه شکل 21ــ2**

Desktop ــ١

فصل دوم

با اجرای برنامه، مشاهده خواهید کرد که نتایج محاسبات و پیام ...Press any key to exit روی صفحه نشان داده میشود و سپس کامپیوتر متوقف میشود و با زدن یک کلید برنامه پایان مییابد )شکل 23ــ2(.

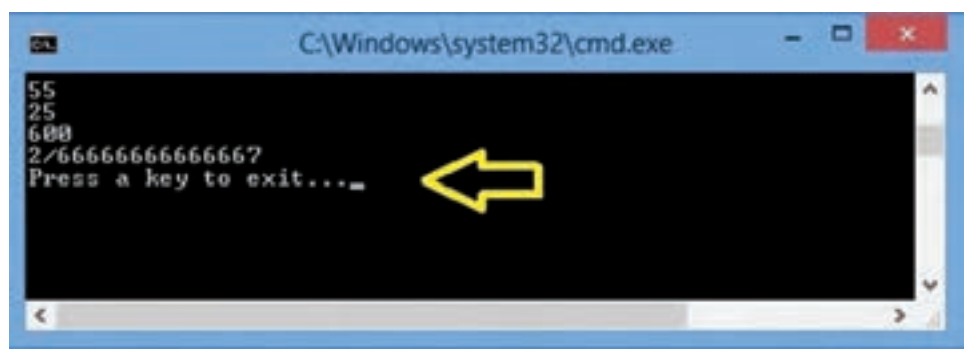

**شکل 23ــ2ــ استفاده از متد ()ReadKey برای دریافت یک کلید و توقف موقتی برنامه**

ٔ رنگ 16تایی در #C است. نام این رنگها در جدول **کار با رنگها**: ConsoleColor جعبه 1ــ2 آمده است.

21ــ ویژگی BackgroundColor رنگ زمینه کنسول را نشان میدهد. **مثال:** با استفاده از جعبه رنگ ConsoleColor رنگ زمینه را آبی کنید:

Console.BackgroundColor = ConsoleColor.Blue ;

با اجرای دستور باال تغییری در رنگ زمینه مشاهده نمیشود. برای تغییر رنگ زمینه الزم است از متد Clear کالس Console استفاده کنیم. دستور زیر را در خط بعدی بنویسید.

Console.Clear( ) ;

22ــ ویژگی ForegroundColor رنگ قلم کنسول را نشان میدهد. **مثال :** کلمه IRAN را با رنگ قرمز روی صفحه بنویسید:

Console.ForegroundColor = ConsoleColor.Red ;

Console.WriteLine("IRAN") ;

 $C$ آشنایی با زبان # $\bar{l}$ 

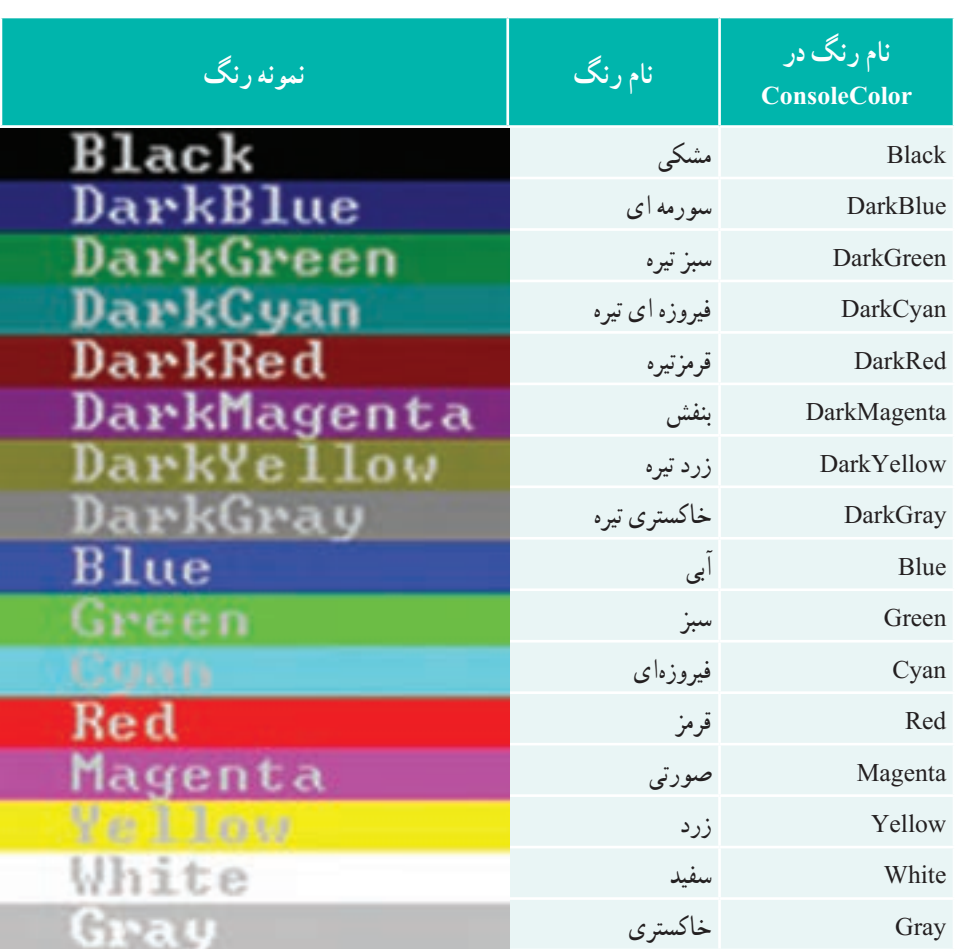

# **جدول 1ــ2 ــ جعبۀ رنگ ConsoleColor**

فصل دوم

## **خودآزمایی فصل دوم**

١ــ قالب کلی یک برنامه به زبان #C چگونه است؟ ٢ــ درهر برنامه به زبان #C، دستکم یک ............... تعریف میشود که در داخل آن، یک متد به نام ............... وجود دارد که اجرای برنامه از آن نقطه آغاز میگردد. ٣ــ در زبان #C، انتهای یک دستور با چه عالمتی مشخص میشود؟ ٤ــ تحقیق کنید که در زبانهای C، ++C و Java عالمت پایان دستور چیست؟ ٥ــ عالمت توضیحات در زبان #C کدام است؟ ٦ــ روش قراردادی پاسکال برای نوشتن نام یک کالس چیست؟ ٧ــ برای نشان دادن یک پیام یا یک عبارت بر روی صفحه نمایش از چه دستوری استفاده میکنید؟ ٨ ــ تفاوت بین دو متد ()WriteLine و ()Write را بیان کنید. ٩ــ با استفاده از متد ()WriteLine، دستور مناسبی برای ایجاد یک سطر خالی بین نوشتهها در خروجی بنویسید.

١٠ــ مثالی از کاربرد دستور using بیاورید. ١١ــ برای هر یک از خواستههای زیر، دستور یا دستورات مربوطه را بنویسید: الف( نام شما در خروجی بارنگ زرد نمایش داده شود. ب( صفحه کنسول نمایش را پاک کنید. پ( اجرای برنامه تا فشردن یک کلید متوقف شود. ت( صفحه کنسول نمایش با رنگ آبی پاک شود.

## **تمرینات برنامهنویسی فصل دوم**

١ــ برنامهای بنویسید که نام، نام خانوادگی و نام مدرسه شما را روی صفحه نمایش دهد. 2ــ برنامه تمرین 1 را تغییری دهید تا اطراف نام شما یک کادر مانند شکل زیر رسم نماید مثال اگر اسم شما محمد است. روی صفحه چنین نمایش داده شود:

- - - - - - - - - - - | MOHAMMAD |

- - - - - - - - - - -

 $C#$ آشناب با زبان  $F$ 

ً اگر 3ــ برنامهای بنویسید که حرف انگلیسی نام شما را با استفاده از عالمت ٭ نشان دهد. مثال اسم شما حمید است حرف انگلیسی H را با استفاده از عالمت ٭ بهصورت زیر نشان دهد.  $\ast$ ٭ ٭ ٭ ٭ ٭ ٭ ٭ ٭  $*$   $*$ ٭ ٭ **یادآوری : هنگامیکه میخواهید برنامه**ای بنویسید سعی کنید از برنامهای که قبلاً ذخیره کردهاید استفاده کنید. برنامه را در یک ویرایشگر باز و سپس تغییرات الزم را ایجاد و ذخیره نمایید. 4ــ برنامهای بنویسید که تعداد روزهای عمر شما را با استفاده از ضرب سن شما در عدد 365 محاسبه روی صفحه نشان دهد. مثلاً اگر سن شما ۱۶ است عبارت ۱۶ × ۳۶۵ را محاسبه و نمایش دهد. System.Console.WriteLine (16  $\ast$  365): 5 ــ با توجه به تمرین 4 تعداد سالهای کبیسه را نیز حساب کنید و برنامه را تغییر دهید. )**راهنمایی:** برای محاسبه تعداد سال کبیسه، خارج قسمت سن بر عدد 4 را حساب کنید.( 6 ــ با اجرای برنامه زیر چه عبارتی بر روی صفحه نشان داده میشود؟ به نظر شما چه ارتباطی بین عالیم }0{ و }1{ و }2{ با اعداد 18 و15 و 18+15 وجود دارد؟ class SomeCalculations { static void Main( ) { System.Console.WriteLine(" $\{0\} + \{1\} = \{2\}$ ", 18, 15, 18+15); } } 7ــ تمرین زیر به زبان انگلیسی است. آن را با دقت بخوانید و برنامه خواسته شده را بنویسید. برای زیبایی خروجی از جعبه رنگ ConsoleColor استفاده نمایید.

Write a program that prints a face, using text characters, hopefully better looking than this one.

$$
\begin{array}{c}\n|||||||| \\
| \circ \circ| \\
(| \stackrel{\wedge}{-} |) \\
| \quad | \quad | \quad | \quad \end{array}
$$

٣٩

فصل دوم

# **واژگان و اصطالحات انگلیسی فصل دوم**

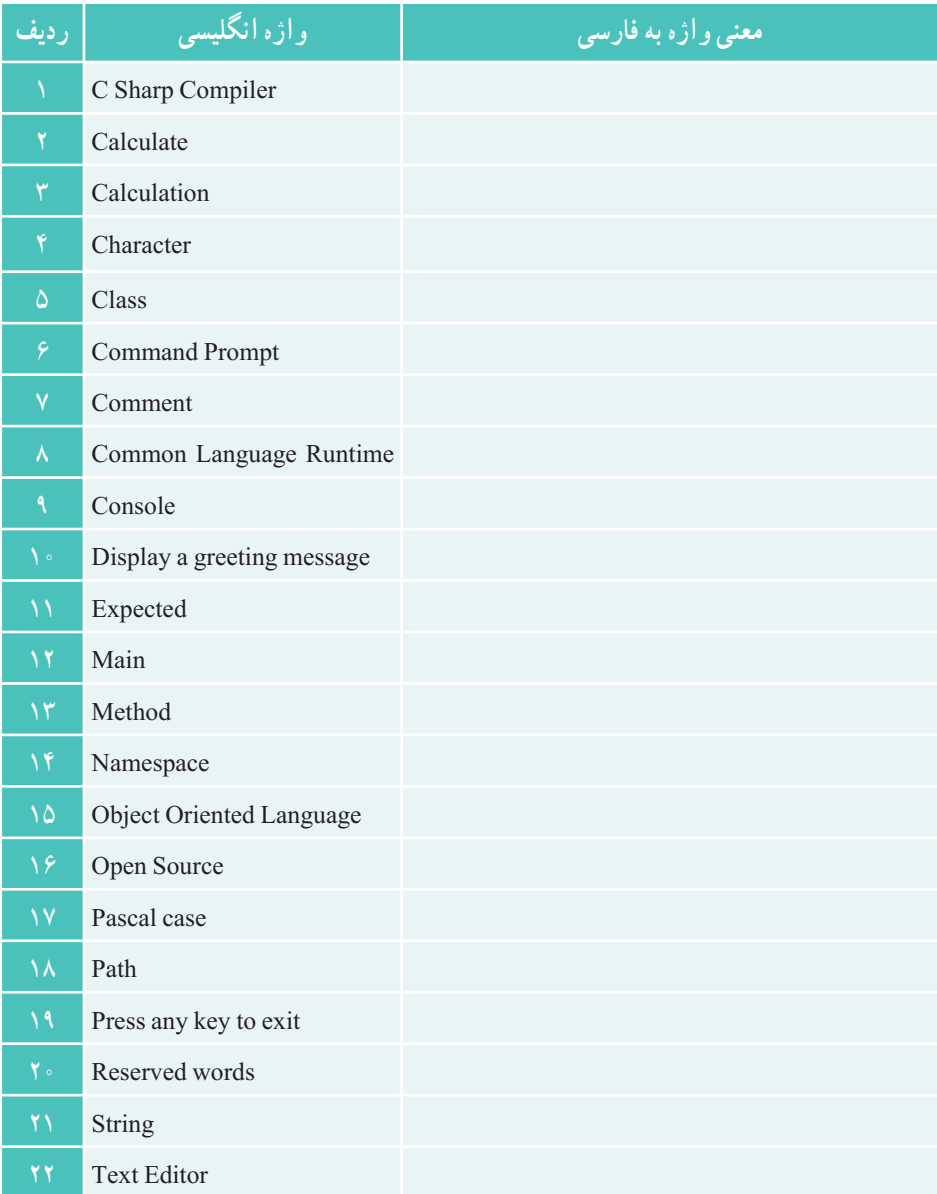

سایت سورس سرا - مرجع پروژه ها و سورس کدهاي برنامه نویسی com.SourceSara.www

# **3** آشنایی با ویژوال استودیو

در فصل قبلی با ساختار کلی یک برنامه #C آشنا شدید و برنامههای ساده را با استفاده از یک ویرایشگر، نوشته و ذخیره کردیم. سپس فایل برنامه را از طریق پنجره فرمان' با استفاده از مترجم زبان #C (برنامه csc.exe) ترجمه کرده و فایل اجرایی EXE. تولید شد. در آخر، فایل EXE را اجرا کردیم. این روش برای نوشتن و تولید برنامههای کوچک، خوب است اما اگر برنامهای که مینویسیم بزرگ باشد، به کارگیری این روش کمیدشوار و زمانبر خواهد بود. به خصوص عیبیابی و اشکالزدایی آن بسیار وقتگیر است. در این فصل با برنامهای آشنا خواهیم شد که همه ابزارها و لوازم مورد نیاز یک برنامه نویس در آن گردآوری شده است و کار برنامهنویسی را آسان میکند.

پس از پایان این فصل انتظار میرود که فراگیر بتواند:

- IDE را تعریف کند و برای آن مثال بیاورد.
- مزایای استفاده از IDE و کاربرد VS را بیان نماید.
- ٔ جدید در محیط VS از نوع کنسول ایجاد کند، آن را ذخیره، ترجمه و اجرا نماید. یک برنامه

 **2 1ــ3ــ آشنایی با ویژوال استودیو**

تایپ برنامه در یک ویرایشگر، ورود به پنجره فرمان، ترجمه کردن، عیب یابی و اشکال زدایی برنامه، همگی عملیاتی بودند که در فصل قبلی انجام دادید وکمیوقت گیر و پر زحمت بود، چون از یک محیط باید وارد محیط دیگری میشدید. برای این که راحتتر بتوانیم برنامهنویسی کنیم الزم است از محیطی استفاده کنیم که همه ابزارها و لوازم مورد نیاز برنامهنویسی در آن گردآوری و متمرکز شده

1 ـ Command Prompt 2 2 **7 1** 2 Visual Studio

فصل سوم

باشد. به چنین محیط برنامهنویسی که در آن میتوان تمام مراحل برنامهنویسی، ترجمه، اشکال یابی و سرانجام اجرا را انجام داد. `IDE گفته میشود که به معنای محیط تولید برنامهٔ متمرکز میباشد. یعنی همه ابزارها و امکانات الزم برای تولید برنامه در یک جا گردآوری شده است. شرکت مایکروسافت یک IDE بسیار پیشرفته برای برنامهنویسی فراهم کرده است که با کمک آن میتوانیم راحتتر برنامه بنویسیم و ترجمه و اجرا کنیم. نام این نرم افزار ویژوال استودیو است. ویژوال استودیو یک محیط برنامهنویسی بسیار قوی برای تولید برنامههای کاربردی تحت ویندوز و بر پایه Framework Net. میباشد. ویژوال استودیو از چند زبان برنامهنویسی نظیر #C، ++C و VB پشتیبانی میکند. در این محیط عالوه بر تایپ برنامه، میتوان برنامه را ترجمه، عیبیابی و سرانجام اجرا کرد. الیه نرم افزاری 4.5 Framework NET. به همراه ویژوال استودیو 2012 عرضه شده است. در حال حاضر٬ VS 2013 عرضه شده است. خوشبختانه شرکت مایکروسافت همراه با عرضه ویژوال استودیوی تجاری، یک نسخه رایگان از این نرم افزار را تحت عنوان ویژوال استودیو اکسپرس<sup>۳</sup> نیز عرضه می کند که میتوانید آن را از روی سایت شرکت مایکروسافت<sup>؟</sup> دانلود نمایید.

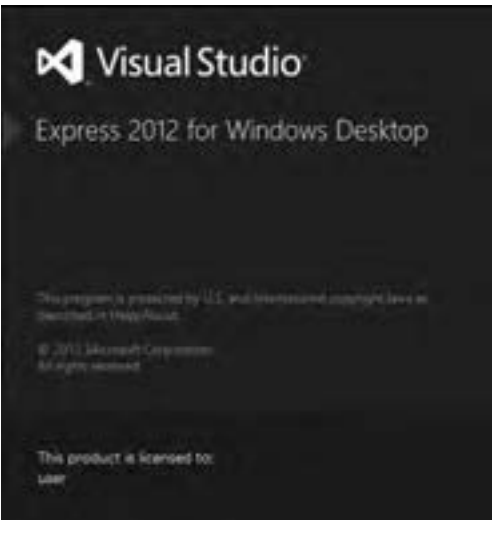

**شکل 1ــ3ــ اجرای ویژوال استودیو اکسپرس 2012**

- 1 ــ Integrated Development Environment
- اردیبهشت 93 ــ 2
- 3 ــVisual Studio Express
- 4 ــ http://microsoft.com/visualstudio/downloads

 ما در این کتاب با 2012 Express Studio Visual کار میکنیم و از این به بعد در سرتاسر کتاب از مخفف VS برای بیان کلمه ویژوال استودیو استفاده میکنیم. اگر نرم افزار 2012 VS را در اختیار ندارید میتوانید از نسخههای قدیمیتر نیز استفاده کنید فقط شکل ظاهری آن ممکن است کمیمتفاوت باشد.

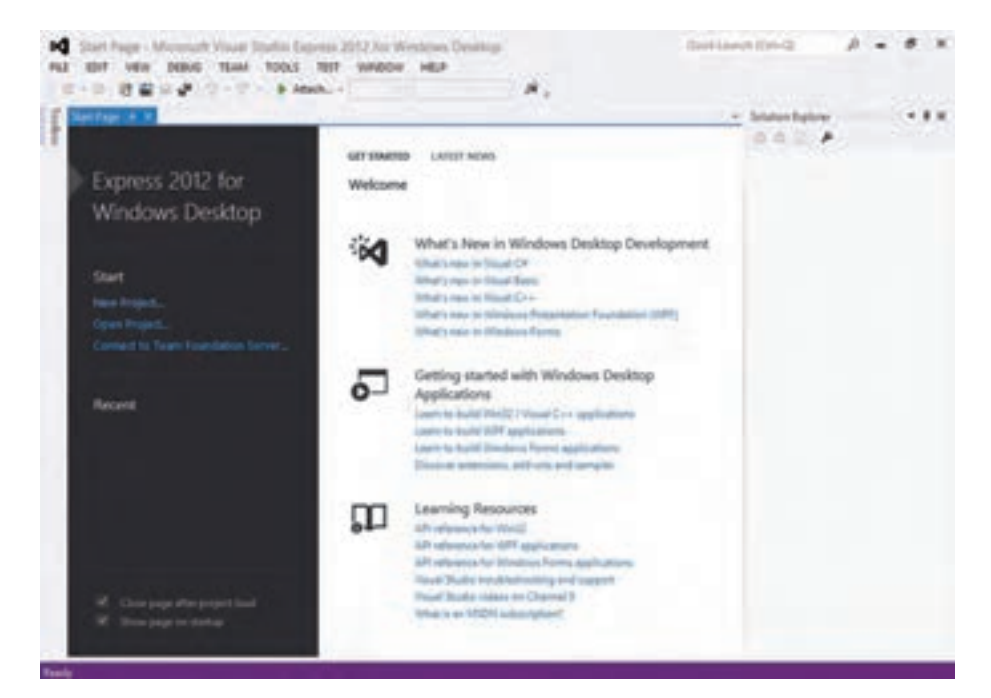

**شکل 2ــ3ــ پنجره آغازین ویژوال استودیو اکسپرس 2012**

**2ــ3ــ ایجاد یک پروژه جدید در ویژوال استودیو**

با اجرای برنامهٔ VS، صفحهٔ شروع (Start Page) مطابق با شکل **۳ــ۳ ظا**هر میشود، از این صفحه میتوانید یک پروژه یا برنامه جدید )...Project New )بسازید و یا برنامههای قبلی خود را باز)...Project Open )کنید.

برای ایجاد یک برنامهٔ جدید به زبان #C که در محیط کنسول کار میکند ابتدا روی گزینه (New ...Project )در لیست سمت چپ کلیک کنید. پس از ظاهر شدن پنجره، #C Visual را انتخاب کنید (شکل۳ـــ۳ــ مرحله ۱) و در وسط صفحه بر روی گزینهٔ Console Application کلیک کنید (شکل 3ــ3 مرحله2(.

فصل سوم

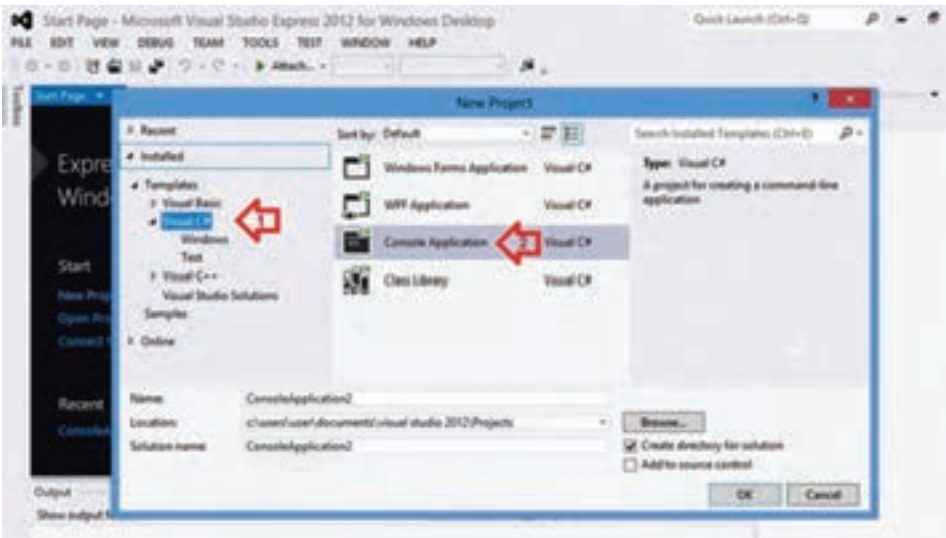

**شکل 3ــ3ــ پنجره پروژه جدید**

در قسمت Name باید نام پروژه را تایپ کنید که به صورت پیش فرض 1ConsoleAppliaction برای آن در نظر گرفته شده است. مناسب است نامیمطابق با هدف برنامهای که مینویسید انتخاب کنید چون این نام به هیچ وجه گویا و روشن نیست.

همانطور که درشکل 4ــ3 مشاهده میکنید، در قسمت Location مسیر ذخیره پروژه نشان داده شده است. هنگامی که VS را نصب می کنید در داخل My Documents یک پوشه به نام Visual Studio ساخته میشود که در داخل آن نیز یک پوشه فرعی به نام Projects ایجاد میشود. در داخل این پوشه، پروژههای شما بهطور پیش فرض ذخیره میشود. اگر بخواهید میتوانید پروژه خود را در مسیر دیگری ذخیره کنید. مسیر دلخواه خود را با کلیک بر روی دکمه Browse مشخص کنید.

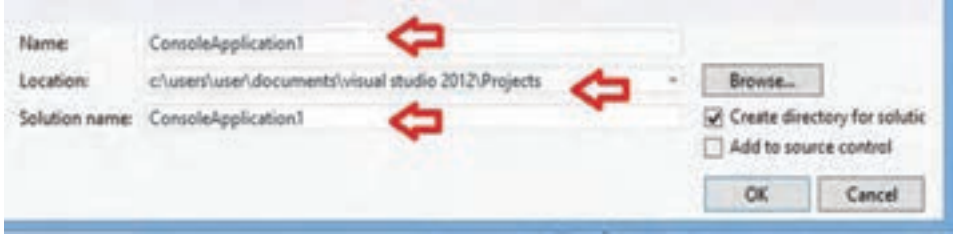

**شکل 4ــ3ــ تعیین نام برای یک پروژه جدید**

بعد از مشخص کردن محل پروژه، باید نامیبرای name Solution در نظر بگیرید که نام بوشهای را معین میکند که فایلهای مربوط به یک یا چند پروژه در ان نگهداری میشود. معمولاً نام Solution با نام پروژه یکسان انتخاب میشود.

در حال حاضر چون هدف ما آشنایی با VS است نام Introduction را در قسمت Name مینویسیم و این نام برای Solution نیز انتخاب می شود. حال پس از تعیین نامها، بر روی کلید Ok کلیک کنید. در این صورت یک پوشه با نام مذکور در مسیر پیش فرض ساخته میشود. درون این پوشه چندین فایل و یک پوشه فرعی با نامیکه برای پروژه انتخاب کردید )در مثال ما Introduction ) ساخته میشود.

پس از چند لحظه مشاهده خواهید کرد که در IDE پنجرههای مختلفی نشان داده میشود و در یکی از پنجرهها صورت کلی یک برنامه #C به صورت آماده مانند شکل 5ــ3 نشان داده میشود.

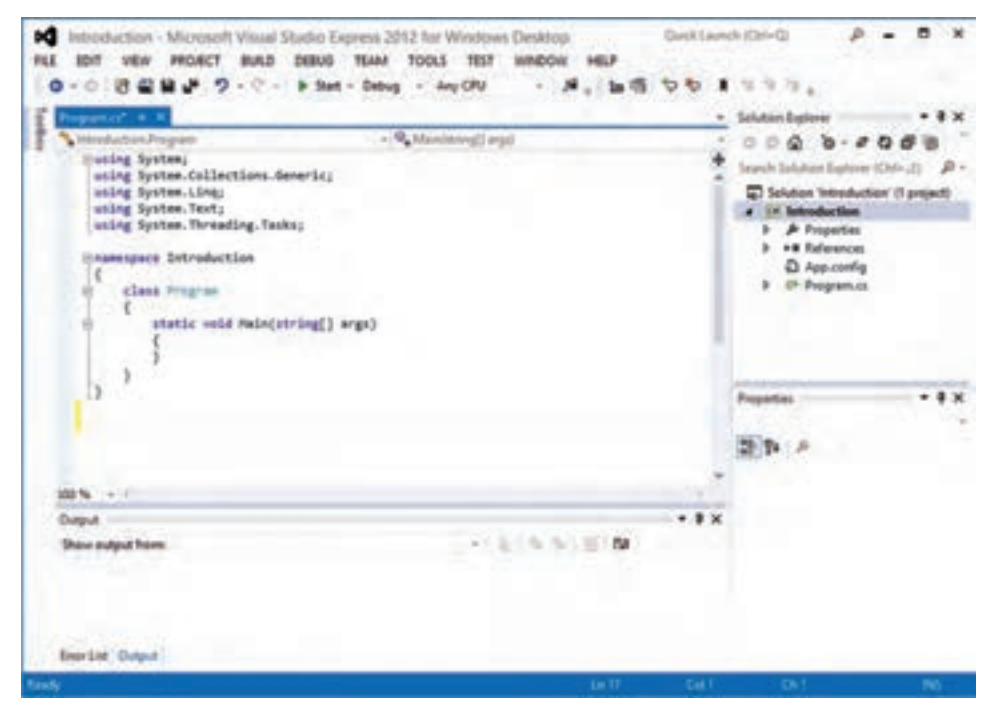

**ِ شکل 5ــ3ــ محیط تولید برنامه )IDE )ویژوال استودیو**

فصل سوم

قبل از این که به برنامهنویسی بپردازیم ابتدا به صورت مختصر با بخشهای مختلف محیط IDE آشنا میشویم.

**3ــ3ــ معرفی بخشهای اصلی ویژوال استودیو**

**:١** مانند بیشتر نرمافزارها، در قسمت باالی صفحه، **١ــ٣ــ٣ــ نوار منو و نوار ابزار** منوهای مختلف VS و در زیر آن ابزارهای پرکاربرد مطابق با شکل 6ــ3 دیده میشود. به تدریج با این منوها وابزارها آشنا میشوید.

 $P = B$ Gest Leave (Coin Cl) M Impolaction - Microsoft Visual Stadio Express 2012 for Windows Desktop FLE SDT VEN PROBET BULD DEBUG TANK TOOLS TEST WHOOVE HELP 0-0 8 8 8 9 - 0 - 9 for - being - Audit  $-3.10501111$ **شکل 6ــ3ــ نوار منو و نوار ابزار محیط ویژوال استودیو**

**2ــ٣ــ٣ــ پنجره ویرایشگر برنامه:** در شکل 7ــ3 پنجره ویرایشگر برنامه نشان داده شده است. در این پنجره متن برنامه نگهداری میشود و میتوانید چندین برنامه را هم زمان به صورت باز داشته باشید. در برنامهنویسی، این پنجره کاربرد زیاد دارد.

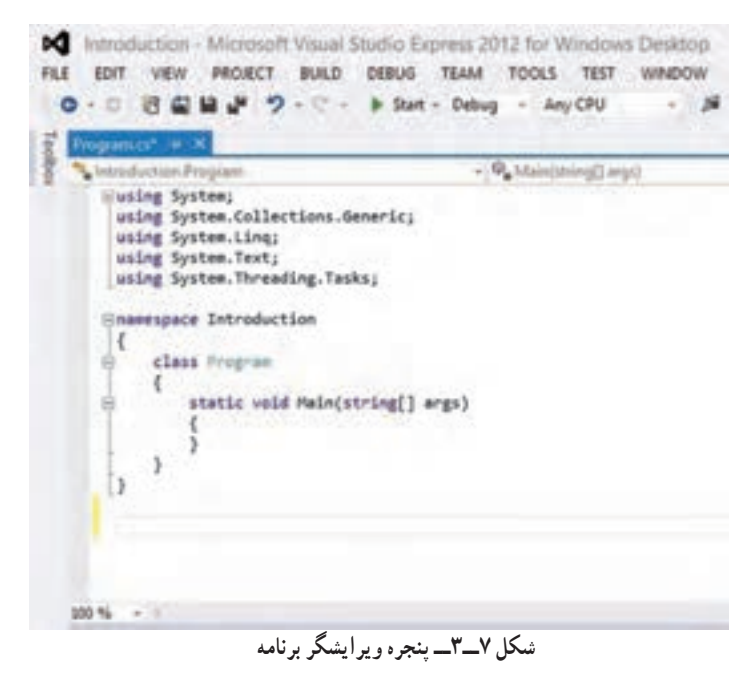

١ ــTool Bar

**3ــ٣ــ٣ــ پنچره لیست خطاها )List Error):** در صورتی که برنامه اشکال تایپی یا ساختاری داشته باشد، خطاها و اشکاالت برنامه در این پنجره مانند شکل 8 ــ3 لیست میشوند. پس از ٔ برنامه باید به این پنجره نگاه کنیم تا خطاهای احتمالی برنامه را متوجه شویم. ترجمه

| Errer List                 |                           |           |                  | $-4x$        |
|----------------------------|---------------------------|-----------|------------------|--------------|
| C 3 Errors<br>$T -$        | J. OWainings U O Missages |           | Search Emor List | . م          |
| Description                | File A                    | Line<br>A | Colu<br>A        | Project A    |
| Newline in constant        | Programucs                | 13        | 31               | Introduction |
| <b>Q</b> 2 ; expected      | Program.cs                | 13        | 47               | Introduction |
| <b>Q</b> 3 ) expected      | Program.cs                | 13        | 47               | Introduction |
|                            |                           |           |                  |              |
|                            |                           |           |                  |              |
| <b>Error List   Output</b> |                           |           |                  |              |

**شکل 8 ــ3ــ پنجره لیست خطاها**

**4ــ٣ــ٣ــ پنجره )Explorer Solution):** سمت راست صفحه، پنجرهای قرار دارد که ساختار پروژه و تمام فایلهای موجود در آن را نشان میدهد. اگر پروژهای باز نباشد، محتوای این پنجره خالی است. ما نام این پنجره را مرورگر پروژه مینامیم و به وسیلهٔ آن به تمام اجزای پروژه دسترسی داریم.

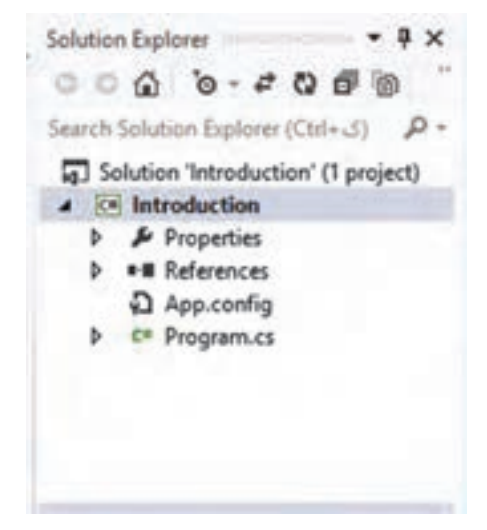

**شکل 9ــ3ــ پنجره Explorer Solution** 

فصل سوم

اگر پنجرهٔ مرورگر پروژه باز نیست، و ان را مشاهده نمی کنید از منوی View در بالای صفحه استفاده کنید. در این منو، نام تمام پنجرهها در شکل۱۰ــ۳ مشاهده می شود، روی گزینه Solution Explorer کلیک کنید تا این پنجره دیده شود.

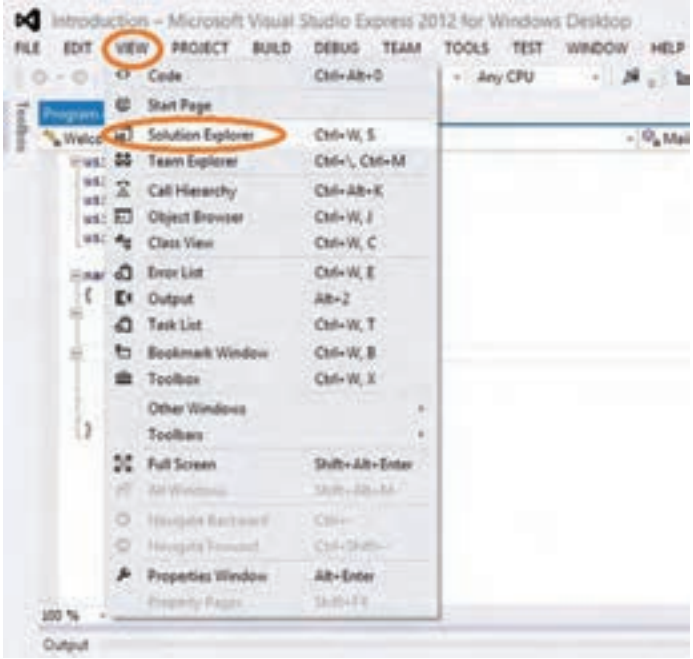

**شکل 10ــ3ــ ظاهر کردن پنجره Explorer Solution**

**4ــ3ــ برنامهنویسی در محیط ویژوال استودیو**

بعد از ایجاد یک پروژه جدید و وارد شدن به محیط برنامهنویسی )IDE)، اگر به پنجره کاوشگر Solution توجه کنید، داخل شاخه پروژه Introduction، یک فایل به نام cs.program وجود دارد. )پسوند cs. نشاندهنده برنامه به زبان Sharp C میباشد( این فایل، فایل متن برنامه است و بهطور خودکار تولید شده است. محتوای این فایل در پنجره ویرایشگر برنامه نشان داده شده است. نام این فایل را میتوانید مطابق با عملکرد برنامه تغییر دهید و یک نام مناسب برای آن انتخاب کنید که با دیدن نام فایل به عملکرد آن پیببرید. در این مثال میخواهیم برنامهای بنویسیم که یک پیام خوشآمدگویی مانند فصل قبل نمایش دهد بنابراین برای تغییر نام فایل cs.Program روی آن کلیک راست کرده و نام دلخواه خود مثلاً Welcome.cs را وارد میکنیم (شکل ۱۱ــ۳).

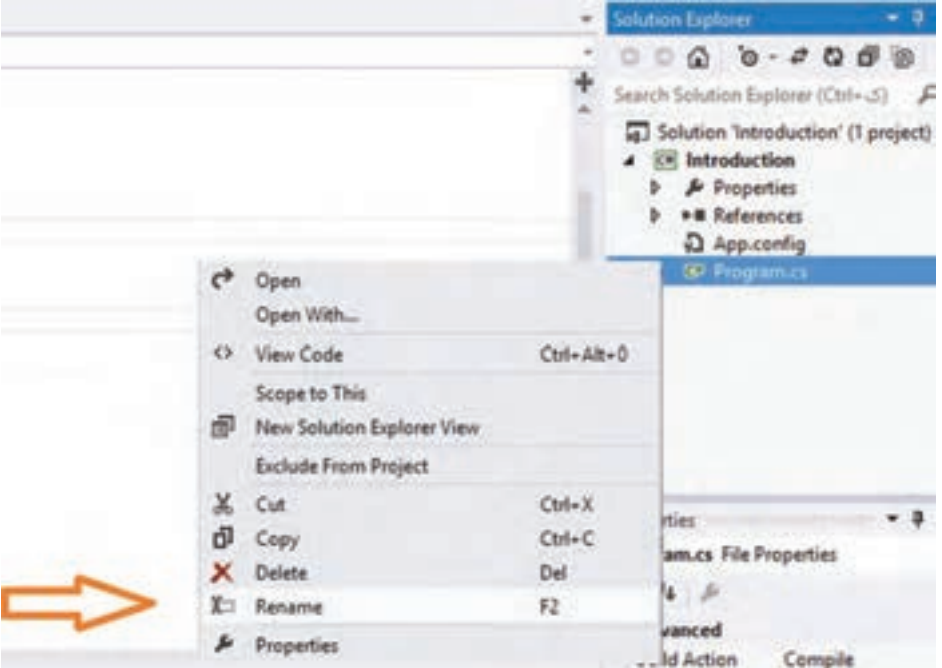

**شکل 11ــ3ــ تغییر نام برنامه**

پس از تغییر نام و زدن کلید Enter پنجرهای مانند شکل 12ــ3 باز میشود و سؤال میشود »آیا این تغییر نام در تمام مکانهایی که به این نام رجوع میشود نیز اعمال شود؟« اگر پاسخ مثبت یعنی Yes را انتخاب کنید مشاهده خواهید کرد که در متن برنامه، نام کلاس که قبلاً Program بود به Welcome تغییر نام میدهد.

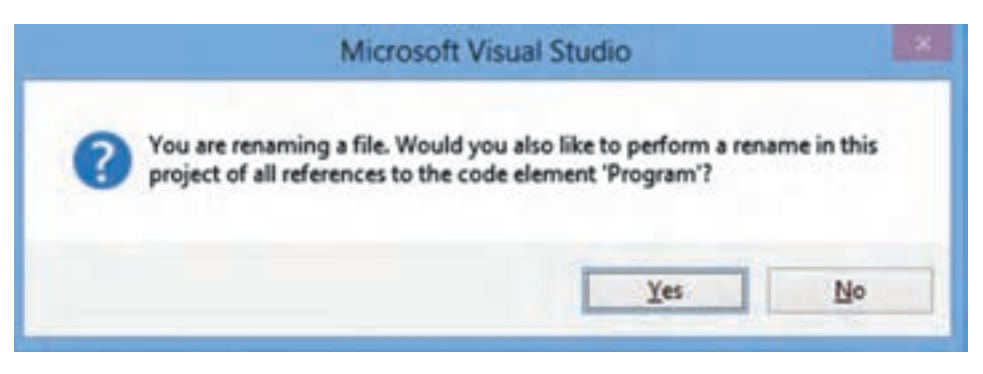

**شکل 12ــ3ــ تغییر نام در تمام قسمتهایی که به Program رجوع میکند**

فصل سوم

حال به پنجره کد، باز میگردیم، همانطور که در شکل 13ــ3 مالحظه میکنید ساختار کلی یک ٔ VS برای شما آماده میشود که تعدادی دستور در آن موجود است. برنامه به وسیله

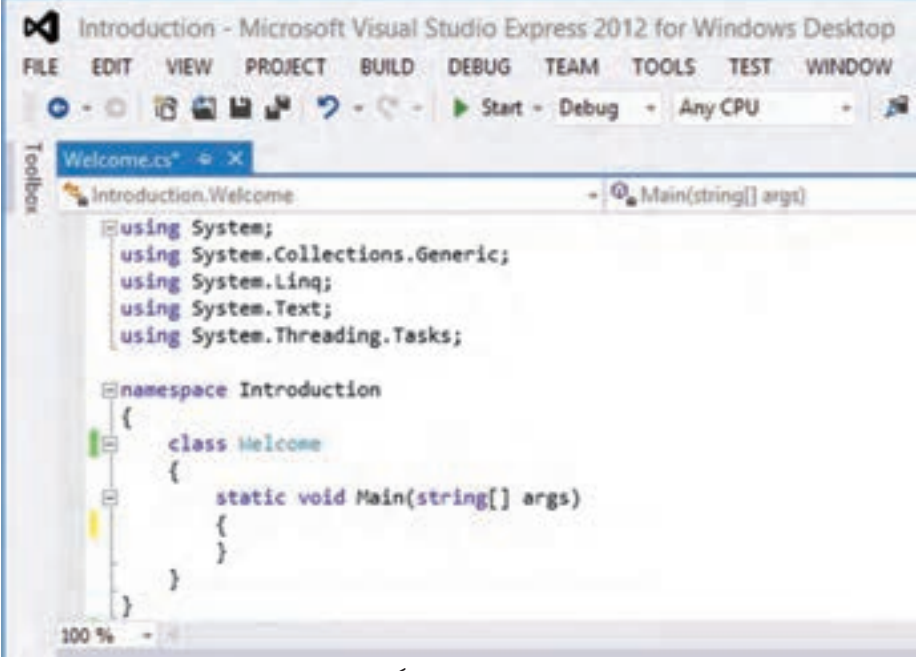

**شکل 13ــ3ــ پنجره ویرایشگر برنامه جدید**

در چند خط بالای برنامه، راهنمایی هایی برای مترجم یعنی دستورات using نوشته شده است و جلوی هر کدام، یک فضای نامی ذکر شده است. فضای نامی System برای شما آشنا است زیرا در فصل قبل دستور System using را در باالی برنامه نوشتیم و این کار سبب شد که استفاده و نوشتن متدهای مربوط به Console در برنامه سادهتر شود. در حال حاضر میتوانید دستورات دیگر using را پاک کنید چون فعلاً به کلاسی غیر از Console نیاز نداریم.

بعد از دستورات using، دستور namespace به همراه نام پروژه )Introduction )نوشته شده است و عالمتهای آکوالد باز و بسته کل برنامه را دربرگرفته است. با دستور namespace یک فضای نامیجدید تعریف میشود که برای سازماندهی و دستهبندی پروژههای بزرگ مورد استفاده دارد. فعلاً به ان کار نداریم ولی لازم نیست ان را پاک کنید. بنابراین تغییری روی ان انجام ندهید. در داخل این فضای نامی، دستور class و سپس در داخل آن متد Main نوشته شده است. نام کالس Welcome است مگر این که در مرحله قبل نام برنامه را تغییر نداده باشید که در این صورت

 $\mathsf{d}$  .

نام کالس Program است. متد ()Main نیز در داخل کالس دیده میشود ولی داخل پرانتزهای آن عبارت args[] string نوشته شده است. میتوانید این عبارت را از داخل پرانتزها پاک کنید تا برنامه سادهتر شود همانطور که در فصل قبل داخل پرانتزها خالی بود.

داخل متد Main، بین آکوالدها فضا ایجاد کنید )این کار را با کلیک کردن در بین دو عالمت آکولاد و سپس با زدن کلید Enter انجام دهید) تا بتوانید دستورات مورد نظر خود را بنویسید. مثلاً دستورات زیر را بنویسید:

Console.WriteLine(''Hello World'');

Console.WriteLine(''Welcome to C#'');

هنگامی که مشغول تایپ برنامه هستید باید تفاوت قابل ملاحظهای را با روش فصل قبل که برنامه را در محیط Notepad ویندوز و یا در برنامه ++Notepad می $\dot{\rm{p}}$ مینوشتید احساس کنید. اولاً کلمات ً با توجه به نوع انها رنگی نوشته شدهاند، مثلاً کلمات کلیدی با رنگ ابی نشان داده شدهاند و ضمنا در هنگام تایپ برنامه به محض نوشتن یک حرف کلمه Console لیستی از کلمات مشابه نمایش داده میشود. با تایپ چند حرف دیگر، کلمه Console در لیست نشان داده میشود و در کنار آن یک توضیح مختصر دیده میشود. شکل 14ــ3 را مشاهده کنید.

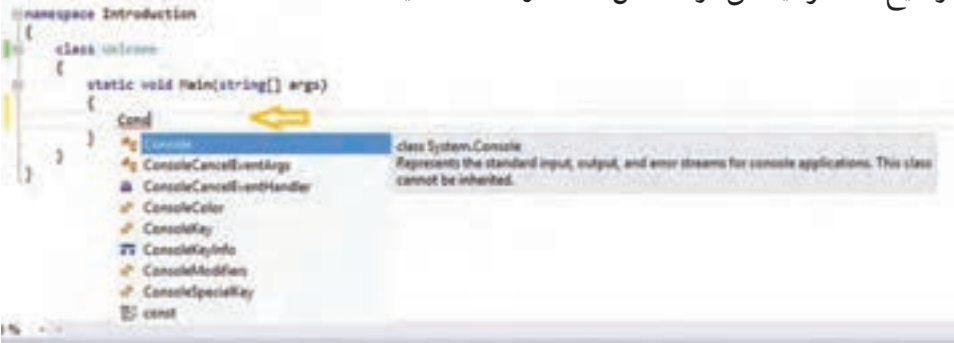

**شکل 14ــ3ــ کمک در تایپ دستورات در محیط ویژوال استودیو**

۵۱ هرگاه کلمه مورد نظر شما در لیست دیده شد و نوار آبی رنگ روی آن قرار گرفت میتوانید تایپ آن کلمه را رها کنید و کلید Enter را بزنید. در این صورت کلمه بهطور کامل تایپ میشود و میتوانید ٔ دستور را بنویسید. این کار باعث میشود سرعت شما در تایپ برنامه به طور چشمگیری افزایش دنباله یابد. اگر در تایپ یک دستور غلط امالیی داشته باشید و یا قوانین برنامهنویسی زبان #C را رعایت نکنید در این صورت، یک خط قرمز رنگ، زیر کلمه یا مکانی که در آن اشتباه وجود دارد کشیده میشود و به شما یادآوری میکند که در آن مکان یک خطا وجود دارد و شما باید آن را برطرف کنید.

فصل سوم

namespace Introduction class Melcome static void Main(string[] args) Console.WriteLine("Hello World! ) ;

**شکل 15ــ3ــ نشان دادن خطا در تایپ برنامه در محیط ویژوال استودیو**

مثلاً در شکل ۱۵ــ۳ مشاهده میکنید که یک خط قرمز در زیر عبارت !Hello World کشیده شده است. با کمیدقت متوجه میشوید که عالمت نقل قول انتهای پیام فراموش شده است! چون پیامها به عنوان یک رشته باید بین عالمتهای نقل قول قرار داشته باشند.

**5ــ3ــ ترجمه برنامه** بعد از نوشتن دستورات بالا، برای ترجمهٔ برنامه، کلید F7 یا F6 را بزنید. اگر برنامه خطا داشته باشد، خطاها در پنجره List Error دیده میشود. برای مثال شکل 16ــ3 خطاهای برنامه را در حالتی نشان میدهد که فراموش کردهاید انتهای رشته را با علامت '' مشخص نمایید.در این شکل، پنجرهٔ Error List جندخطا را نشان می دهد؟

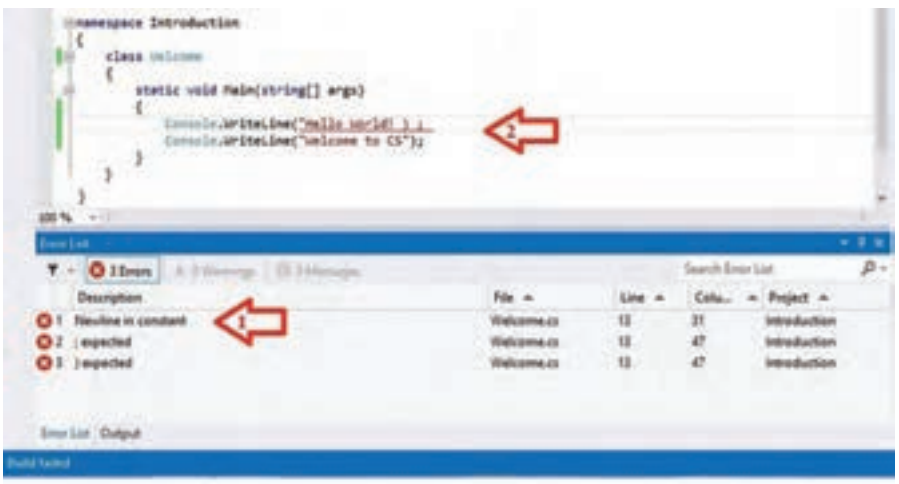

**شکل 16ــ3ــ مراحل رفتن به محل خطا در برنامه**

شاید این مسئله تا حدودی تعجبآور باشد که شما در تایپ برنامه، یک عالمت نقل قول را فراموش کردهاید، اما در پنجره List Error، سه خطا گزارش میشود. بنابراین در ترجمه یک برنامه، انتظار گزارش تعداد خطای زیاد را داشته باشید. در حالت بروز خطا، باید با خواندن توضیح خطا و شماره خط برنامه که گزارش میشود، اقدام به رفع اشکال برنامه کنید. همواره از خطای اول شروع کنید، بنابراین در پنجره Error List، روی خطای اول دابل کلیک کنید (شکل ۱۶ـــ۳ مرحله ۱) تا بهطور مستقیم به پنجره ویرایشگر برنامه و محل خطای مزبور هدایت شوید )شکل 16ــ3 مرحله 2(. در این صورت اقدام به رفع اشکال کنید و سپس برنامه را دوباره ترجمه کنید. اگر خطایی گزارش شد باز سراغ خطای اول بروید و برنامه را تصحیح کنید.

پس از رفع اشکالات برنامه اگر دوباره عمل ترجمه را انجام دهید، در پنجرهٔ خروجی (Output) ٔ بدون خطا و موفق را مانند شکل 17ــ3 مشاهده خواهید کرد. پیام ترجمه

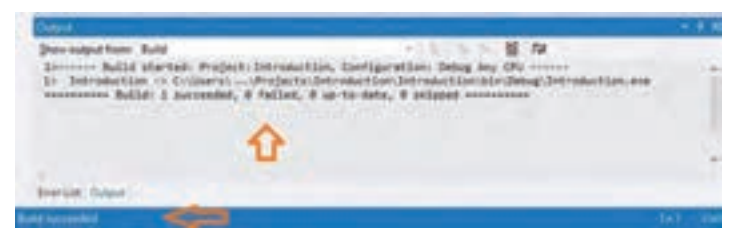

**شکل 17ــ3ــ پنجره خروجی در حالت بدون خطا**

**6ــ3ــ اجرای برنامه**

بعد از ترجمه صحیح و بدون خطا، میتوانید برنامه را اجرا کنید. برای اجرای برنامه از منوی DEBUG گزینه Debugging Without Start و یا از ترکیب کلیدی 5F + Ctrl استفاده کنید. با اجرای برنامه صفحه کنسول با سه پیام مانند شکل 18ــ3 دیده میشود. دو پیام خوش آمدگویی، همانهایی هستند که شما نوشتهاید. اما پیام سوم ...Press any key to continue بهطور خودکار به وسیلهٔ VS در صفحه کنسول اضافه میشود تا صفحه کنسول بسته نشود و شما فرصت دیدن پیامها را داشته باشید. با زدن یک کلید دلخواه، پنجره کنسول بسته میشود زیرا دستور دیگری در برنامه وجود ندارد.

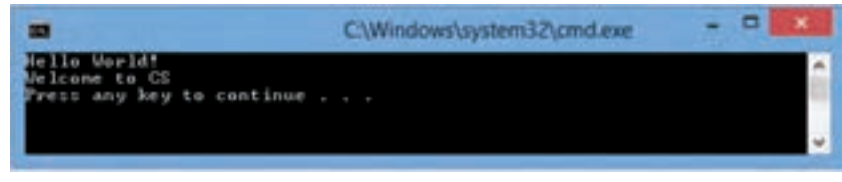

#### **شکل 18ــ3ــ نتیجه اجرای برنامه در صفحه کنسول**

فصل سوم

**کار در کا رگاه : آشنایی با محیط S   V( ویژوال استودیو(** در این قسمت، مراحل ایجاد یک پروژه، ترجمه و اجرای برنامه را تجربه خواهید کرد. ١ــ برنامه VS را نصب کنید. ٢ــ برنامه VS را اجرا کنید. ٣ــ در صفحه آغازین، یک پروژه جدید بسازید. زبان #C را انتخاب و یک برنامه کاربردی جدید Console Application ایجاد کنید. (به توضیحات ابتدای این فصل مراجعه کنید.) Introduction ً ٤ــ یک نام مناسب برای پروژه انتخاب کنید. مثال ٥ــ با محیط IDE ویژوال استودیو آشنا شوید و پنجرههایی که در این فصل معرفی شده بودند، مانند پنجره Solution Explorer را شناسایی کنید. ٦ــ در محیط IDE، پنجره ویرایشگر برنامه را شناسایی کنید. ساختار یک برنامه باید دیده شود. ٧ــ وارد پنجره ویرایشگربرنامه شوید و دو خط زیر را مطابق با آنچه در درس گفته شد در داخل متد Main اضافه کنید. Console.WriteLine(''Hello World''); Console.WriteLine(''Welcome to C#''); ٨ ــ برنامه را ترجمه و سپس اجرا کنید. ٩ــ عالمت نقطه ویرگول را از انتهای یکی از دستورات حذف کنید و دوباره برنامه را ترجمه کنید و به پنجره لیست خطاها دقت کنید. چند خطا گزارش شد؟ ١٠ــ در پنجره لیست خطاها، روی توضیح اولین خطا دوبار کلیک کنید تا به ویرایشگر برنامه و محل خطا بروید و اشکال را برطرف کنید. ١١ــ برنامه را ترجمه و اجرا کنید. ١٢ــ عالمت نقل قول قبل از حرف H در پیام !World Hello را حذف کنید و دوباره برنامه را ترجمه کنید و به پنجره لیست خطاها دقت کنید. چند خطا گزارش شد؟ ١٣ــ در پنجره لیست خطاها، روی توضیح اولین خطا دوبار کلیک کنید تا به ویرایشگر برنامه و

محل خطا بروید و اشکال را برطرف کنید و سپس برنامه را ترجمه و اجرا کنید. ١٤ــ در داخل متد ()Main، دستورات زیر را اضافه کنید.

static void Main()

```
 {
      Console.BackgroundColor = ConsoleColor.Blue;
      Console.Clear();
      Console.WriteLine(''Hello World!'');
      Console.WriteLine(''Welcome to CS'');
      Console.ReadKey();
      }
15ــ متد ()Beep از کالس کنسول برای ایجاد یک صدا یا صوت در برنامه استفاده میشود 
      این متد را در پایان برنامه به صورت زیر اضافه کنید تا یک صوت به مدت یک ثانیه ایجاد کند.
      Console.WriteLine(''Welcome to CS'');
      Console.Beep();
      Console.ReadKey();
اگر بخواهید مدت زمان نواختن صدا و همچنین فرکانس )زیر و بم( صدا را تغییر دهید، کافی 
                          است در داخل پرانتز متد ()Beep، اعدادی را به ترتیب زیر بنویسید:
       ;)مدت زمان برحسب میلی ثانیه , فرکانس برحسب هرتز( Beep.Console
مثلاً برای نواختن یک صدا با فرکانس ° ° ۵ هرتز به مدت ۲ ثانیه (° ° ° ۲ میلی ثانیه) دستور زیر
                                                                         را مینویسیم:
```
Console.Beep(500 , 2000 );

توجه داشته باشید که مقدار فرکانس را باید در محدوده مناسبی بنویسید زیرا گوش انسان فقط قادر است اصواتی با فرکانس حدود 200 تا 10000 هرتز را خوب بشنود. صداهای بم فرکانس کم و صداهای زیر فرکانس باال دارند.

16ــ با قرار دادن اعداد مختلف به عنوان فرکانس در متد ()Beep، محدوده شنوایی گوش خود را آزمایش کنید. سایت سورس سرا - مرجع پروژه ها و سورس کدهاي برنامه نویسی com.SourceSara.www

فصل سوم

**خودآزمایی فصل سوم**

1ــ نرم افزار Studio Visual یک........ بسیار پیشرفته برای برنامهنویسی به زبان #C است. 2ــ IDE مخفف کلمات............................................... .. است و بیانگر یک محیط برنامهنویسی است که میتوان در آن برنامه را تایپ کرد. 3ــ در محیط VSعالوه بر تایپ برنامه، میتوان برنامه را...........،. عیبیابی و سرانجام .......... کرد. 4ــ در محیط VS پس از ترجمه برنامه، خطاهای احتمالی آن در کدام پنجره دیده میشوند؟ 5ــ در پنجره Explorer Solution محیط VS، چه اطالعاتی نشان داده میشود؟ 6ــ برنامهنویسی در محیط ویژوال استودیو چه برتری نسبت به استفاده از یک ویرایشگر دارد؟ 7ــ ترجمه برنامه در محیط VS چه برتری نسبت به پنجره فرمان و استفاده از مترجم EXE.CSC دارد؟ 8 ــ از چه متدی برای ایجاد یک صوت استفاده میکنید؟ مدت زمان و فرکانس نواختن صوت را چگونه تعیین میکنید؟

**تمرینات برنامهنویسی فصل سوم**

)این تمرینات در محیط ویژوال استودیو انجام شود( 1ــ برنامهای بنویسید که نام و نام خانوادگی و تاریخ تولد شما را نمایش دهد. 2ــ برنامهای بنویسید که 3 صوت با فرکانسهای 500 و 600 و 700 هرتز را هر یک به مدت نیم ثانیه پشت سرهم ایجاد کند.

3ــ برنامهای بنویسید که اطالعات هر سطر جدول زیر را در یک خط نمایش دهد.

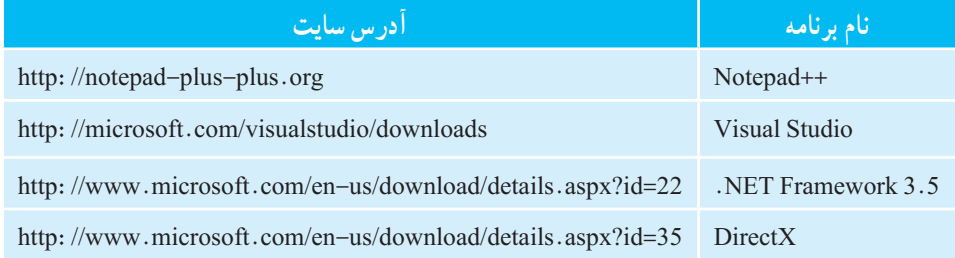

4ــ با استفاده از متدهای تغییر رنگ زمینه و رنگ قلم خروجی برنامه تمرین شماره 3 را به صورت دلخواه رنگی کنید.

## **واژگان و اصطالحات انگلیسی فصل سوم**

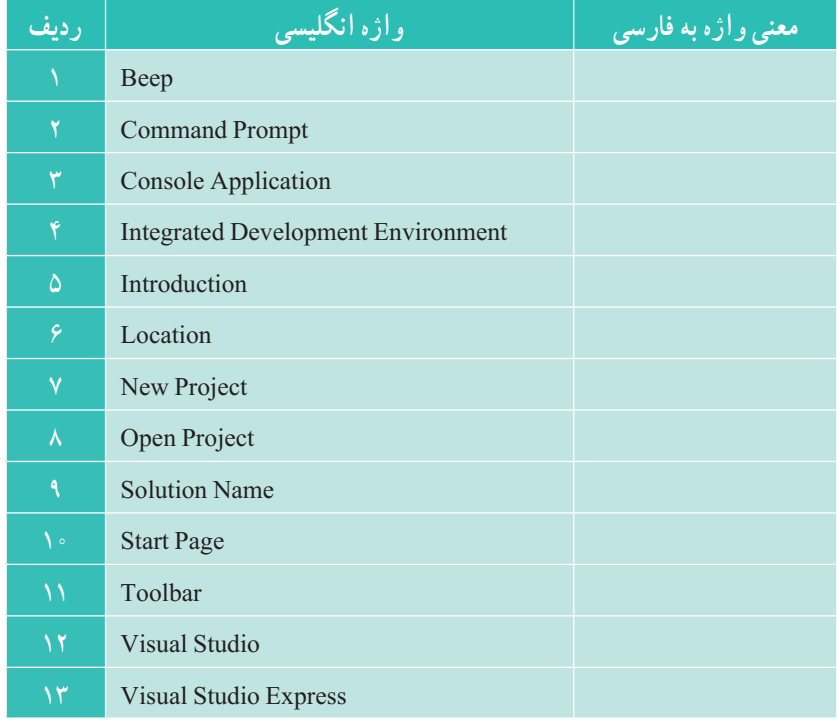

# **4** آشنایی با انواع دادهها و متغیرها

برنامههایی که تاکنون نوشتهایم، به نشان دادن یک پیام یا حاصل یک عبارت بر روی صفحه نمایش محدود میشد، اما در برنامههای کاربردی با دادهها و مقادیر مختلف سروکار داریم و باید بر روی آن عملیاتی را انجام دهیم. بعضی از این مقادیر مانند تاریخ تولد یک شخص یا نمره یک دانشآموز از قبل مشخص نیستند. مقدار این نوع دادهها باید در هنگام اجرای برنامه، ابتدا از کاربر دریافت شوند و در مکانی از حافظه کامپیوتر نگهداری شوند و در ادامه برنامه و در جریان پردازش، مورد استفاده قرار گیرند. چه حافظهای برای نگهداری دادهها در هنگام پردازش مناسب است؟

در این فصل با متغیرها آشنا میشویم که برای نگهداری موقتی دادهها در برنامه مورد استفاده قرار میگیرند. همچنین برای نگهداری اطالعات و نمایش آنها بر روی صفحه نمایش از متغیرها استفاده میکنیم.

پس از پایان این فصل انتظار میرود که فراگیر بتواند:

 متغیر را تعریف کند و انواع متغیر را در برنامههای خود به کاربندد. انواع دادهها را نام ببرد و تفاوت کاربرد هر یک را توضیح دهد. ٔ انواع دادهها را بیان کند. میزان حافظه و محدوده متغیرها را بهطور صحیح در برنامه اعالن کند و آنها را مقداردهی نماید. شکل نمایش نقطه شناور را توضیح دهد و اعداد اعشاری را در این قالب بنویسد. ازمتد ()ReadLine برای دریافت دادههای یک برنامه از ورودی استفاده کند. بر روی رشته دریافتی از ورودی، تغییراتی داده و سپس نمایش دهد. از متد ()Parse برای تبدیل یک رشته به یک عدد استفاده کند.

آشنایی با انواع دادهها و متغیرها

### **1ــ4ــ متغیر چیست؟**

در هر کامپیوتر حافظههای مختلفی وجود دارد که هر یک برای انجام کار خاصی پیشبینی شده است. یک نوع از حافظهٔ کامپیوتر که قادر است دادهها را نگهداری کند و به سرعت قابل دسترسی است، حافظه موقتی RAM' است. از اطلاعات درون حافظه RAM، در هر لحظه میتوان با اطلاع شد و یا در صورت لزوم محتویات آن را تغییر داد یا مقدار جدیدی را در آن ذخیره کرد.

با توجه به مطالب گفته شده، لازم است در یک برنامه، یک یا چند مکان (بایت) از حافظه RAM کامپیوتر برای نگهداری موقتی دادهها یا نتایج حاصل از پردازش مورد استفاده قرار گیرد. در زبانهای برنامهنویسی به این مکانها، متغیر<sup>۲</sup> گفته میشود زیرا میتوان محتوای آنها را در طول اجرای برنامه تغییر داد.

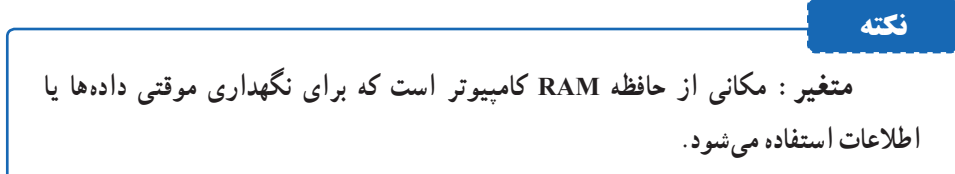

متغیر را مانند یک ظرف در نظر بگیرید. در آشپزخانه ظروف متعددی با شکل ظاهری، اندازه و جنس مختلفی وجود دارد که هر یک برای نگهداری یک نوع غذا یا مایعات استفاده میشود که گنجایش آن را داشته باشد. در یک برنامه نیز برای نگهداری هر یک از دادهها با توجه به نوع و بزرگی داده، باید از متغیر مناسبی استفاده کنیم که بتواند داده را نگهداری کند.

**2ــ4ــ روش اعالن )تعریف( و ایجاد متغیرها**

قبل از اینکه بتوانید مقداری را در یک متغیر ذخیره کنید باید متغیری را ایجاد کنید که قادر باشد آن مقدار را به درستی ذخیره نماید. در هنگام ایجاد متغیر باید نوع متغیر را مشخص نمایید. در زبان #C برای ایجاد و مشخص کردن نوع متغیر، از الگوی زیر استفاده میشود.

**;نام متغیر نوع داده**

;a int دستور زیر را در نظر بگیرید:

1 Random Access Memory 2- Variable

فصل چهارم

در این دستورمتغیر a از نوع عدد صحیح اعالن میشود. کلمه int نوع متغیر را مشخص ٔ میکند که قادر است اعداد صحیح را در خود نگهداری کند و a نام متغیر است. نام متغیر به وسیله برنامه نویس انتخاب می شود که بهتر است نام و نوع آن مطابق با دادهای باشد که مقداردهی می شود.

> **1 )نوع متغیر( 3ــ4ــ نوع داده** نوع متغیربه طور کلی 3 ویژگی را مشخص میکند : ۱ــ گنجایش یا ظرفیت متغیر : مثلاً نوع int چهار بایت است.

۲ــ نوع اطلاعاتی که در متغیر میتوان ذخیره کرد : مثلاً در متغیر نوع int فقط اعداد صحیح و بدون ممیز قابل نگهداری است.

۳ــ چه عملیاتی را می توان بر روی ان انجام داد : مثلاً عملیات ریاضی معمول را می توان روی اعداد نوع int انجام داد.

در زبان #C عالوه بر نوع داده int، انواع دیگری از دادهها نیز دسته بندی و گروهبندی شدهاند و نحوه نمایش یا نگهداری2 آنها در حافظه و عملیاتی که میتوان بر روی آنها انجام داد از قبل مشخص و تعریف شده است و برای هر دسته یا گروه از دادهها، یک نام انتخاب شده است که به أن نوع داده اولیه" یا درون ساخته میگویند. جدول ۱ــ۴ انواع داده و مشخصات هر یک را نشان مے ردھد.

برای مثال در جدول 1ــ4 نوع داده sbyte را در نظر بگیرید. این نوع داده، اعداد صحیح و بدون ممیز در محدوده -128 تا +127 را شامل میشود که یک بایت حافظه را اشغال میکند و بر روی آنها میتوان عملیات ریاضی را انجام داد. اگر در یک برنامه، متغیری از نوع sbyte را استفاده کنیم، قادر خواهیم بود به عنوان مثال عدد 78 را در آن ذخیره کنیم. اما نمیتوان عدد 200 و یا عدد 1/5 را در آن نگهداری کرد. همچنین نوع داده byte اعداد صحیحی فقط در محدوده 0 تا 255 را نسامل میشود که در یک بایت قرار میگیرد. در این نوع داده فقط اعداد مثبت یا بدون علامت<sup>٬</sup> قابل نمایش میباشند.

 $\mathbf{X}$  - Primitive Data Type or Built- In Data Type  $\mathbf{X}$  - Unsigned numbers

<sup>1</sup>  $\Box$  Data Type 2 **1**  $\Box$  Representation

آشنایی با انواع دادهها و متغیرها

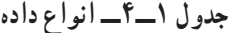

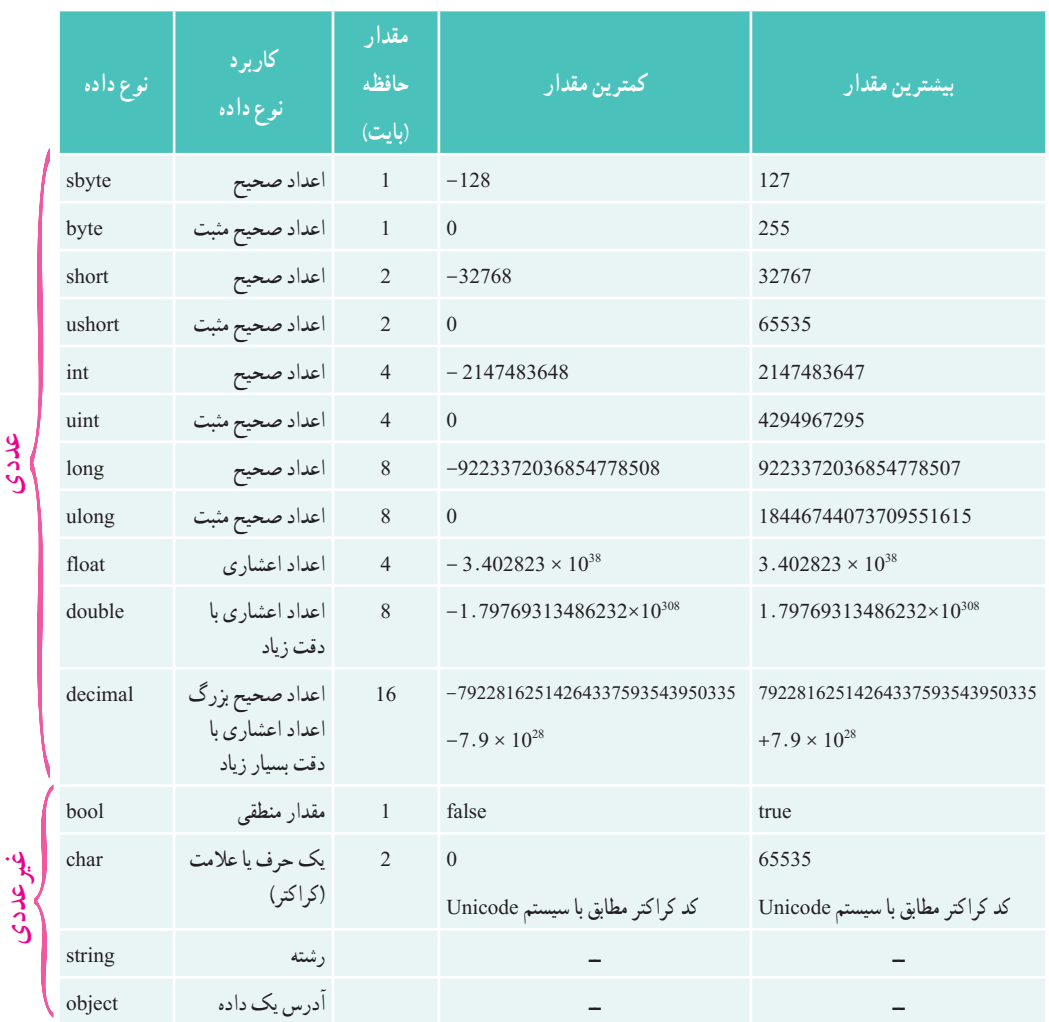

دستور ; age byte متغیری به نام age ایجاد میکند که این متغیر بسیار کوچک و به ظرفیت یک بایت است و میتواند یکی از اعداد صفر تا 255 را در خود ذخیره کند. اگر بخواهید چند متغیر از یک نوع را تعریف کنید کافی است بعد از ذکر نوع داده، نام متغیرها را با علامت ویرگول از یکدیگر جدا کنید. مثلاً برای تعریف دو متغیر برای نگهداری حداقل و حداکثر درجه حرارت از دستور زیر استفاده میکنیم:

sbyte minTemp , maxTemp ;

غیر عدد ک

فصل چهارم

نکته **نکته** اگر متغیر مقدار دهی نشود خطا میگیرد. هر نوع داده، مجموعهای از مقادیر به همراه مجموعهای از عملیات را مشخص میکند.

برای اعداد صحیح و بدون ممیز نوع دادههای زیر استفاده میشود:

sbyte , byte , short , ushort , int , uint , long , ulong

و برای اعداد اعشاری میتوانید از نوع دادههای float و double استفاده کنید. نوع داده float برای اعداد اعشاری با دقت حداکثر 7 رقم استفاده میشود. در صورتی که ارقام عدد بیش از آن باشد عدد گرد میشود. مثلاً عدد ۱۲۳/۴۵۶۷۸۹ به صورت عدد ۱۲۳/۴۵۶۸ قابل نگهداری است. نوع داده double برای اعداد اعشاری بسیار بزرگ و یا بسیار کوچک مانند جرم و بار الکتریکی یک الکترون و با دقت زیاد 15 رقم استفاده میشود.

**نکته** در زبان برنامهنویسی #C، قبل از اینکه بتوانید دادهای را در یک متغیر ذخیره **Don't**<br>FORGET! کنید باید متغیر را ایجاد (یا اعلان) کنید و در هنگام ایجاد کردن یک متغیر، باید نوع متغیر(نوع داده) را مشخص نمایید. مثال ;float mark

## **4ــ4ــ مقداردهی متغیرها**

پس از تعریف یا ایجاد متغیر، میتوانید در آن، مقداری را با توجه به نوع متغیر ذخیره کنید. توجه داشته باشید که **در یک متغیر همواره فقط یک مقدار نگهداری میشود و با ذخیره کردن داده جدید در یک متغیر، مقدار قبلی آن از بین میرود.** مقداردهی متغیرها به چند روش صورت میگیرد. با دستور زیر مستقیما مقداری در متغیر قرار میگیرد به این دستور، دستور انتساب\ میگویند.

**;مقدار = نام متغیر** 

; age byte دستورات زیر را در نظر بگیرید:  $age = 16$ ; متغیر age از نوع عدد صحیح اعالن شده و با عدد 16 مقداردهی شده است.

 $\Delta$  - Assignment

آشنایی با انواع دادهها و متغیرها

در هنگام تعریف یا ایجاد متغیر نیز میتوانید آن را مستقیما مقداردهی کنید که به آن **مقداردهی**  میگویند. الگوی آن چنین است : **اولیه**<sup>1</sup>

**;مقدار = ناممتغیر نوعداده** 

بنابراین دو دستور قبل را با الگوی باال جایگزین میکنیم:

byte  $age = 16$ ;

**نکته** 1ــ برای مشخص کردن اعداد مثبت نیازی به قراردادن عالمت + در پشت عدد نیست. 2ــ در بین ارقام عدد نباید ویرگول قرار دهید تا ارقام عدد، دسته بندی و جدا شوند. 3ــ اگر عددی را بخواهید در داخل یک متغیرذخیره کنید که خارج از ظرفیت و گنجایش آن متغیر باشد، مترجم متوجه آن شده و اجازه نمیدهد.

ً دستور انتساب زیر را در نظر بگیرید: مثال

byte  $age = 256$ ; با توجه به ظرفیت متغیر age که حداکثر عدد 255 است، در هنگام ترجمه این دستور، خطای شکل ١ــ٤ ظاهر میشود که شرح آن چنین است: »مقدار ثابت 256 را نمیتواند به یک byte تبدیل شود«.

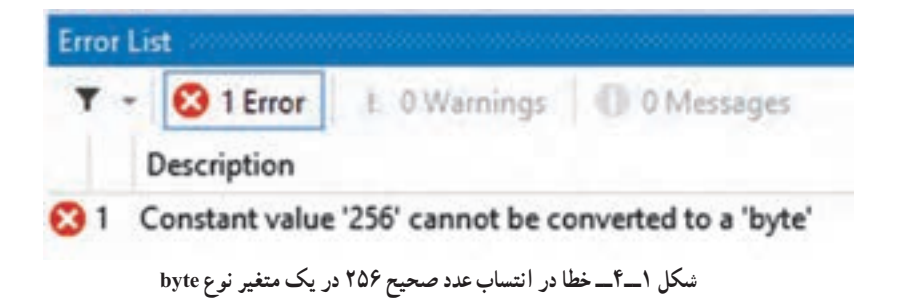

 $\sum$ Initialize

فصل چهارم

در یک برنامه به زبان 
$$
\theta
$$
 میتوانید اعداد صحیح را در مبنای ۱۶ نیز بنویسید. برای این منظور  
قبل از عدد مورد نظر از پیشوند 0x یا 0X استفاده کنید که نشانه اعداد مبنای ۱۶ میباشد. مثلاً :  
byte portValue = 0x1B;  
ushort portAddress = 0X00FF;

با اجرای این دستورات در متغیر portValue عدد 27 و در متغیر portAddress عدد 255 . 1 قرار میگیرد

برای مشخص کردن انواع عددی دیگر از نشانههای جدول ٢ــ٤ استفاده میشود که در انتهای عدد ذکر میشود.

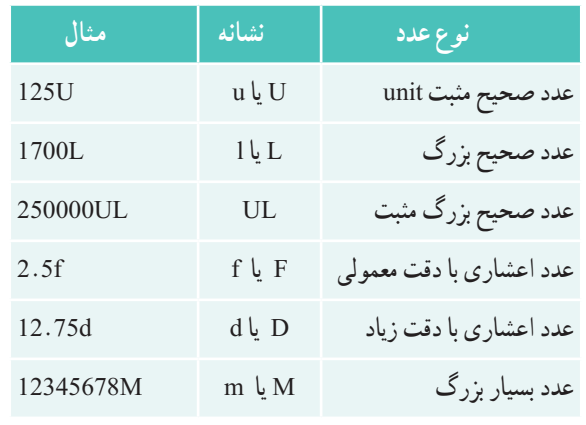

**جدول 2ــ4ــ نشانههای نوع اعداد ثابت**

**نکته**

اگر در برنامه، یک عدد اعشاری بدون نشانه بنویسید این عدد به عنوان عدداعشاری با دقت زیاد در نظر گرفته میشود.

ً برای نگهداری برای ذخیره اعداد اعشاری باید ازمتغیرهای نوع float یا double استفاده کنید. مثال نمرات درسی(معمولاً با دو رقم اعشار) یا اعداد گنگ مانند π باید از چنین متغیرهایی استفاده کرد. دستور زیر را در نظر بگیرید:

double PI = 3.141592653589793238; در این دستور برای نگهداری عدد π متغیر PI با دقت زیاد اعالن و مقداردهی شده است.

1 . (1B) =  $(1 \times 16) + 11 = 27$  (FF)=(15×16) + 15=255
برای ذخیره اغلب دادهها مانند نمره یک درس، متغیر نوع float مناسب است. اگر چه میتوانید از متغیر نوع double نیز استفاده کنید ولی حافظهٔ اشغالی این متغیر دو برابر متغیر نوع float است. **نکته** ;myPhysicMark float دستورات زیر را در نظر بگیرید: myPhysicMark =  $17.75f$ ; در دستورات بالا برای ذخیرهٔ نمرهٔ درس فیزیک متغیری اعلان و مقداردهی شده است. ؟ سؤال: در دستور انتساب، بعد از عدد اعشاری 17.75 حرف f نوشته شده است که نشانه اعداد اعشاری با دقت معمولی است.آیا میتوانید حرف f را ننویسید؟ **نکته** در زبان #C هر عدد اعشاری داخل برنامه، به وسیلهٔ مترجم به عنوان نوع double در نظر گرفته میشود. بنابراین اگر بخواهید یک عدد ممیزی را در یک متغیر نوع float ذخیره کنید مترجم خطا یا هشدار میدهد. برای جلوگیری از این مسئله باید از متغیرهای نوع double در هنگام کار با اعداد اعشاری استفاده کنید و یا اینکه در جلوی اعداد اعشاری حرف F یا f را بنویسید تا مترجم، این عدد را به عنوان یک عدد نوع float در نظر بگیرد.

**٥ــ4ــ نشان دادن محتوای متغیرها بر روی صفحه نمایش** معمولاً در برنامهها لازم است محتوای متغیرها که شامل دادهها و یا نتایج پردازش با اطلاعات بر روی صفحه نشان داده شود تا کاربر از آنها آگاه شود. بدین منظور از متد ()Write یا ()WriteLine استفاده می کنیم که در فصل های قبلی برای نمایش یک پیام یا حاصل یک عبارت به کار گرفته شد. ً برای نشان دادن محتوای متغیر age دستور زیر را مینویسیم: مثال

byte  $age = 16$ ;

System.Console.WriteLine( age );

با توجه به اینکه در متغیر age عدد 16 قرار دارد با اجرای دستور باال، این عدد روی صفحه کنسول نشان داده میشود.

اگر شخص دیگری غیر از شما، این عدد را روی صفحه مشاهده کند، شاید متوجه نشود که این عدد چیست و شاید عدد 16 را به عنوان نمره در نظر بگیرد. بنابراین بهتر است قبل از نمایش هرعدد، یک پیام )رشته( نیز نشان داده شود و به صورت کوتاه و مختصر منظور و مفهوم عددی را که قرار است روی صفحه نشان داده شود بیان کند. بنابراین دستور باال را به صورت زیر مینویسیم : System.Console.WriteLine("My age is " + age);

با اجرای این دستور، عبارت زیر روی صفحه نشان داده میشود:

My age is 16

علامت + در دستور بالا، به معنای عمل جمع ریاضی نیست بلکه به منظور کنار هم قرار دادن` این دو مقدار (رشتهها) استفاده شده است. همان طور که در دستور زیر نیز از علامت + استفاده شده است : System.Console.WriteLine("I am " + age + "years old.");

با اجرای این دستور، عبارت زیر روی صفحه نشان داده میشود:

I am 16 years old.

**مثال 1ــ4ــ** استفاده از چند متغیر صحیح و اعشاری در برنامه 1ــ4 ، نشان داده شده است: class VariableDemo

```
{
```
static void Main()

```
{
```
// Declare some integer numbers variables int  $a = 10$ ,  $b = 20$ ,  $c$ ;  $c = a + b$ : Console. WriteLine( $a =$ " + a); Console. WriteLine( $b =$  $+ b$ ); Console. WriteLine( $a + b = 1 + c$ ); // Declare some real numbers variables float  $lowPI = 3.141592653589793238f$ double highPI = 3.141592653589793238;

\\_Concatenate

// Print the results on the console Console.WriteLine(''Float PI is: '' + lowPI); Console.WriteLine(''Double PI is: '' + highPI);

```
Console.ReadKey();
   }
}
                  برنامه 1ــ4ــ تعریف و مقداردهی و نمایش محتوای متغیرها
```
در برنامه 1ــ،4 سه متغیر c , b , a از نوع عدد صحیح تعریف شدهاند و در متغیر c نتیجه حاصل جمع دو عدد a و b قرار میگیرد. در دو متغیر اعشاری lowPI و highPI عدد π با دقتهای مختلف نگهداری شده است.

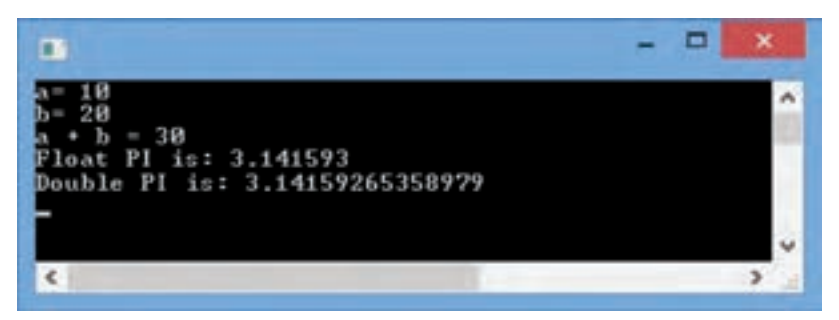

**شکل 2ــ4ــ خروجی برنامه 1ــ4**

**6ــ4ــ نحوه نام گذاری متغیرها**

همان طور که پدر و مادر برای انتخاب یک نام خوب و مناسب برای فرزند خود، وقت زیادی میگذارند و نکاتی از جمله زیبایی نام و با معنا بودن را رعایت میکنند و همچنین سعی میکنند که این نام قبلاً در خانواده و یا نزدیکان انتخاب نشده باشد، به همان صورت برنامه نویس نیز برای متغیرها باید یک نام صحیح، بامعنا و غیرتکراری در محدوده آن را انتخاب کند این کار باید با حوصله انجام شود و نام انتخابی نباید با نامهای دیگر یکسان باشد.

**در زبان** #C **در نام گذاری متغیرها، رعایت موارد زیر الزامیاست:** 1ــ استفاده از حروف الفبا، اعداد و کاراکتر زیرخط، مجاز است. 2ــ نام متغیر نمیتواند با عدد شروع شود. 3ــ نام انتخابی نمیتواند با کلمات کلیدی و یا رزرو شده باشد. 4ــ استفاده ازعالمت فاصله و خط تیره در نام متغیر مجاز نیست. **در انتخاب نام متغیرها، بهتر است نکات زیر رعایت شود:** نام با معنی و با توجه به کاربرد متغیر در برنامه انتخاب شود. مانند woodLength از نامهای مخفف استفاده نکنید چون خواندن آنها مشکل است.مانند crntStdnt اولین حرف نام متغیر را با حروف کوچک شروع کنید و اگر نام متغیر از چند کلمه تشکیل ِ شده، برای خوانایی، حرف اول کلمات بعدی را با حروف بزرگ بنویسید.به این روش نوشتن نام، کوهان شتری' میگویند. چند نمونه نام متغیر دو کلمهای به روش کوهان شتری را مالحظه میکنید: fileName , userName , notFound , localIP روش دیگری برای نامگذاری متغیرها بهنام روش مجارستانی<sup>۲</sup> به وسیلهٔ آقای چارلز سیمونیی<sup>۳</sup> ابداع شده که در ابتدای نام متغیر، مخفف نوع داده ذکر میشود که یک روش شناخته شده و معروف برای نام گذاری متغیرها است. چند نمونه نام متغیر دو کلمهای، به روش مجارستانی را مالحظه میکنید: IntNumber, LngSalary, BlnStatus در این کتاب از روش کوهان شتری برای نامگذاری متغیرها استفاده شده است. **نکته** با توجه به حساسیت زبان #C به حروف کوچک و بزرگ، در نام گذاری متغیرها دقت کنید که متغیر a و A مستقل هستند. در جدول صفحه بعد تعدادی نام متغیر و علت مجاز یا غیرمجاز بودن این نامها را میبینید.

3ــ Charles Simonyi

<sup>1</sup> ـ Camel Notation 2-1 Hungarian Notation

| نام متغیر       | توضيح                                             |
|-----------------|---------------------------------------------------|
| 1a              | غیر مجاز، نام متغیر نباید با عدد شروع شود.        |
| a1              | مجاز                                              |
| employee Salary | غير مجاز، بين كلمات نبايد فاصله وجود داشته باشد   |
| First           | مجاز                                              |
| Hello!          | غیر مجاز، علامت تعجب نباید در نام وجود داشته باشد |
| payRate         | مجاز                                              |
| one+two         | غیر مجاز، علامت + در یک نام نباید قرار داشته باشد |
| Conversion      | مجاز                                              |
| counter_1       | مجاز                                              |
| 2 <sub>nd</sub> | غیر مجاز، نام نمی تواند با عدد شروع شود           |

**جدول ٣ــ٤ــ نمونه متغیرهای مجاز و غیر مجاز**

 در دستورات زیر، چند نمونه از اعالن و مقداردهی متغیرها را مشاهده میکنید: تعریف متغیر برای نگهداری سرعت خودرو با مقداردهی اولیه // ; 70 = speed int تعریف سه متغیر برای اضلاع مثلث Triangle sides // // Triangle sides ( تعریف یک متغیر برای نگهداری مساحت مثلث // ; triangleArea float متغیری برای نگهداری بار الکتریکی یک جسم // ;electricalCharge double

# **٧ــ4ــ کار با اعداد اعشاری**

در فیزیک و شیمیو یا به طور کلی در علوم، با اعداد بسیار کوچک و بسیار بزرگ سروکار داریم. اگر بخواهید عدد اعشاری بسیار کوچک و یا بسیار بزرگی را در یک متغیر ذخیره کنید، میتوانید آن را به صورت کوتاه با روشی شبیه نماد علمیبنویسید. برای اینکه با این روش آشنا شوید ابتدا الزم است روش نماد علمیرا یادآوری کنیم.

در روش نماد علمی، هر عدد از 2 بخش تشکیل میشود که با عالمت ضرب از یکدیگر جدا شده اند. بخش اول یک عدد اعشاری بین 1 تا 9 است )فقط یک رقم صحیح دارد( که به آن **مانتیس** میگویند و قسمت دوم که به صورت توانی از عدد 10 است که به آن **نما** گفته میشود )جدول 4ــ٤(.

| فرَّم معمولی | فرم نماد علمي           |
|--------------|-------------------------|
| 4380000      | $4.38 \times 10^{6}$    |
| .0000265     | $2.65 \times 10^{-5}$   |
| 47.9832      | $4.79832 \times 10^{1}$ |
| 10000000     | $1 \times 10^7$         |
| $-5600$      | $-5.6 \times 10^{3}$    |

**جدول 4ــ٤ــ مثالهایی از فرم نماد علمی**

**1ــ7ــ4ــ فرم نقطه شناور:** در زبان #C از یک فرم نماد علمیبرای نمایش اعداد اعشاری استفاده میشود که به آن **فرم نقطه شناور**` گفته میشود. در این فرم مانند نماد علمی، عدد از دو بخش مانتیس و نما تشکیل شده است که با حرف E از یکدیگر جدا شدهاند. در این فرم، توان 10 بعد از حرف E نوشته میشود وخبری از عالمت ضرب بین دو قسمت نیست )جدول ٥ــ٤(.

**جدول 5ــ٤ــ مثالهایی از نمایش اعداد در فرم نقطه شناور**

| عدد       | نمایش عدد در فرم نقطه شناور |
|-----------|-----------------------------|
| 75.924    | 7.5924E1                    |
| 0.18      | $1.8E-1$                    |
| 0.0000453 | $4.53E - 5$                 |
| $-1.482$  | $-1.482E0$                  |
| 7800.0    | 7.8E3                       |

بار الکتریکی یک الکترون 19ــ 10 × 1/602 کولن است که در متغیرهای زیر ذخیره شده است. میتوانید این عدد بسیار کوچک را در یک متغیر نوع double یا float به صورت نقطه شناور ذخیره کنید. double electricalCharge =  $1.602E - 19$ ; float electricalCharges = 1.602E -19F; ؟ سؤال:کدامیک از دستورات باالرا ترجیح میدهید؟ چرا؟

<sup>1</sup>ــ Floating point notation

**نکته**

آشنایی با انواع دادهها و متغیرها

**2ــ٧ــ4ــ دقت اعداد قابل نمایش در فرم نقطه شناور:** حداکثر تعداد ارقام غیر صفر و با معنی مانتیس عدد را، دقتعدد مینامند. دقت اعداد نوع float 7 رقم و اعداد نوع double 15 رقم است.

به غیر از میزان حافظه مصرفی و محدوده اعداد قابل نمایش در نوع دادههای float و double، میزان دقت این دو نوع داده نیز با یکدیگر متفاوت است.

**)bool( 1 ٨ ــ4ــ نوع داده منطقی یا بولین**

در انتهای جدول 1ــ4 نوع داده منطقی یا بولین )bool )را مشاهده میکنید این نوع داده فقط شامل دو مقدار درست )true )و نادرست )false )است. متغیرهایی که از این نوع داده تعریف و ایجاد میشوند، قادرند یکی از دو مقدار true و false را بپذیرند که با حروف کوچک انگلیسی نوشته میشوند. دستورات زیر متغیر response را اعالن و با false ِ مقدار دهی اولیه میکند. سپس محتوای متغیر بر روی صفحه نمایش چاپ میشود.

bool response = false;

System.Console.WriteLine(response );

**٩ــ4ــ نوع داده حرفی یا کاراکتری char** کاراکترعبارت است از یک حرف الفباء یا یک عالمت و یا نشانههایی مانند آنچه که در روی دکمههای صفحه کلید مشاهده می کنید. در کامپیوتر برای هر دکمه صفحه کلید یک کدِ عددی در نظر گرفته میشود و در واقع هنگامیکه یک کلید را فشار میدهید کدی متناظر با آن کلید تولید و این کد به صورت دنبالهای از صفر و یک در حافظه کامپیوتر ذخیره میشود. یک کاراکتر را میتوانید با کد آن مشخص کنید و یا عالمت آن را در بین عالئم ' ' )تک کوتیشن( قرار دهید. چند نمونه از کاراکترها را در زیر مشاهده میکنید.

 $'A'$  ,  $'a'$  ,  $'&'$  ,  $'\$  ,  $'\$  ,  $'\$  , ''

Boolean ــ1

در داخل عالمتها فاصله )Space )نیز به عنوان یک کاراکتر در نظر گرفته میشود. در داده کاراکتری، فقط یک کاراکتر باید بین عالئم ' 'وجود داشته باشد. **نکته**

**توجه داشته باشید** که در زبان برنامهنویسی #C، نوع داده char به منظور کار با دادههای کاراکتری پیشبینی شده است. اگر بخواهید یک کاراکتر را در یک متغیر ذخیره کنید باید متغیری از نوع داده char تعریف کنید.

گنجایش این متغیر ، دو بایت است و کد کاراکتر را نگهداری می کند . ; نام متغیر char در دستور زیر، متغیری به نام ch از نوع char تعریف و حرف A در آن ذخیره شده است. char ch =  $'A'$ :

متغیر ch یک متغیر دو بایتی است که در آن کد کاراکتر نگهداری میشود. این کد دو بایتی طبق استاندارد یونیکد )Unicode )است.در استاندارد یونیکد، کد هر کاراکترعددی بین 0 تا 65535 است و تمام نشانهها، علائم و حروف الفباء زبانهای مختلف کشورها به وسیلهٔ این استاندارد کدبندی شده است. این کدبندی مستقل از سیستم عامل، زبان برنامهنویسی و سخت افزار است.

در برنامه میتوانید به جای قرار دادن کاراکتر در عالئم ' ' از کد آنها استفاده کنید، چون کاراکترها فقط محدود به آنچه که بر روی صفحه کلید قرار دارد نیستند. بنابراین با دانستن کد هر کاراکتر میتوانید ان را در برنامه استفاده کنید. معمولاً برای سادگی، این کد را در مبنای ۱۶ ذکر میکنند. با توجه به اینکه در کدبندی یونیکد، از دو بایت استفاده میشود و هر 4 بیت یک رقم مبنای 16 است، برای نمایش این کد در مبنای ۱۶ از یک عدد ۴ رقمی|ستفاده میشود. مثلاً کد کاراکتر A عدد ۶۵ در مبنای ۱۰ است. معادل این کد در مبنای 16 عدد 41 است. این عدد را در داخل عالئم ' ' قرار میدهیم و برای مشخص کردن این عدد به عنوان کد کاراکتر، قبل از آن ، عالمت u \یا x \را مینویسیم مانند الگوی زیر:

 $'\$ کد $f$ رقمی  $\mu$ 

در دستور زیر، متغیر ch اعالن و حرف A در آن ذخیره میشود. از صفرهای اضافی قبل از عدد، برای تکمیل کد به صورت 4 رقمیاستفاده شده است. char ch =  $\u0041$ : // Same as Char ch =  $\&A'$ 

**10ــ4ــ نوع داده رشتهای )String)**

نوع داده char، تنها برای نگهداری یک کاراکتر مناسب است. برای هنگامیکه دادهها، مانند نام یک شخص، بیش از یک کاراکتر است باید از نوع داده رشتهای (string) استفاده کنیم. یک رشته شامل تعدادی حروف و کاراکتر است که در بین جفت کوتیشن '' '' قرار گرفته است. ٔ رشتهای شامل 8 کاراکتر است. ً ''Mohammad''یک داده مثال

**1ــ10ــ4ــ متغیر رشتهای:** برای نگهداری دادههای رشتهای در برنامه، باید متغیر رشتهای تعریف کنید. متغیرهای رشتهای قادرند آدرس محلی که یک داده رشتهای وجود دارد را نگهداری کنند یا به عبارت ساده، قادرند دادههای رشتهای را ذخیره کنند. بنابراین با متغیری از نوع رشته، قادر خواهیم بود به دادههای رشته ای دسترسی داشته باشیم. دستور زیر یک متغیر رشتهای به نام name را اعلان می کند.

string name;

و با دستور انتساب زیر، میتوانید رشته ''Mohammad ''را در متغیرname ذخیره کنید و در طول برنامه به آن دسترسی داشته باشید:

name = ''Mohammad'';

؟ سؤال: آیا میتوانید دو دستور باال را با یک دستور جایگزین کنید؟

**2ــ10ــ4ــ عملیات بر روی دادهها یا متغیرهای رشتهای:** عملیات مختلفی بر روی رشتهها میتوان انجام داد، یکی از عملیات معمول و کاربردی، الحاق یا کنارهم قرار دادن رشتهها است. برای الحاق دو رشته از عالمت + استفاده میشود.

قطعه کد زیر را در نظر بگیرید. در این کدها، محتوای متغیر رشتهای name با رشته ''Welcome ''الحاق شده و حاصل در متغیرmessage قرار میگیرد.

string name =''Mohammad'';

string message = ''Welcome'' + name;

System.Console.WriteLine(message);

نتیجه خروجی چنین خواهد بود:

WelcomeMohammad

؟ سؤال: اگر بخواهید خروجی به صورت خوانا Mohammad Welcome شود یعنی بین دو کلمه یک فاصله قرار گیرد، چه تغییری در دستورات باال ایجاد میکنید؟

**نکته**

نکتهبا توجه به این که در زبان #C ، عالمت + هم برای عمل جمع ریاضی و هم برای الحاق رشتهها استفاده میشود، در به کارگیری این عالمت در برنامه باید دقت کافی داشته باشید.

# **کار در کارگاه ١**

**مثال 2ــ:4** برنامه زیر مانند برنامه 1ــ4 برای محاسبه مجموع دو عدد a و b نوشته شده است با این تفاوت که حاصل جمع در متغیری ذخیره نشده بلکه روی صفحه نمایش، نشان داده میشود. به خط آخر این برنامه توجه کنید. آیا به نظر شما با اجرای این برنامه، عدد 25 به عنوان حاصل جمع نشان داده میشود؟ چرا؟

```
class VariableDemo
```
{

}

```
static void Main()
{
  // Declare two integer variables
   int a , b ;
    a = 10;
    b = 15;
   Console. WriteLine(a = " + a);
   Console. WriteLine(b =" + b);
  // What is displayed?
   Console. WriteLine(a + b = 4 + a + b);
}
```
در خط آخر برنامه 2ــ،4 عالمت + دو بار استفاده شده است که هر دو عالمت، عمل الحاق رشته را انجام میدهند . خروجی این برنامه مطابق شکل 3ــ4 است:

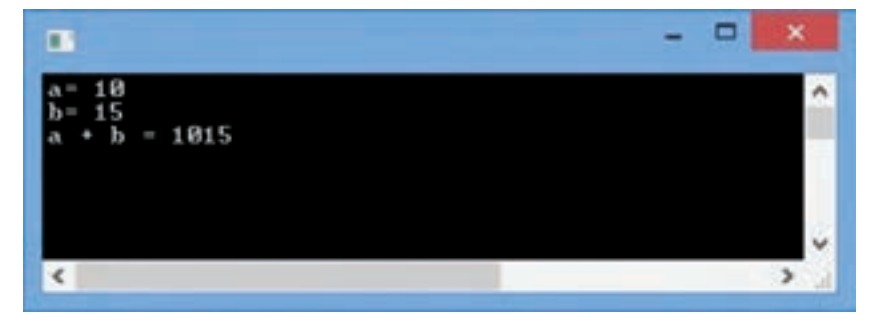

**شکل 3ــ4ــ خروجی برنامه 2ــ4**

برای رفع اشکال برنامه 2ــ،4 خط آخر را به صورت زیر بازنویسی میکنیم: **Console.** WriteLine( $a + b = 1 + (a + b)$  ); با تصحیح خط آخر، نتیجه اجرای برنامه شکل 4ــ4 خواهد شد:

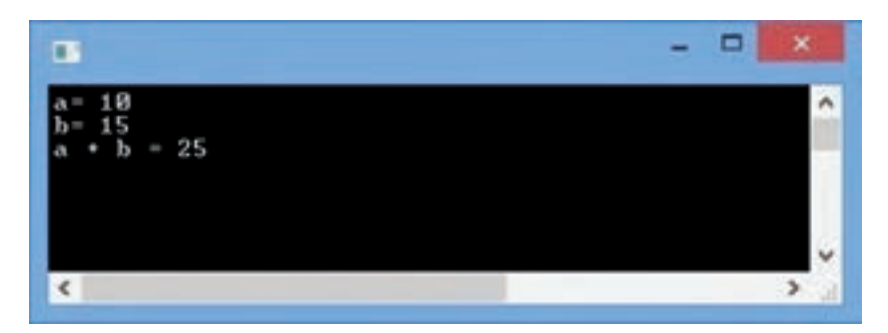

**شکل 4ــ4ــ خروجی برنامه2ــ4 پس از تصحیح**

؟ سؤال: با توجه به خروجی برنامه ٢ــ٤ چرا پرانتز سبب تغییر مقدار خروجی شد؟

### **11ــ4ــ دریافت رشته**

ٔ تاکنون دادههای مشخص و ثابتی رادر داخل برنامه استفاده کردیم. این دادهها به وسیله برنامهنویس درون برنامه تعیین شده بود. حال میخواهیم برنامههای خود را کاربردی کنیم و دادهای را از کاربر دریافت کنیم. برای این منظور از متد ()ReadLine استفاده میکنیم که به کاربر اجازه میدهد تا داده مورد نظر خود را از طریق صفحه کلید وارد کند.

متد () ReadLineمانند متدهایی که تاکنون خواندهایم در کالس Consoleتعریف شده است و در فضای نامی System قرار دارد. بنابراین بهصورت زیر استفاده میشود:

System.Console.ReadLine();

کامپیوتر با اجرای این متد متوقف شده و منتظر دریافت داده میشود. کاربر میتواند داده مورد نظر خود را تایپ کند و در پایان دکمهEnter را بزند که در این صورت، داده به صورت **یک رشته** در حافظه ذخیره میشود. اگر رشته دریافتی را با دستور انتساب در یک متغیر رشتهای ذخیره کنیم، داده وارد شده، در برنامه قابل دسترسی خواهد بود.

برای مثال میخواهیم نام و نام خانوادگی یک شخص را از کاربر سؤال کرده و در برنامه استفاده کنیم. برای این منظور ابتدا دو متغیر رشتهای به نام name و family از نوع رشتهای اعالن میکنیم و سپس از متد ()ReadLine برای دریافت نام و نام خانوادگی به صورت زیر استفاده مینماییم: string name, family;

name = System.Console.ReadLine();

family = System. Console. ReadLine();

**نکته**

 متد ()ReadLine شبیه متد ()ReadKey است با این تفاوت که متد ()ReadKey فقط منتظر دریافت یک کلید میشود اما در متد ()ReadLine تا هنگامیکه کلید Enter زده نشده است کامپیوتر منتظر میماند.

توجه داشته باشید وقتی کامپیوتر منتظر دریافت داده است کاربر باید بداند که چه دادهای را الزم است وارد کند )نام، نمره، سن ( بنابراین الزم است قبل از استفاده از متد ()ReadLine یک دستور برای نمایش یک پیام و توضیحی کوتاه در مورد اینکه کامپیوتر منتظر دریافت چه دادهای است در برنامه نوشته شود. از متد ()Write بدین منظور استفاده میکنیم.

ً برای دریافت نام کاربر دستورات زیر را مینویسیم: مثال

string name ;

System.Console.Write(''Enter your name:'');

name = System.Console.ReadLine();

```
کار در کارگاه 2
مثال 3ــ:4 نام کاربر از ورودی دریافت شده و خطاب به او پیام خوشامدگویی اعالم شود.
    using System;
    class HelloYourName
     {
       static void Main()
        {
           string name;
          Console. Write("Enter your name: ");
          name = Consider.P. ReadLine();
          Console.WriteLine(''Hello ''+name);
          Console. Write("Press any key to exit...");
          Console.ReadKey();
        }
    برنامه 3ــ4ــ خوشآمدگویی به کاربر {
```
اگر فرض کنید که کاربر، نام Ali را وارد کند، خروجی برنامه به صورت شکل 5ــ4 خواهد بود:

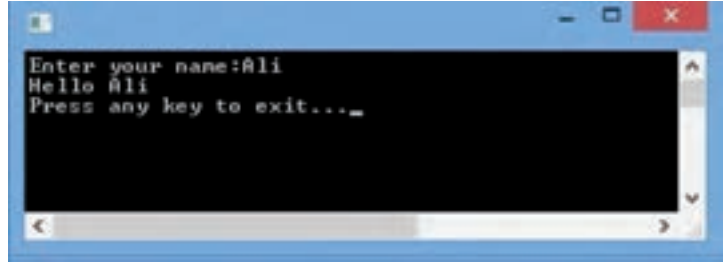

**شکل 5ــ4ــ خروجی برنامه 3ــ4**

```
مثال 4ــ:4 میخواهیم به برنامه 3ــ،4 دستوراتی اضافه کنیم که عالوه بر دریافت نام کاربر، 
            نام خانوادگی وی نیز سؤال شود و سپس نام ونام خانوادگی را در یک خط نمایش دهد.
در برنامه 3ــ،4 کافی است یک متغیر رشتهای به نام family تعریف کرده و از متد()ReadLine 
برای دریافت نام خانوادگی استفاده کنیم. برای نمایش نام و نام خانوادگی در یک خط نیز، از عالمت 
                  + برای الحاق رشتهها استفاده میکنیم )کدهای برجسته، تغییرات جدید هستند(.
      using System;
      class HelloYourName
      {
         static void Main()
          {
             string name, family;
             Console.Write(''Enter your name:'');
```

```
name = Console.ReadLine();
```
}

}

```
Console.Write(''Enter your family:'' );
family = Console.ReadLine();
```

```
Console.WriteLine(''Hello ''+ name +'' ''+ family);
```

```
Console.Write(''Press any key to exit...'');
Console.ReadKey();
```

```
برنامه 4ــ4ــ تکمیل برنامه خوشآمدگویی به کاربر
```

```
؟ سؤال: خروجی برنامه تغییر یافته چه تفاوتی با شکل ٥ــ٤ دارد؟
```

```
مثال 5ــ:4 میخواهیم برنامهای بنویسیم که دو عدد دلخواه از کاربر دریافت کند و مجموع 
                                         آنها را حساب کرده و روی صفحه نمایش، نشان دهد. 
برای دریافت دادهها از کاربر، از متد ()ReadLine مانند مثالهای قبلی استفاده میکنیم. 
دادههای دریافتی به وسیلهٔ این متد، در قالب رشته در حافظه ذخیره میشوند، بنابراین برای دسترسی
                                               به آن ها باید از متغیرهای رشتهای استفاده کنیم.
```

```
using System ;
class GetNumbers
{
   static void Main()
   {
```
string firstNumber, secondNumber;

```
Console.Write(''Enter a number:'' );
firstNumber = Console.ReadLine();
```
Console.Write(''Enter another number:'' ); secondNumber = Console.ReadLine();

Console.WriteLine(''Total=''+ (firstNumber + secondNumber) );

```
Console. Write("Press any key to exit...");
Console.ReadKey();
```

```
برنامه 5ــ4ــ اولین تالش برای دریافت دادههای عددی
با اجرای این برنامه، پنجرهای ظاهر میشود که از کاربر خواسته میشود که یک عدد وارد کند 
                                                                                   )شکل 6ــ٤(.
```
}

}

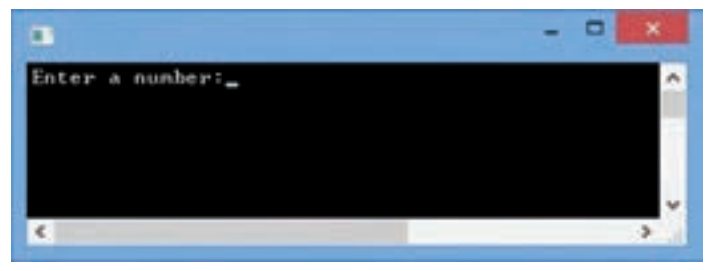

**شکل 6ــ4ــ خروجی برنامه 5ــ4 دریافت یک عدد**

پس از وارد کردن یک عدد و زدن دکمه Enter، عدد دیگری خواسته میشود. فرض کنید اعداد 13 و 77 توسط کاربر وارد شود )شکل 6ــ٤(.

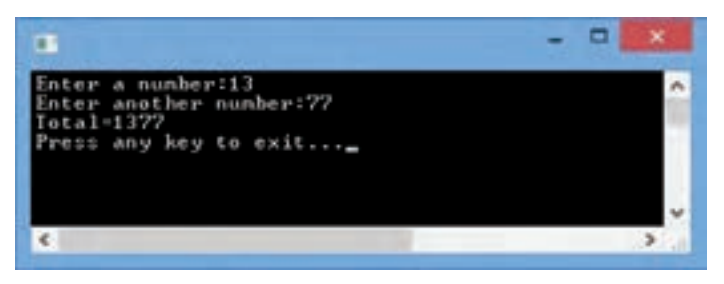

**شکل 7ــ4ــ خروجی برنامه 5ــ4**

؟ سؤال:کاربر با وارد کردن دو عدد 13 و 77 انتظار داشت که مجموع آنها یعنی عدد 90 روی صفحه نشان داده شود اما به جای آن، عدد 1377 نشان داده شد. چرا؟

همان طور که بیان شد متد ()ReadLine داده دریافتی را به صورت یک رشته در حافظه ذخیره میکند و در برنامه 5ــ4 از متغیرهای رشتهای firstNumber و secondNumber برای دسترسی به دادههای ورودی استفاده کردیم. بنابراین علامت + در دستور زیرعمل الحاق دو رشته مثلاً "13"و ''77'' را انجام میدهد و طبیعی است که نباید انتظار عمل جمع ریاضی داشته باشیم .

**1ــ11ــ4ــ دریافت اعداد:** با توجه به این که دادههای دریافتی به وسیله متد ()ReadLine همواره به صورت رشته تحویل داده میشود باید به وسیله دستوری، رشته دریافتی را به عدد تبدیل کنیم. بنابراین به متدی نیاز داریم که بتواند یک رشته شامل ارقام را به ارزش عددی تبدیل کند تا بتوانیم روی آنها محاسبات ریاضی انجام دهیم.

خوشبختانه برای انواع دادههای عددی، متدی به نام ()Parse از قبل تعریف شده است که میتواند از بک رشته شامل ارقام، معادل عددی آن را بدست آورد. مثلاً برای تجزیه رشته "259"به ارزش عددی، با توجه به این که درون رشته، یک عدد صحیح قرار دارد، از متد ()Parse مربوط به نوع داده int استفاده میکنیم: int.Parse(''259'');

**نکته** به عمل بررسی کاراکتر به کاراکتر یک رشته، برای جدا کردن و بدست آوردن یک میگویند. **1** مقدار با معنی، **تجزیه کردن**

حاصل اجرای این متد، عدد 259 است که باید در یک متغیر نوع صحیح ذخیره شود. بنابراین ; a int استفاده مفید از این متد به صورت زیر خواهد بود: a = int.Parse("259");<br>می توانید دو دستور بالا را با دستور زیر جایگزین نمایید : int  $a = int.Parse('259'')$ :

 float ً اگر رشتهای حاوی عدد اعشاری باشد باید از متد ()Parseمربوط به نوع داده اعشاری مثال با double استفاده کنید.مثلاً برای تبدیل رشته"2.50" به عدد 2.5 از دستورات زیر استفاده میکنیم : float b:

 $b = float.Parse("2.50")$ ;

با استفاده از متد ()Parse می توانیم رشته دریافتی که به وسیلهٔ متد ()ReadLine از کاربر گرفته ;input string شده است را به عدد تبدیل کنیم به شرط اینکه حاوی اعداد باشد.

float number;

input = Console.ReadLine();

number = float.Parse(input);

\\_Parse

ً در متد ()Parse استفاده کنید که در این همچنین میتوانید متد ()ReadLine را مستقیما

;number float صورت نیازی به متغیر رشتهای نیست:

number = float.Parse(Console.ReadLine());

؟ سؤال: آیا میتوانید دو دستور باال را، باز هم خالصهتر کنید؟

```
کار در کارگاه 3
```

```
مثال 6ــ:4 با تکمیل برنامه 5ــ4 مجموع دو عدد دریافتی را چاپ نمایید.
```
using System ;

class GetNumbers

```
{
```
static void Main()

```
{
```
} }

string input;

float firstNumber, secondNumber;

Console.Write(''Enter a number:'');

input = Console.ReadLine();

firstNumber = float.Parse(input);

Console.Write(''Enter another number:'');

input = Console.ReadLine();

```
secondNumber = float.Parse(input);
```
Console.WriteLine("Total=" + (firstNumber + secondNumber));

Console.WriteLine(''Press any key to continue...''); Console.ReadKey();

**برنامه 6ــ4ــ دریافت دو عدد و محاسبه مجموع**

نتیجه اجرای برنامه در شکل 8ــ4 نشان داده شده است:

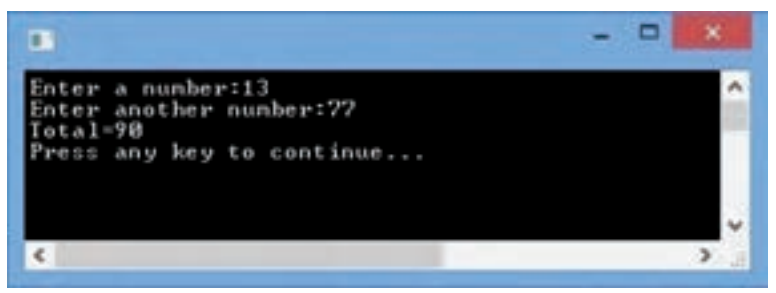

$$
^{\circ}
$$
 - $\sim$  1-4 - 42.1.  $\sim$  1.  $\sim$  1. 

double aDoubleNumber = 123.764D;

// Use float suffix.

float a $F$ loatNumber = 100.50 $F$ ;

// Use unsigned suffix.

uint anUnsignedNumber = 1000U;

// Use decimal suffix.

decimal aDecimalNumber = 4000.1234M;

// Use unsigned suffix and long suffix.

ulong anUnsignedLong = 10002000300040005000UL;

٢ــ برنامه شماره 4ــ4 )خوشآمدگویی به کاربر( را با دادههای مختلف )نام خود، نام همکالسیها( آزمایش کنید. 3ــ برنامه شماره 6ــ4 )دریافت دو عدد و محاسبه مجموع( را با اعداد صحیح و اعشاری آزمایش کنید.

## **خودآزمایی فصل چهارم**

١ــ چه نوع حافظه کامپیوتر ِ برای نگهداری ِ حجم کمیاز دادهها در طول اجرای یک برنامه مناسب است؟ ٢ــ در زبانهای برنامهنویسی، مکانی از حافظه برای نگهداری موقتی داده واطالعات ................ نامیده میشود. ٣ــ منظور از نوع داده چیست؟ ٤ــ نوع متغیر چه ویژگیهایی را نشان میدهد؟ ٥ــ تفاوتهای بین نوع داده float و double را نام ببرید. ٦ــ برای نگهداری هر یک از دادههای زیر در برنامه، یک متغیر مناسب تعریف کنید. الف) سن افراد تر ت( شهر فیت یک هارد دیسک امروزی ا ب) درجه حرارت محیط اتاق نفر جمعیت یک کشور ج پ( حقوق کارمند ج( وضعیت خاموش و روشن بودن یک المپ ٧ــ تحقیقی کوتاه بر روی روش نام گذاری مجارستانی )Notation Hungarian )با استفاده از اینترنت داشته باشید. با توجه به محیطهای برنامهنویسی )IDE )پیشرفته، مانند ویژوال استودیو، نشان دهید که دیگر نیازی به ذکر نوع داده در ابتدای نام متغیر که در روش مجارستانی استفاده میشود، وجود ندارد.

٨ ــ شکل زیر چه روشی را برای نام گذاری متغیرها نشان میدهد؟ نام این روش چیست؟

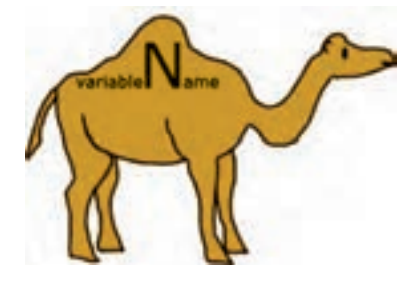

٩ــ چرا در هنگام ترجمه دستور زیر، خطا ظاهر میشود؟چگونه این خطا را برطرف میکنید؟ short value =  $66000 / 2$ :

١٠ــ در جدول زیر، کدامیک از نامهای متغیر، غیر مجاز است و یا مناسب نیستند. آنها را تصحیح کنید. (اولین ردیف جدول برای شما پاسخ داده شده است.)

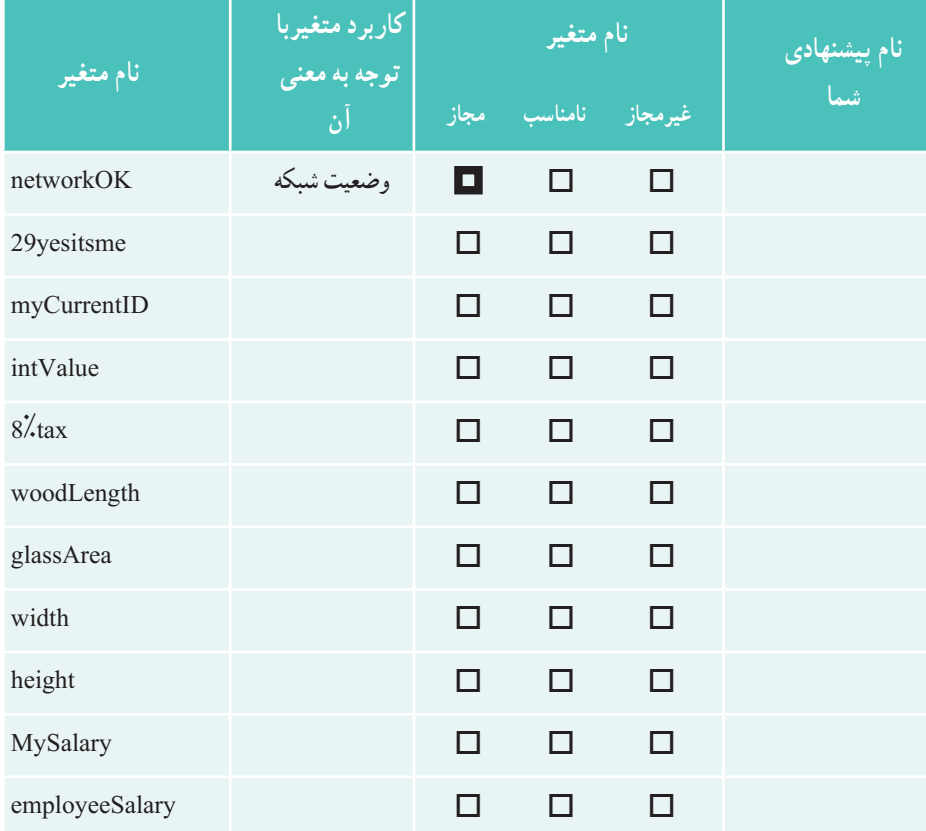

11ــ کدامیک از دادههای زیر یک داده کاراکتری محسوب میشود؟ برای پاسخ خود دلیل بیاورید. '!=' , 'abc' , '+' , '!' , '&' , '\' , '\' , ' $\circ\wedge'$ 12ــ در زبان #C، برای دریافت داده از ورودی، از متد ..................... و برای نمایش اطالعات در خروجی، از متد......................... استفاده میکنیم.

13ــ اعداد زیر را در متغیرهای مناسب با استفاده از روش نقطه شناور جای دهید. الف( عمر زمین بر حسب سال 4,600,000,000 ب( فاصله زمین تا خورشید 149,600,000,000 متر است. پ( اندازه جرم یک اتم کربن )جرم اتمی( برابر با kg  0/00000000000000000000000000166

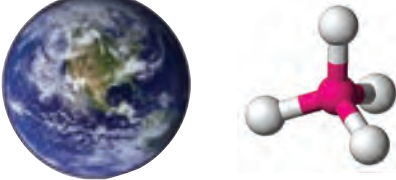

14ــ با توجه به اینکه الزم نیست مانتیس بین 0 تا 1 باشد، جدول زیر را تکمیل کنید.

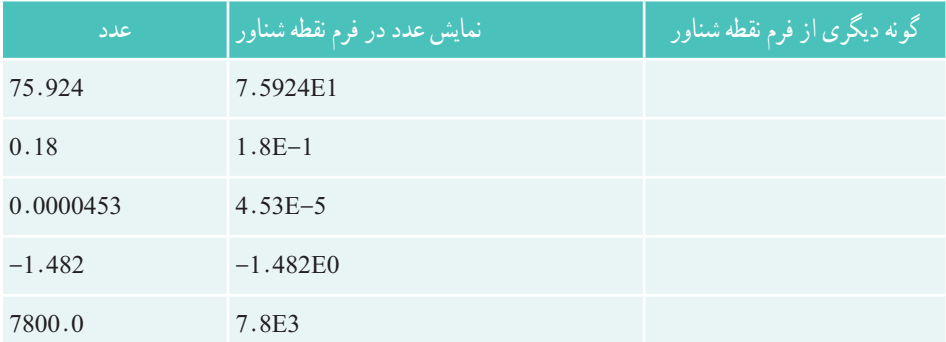

15ــ در برنامههای صفحه گسترده، اعداد بزرگ به صورت نقطه شناور نیز نمایش داده میشوند. وارد برنامه اکسل شوید و عدد بزرگی را وارد نموده و کلید Enter را بزنید. چه عددی روی صفحه نشان داده میشود؟ پس از مشاهده فرم نقطه شناور، سعی کنید با تغییر فرمت سلول مربوطه، عدد را به صورت معمولی نشان دهید.

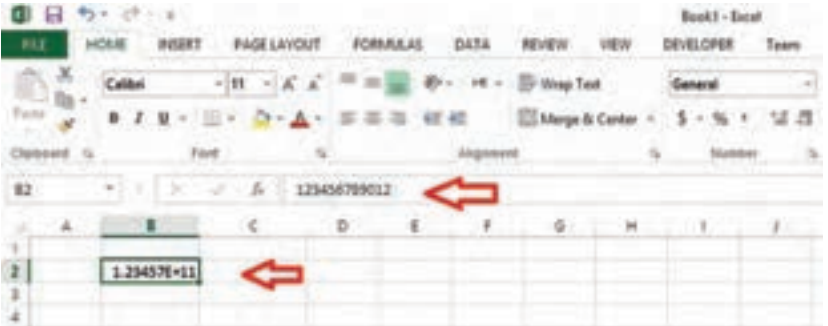

 $\lambda V$ 

19 - کنامیک از دستورات زیر،میتواند مجموع در و عدد 8 و 5 را با مطور صحیح نشان دهد?  
\nint a=10, b=20;  
\nSystem. Console. WriteLine("a" + "b");  
\nSystem. Console. WriteLine("a + b");  
\nSystem. Console. WriteLine(a + b);  
\nSystem. Console. WriteLine("a + b" + a + b);  
\nSystem. Console. WriteLine("a + b" + (a + b));  
\n
$$
-19
$$

The C# method that prints a line of output on the screen and then positions the cursor on the next line is .....

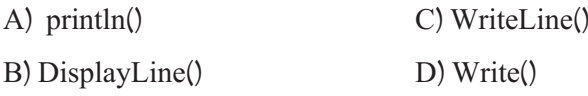

**تمرینات برنامهنویسی فصل چهارم**

1ــ برنامهای بنویسید که دو عدد از کاربر دریافت نماید و حاصل جمع و حاصل تفریق آنها را نمایش دهد. (اعداد ورودی ممکن است صحیح و یا اعشاری باشد.) 2ــ برنامهای بنویسید که نام و نام خانوادگی و سن کاربر را دریافت کند و سپس اطالعات دریافتی را با رنگهای دلخواه روی صفحه نمایش، نشان دهد.

3ــ با استفاده از یک برنامه ساده شامل متد ()WriteLine، رشتهها یا کاراکترهای جدول زیر را نمایش دهید تا بتوانید معادل آنها را پیدا کرده و جدول را کامل کنید.

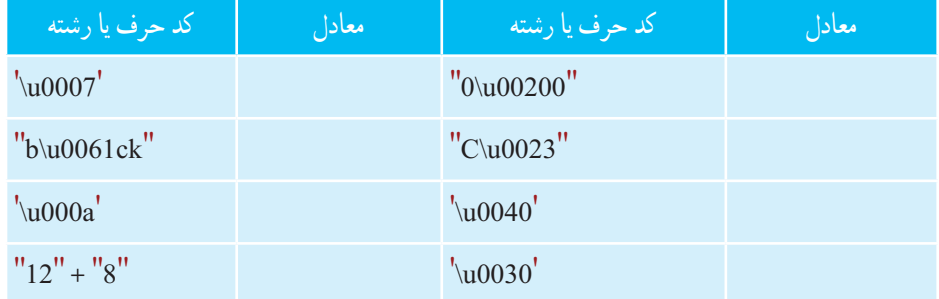

# **واژگان و اصطالحات انگلیسی فصل چهارم**

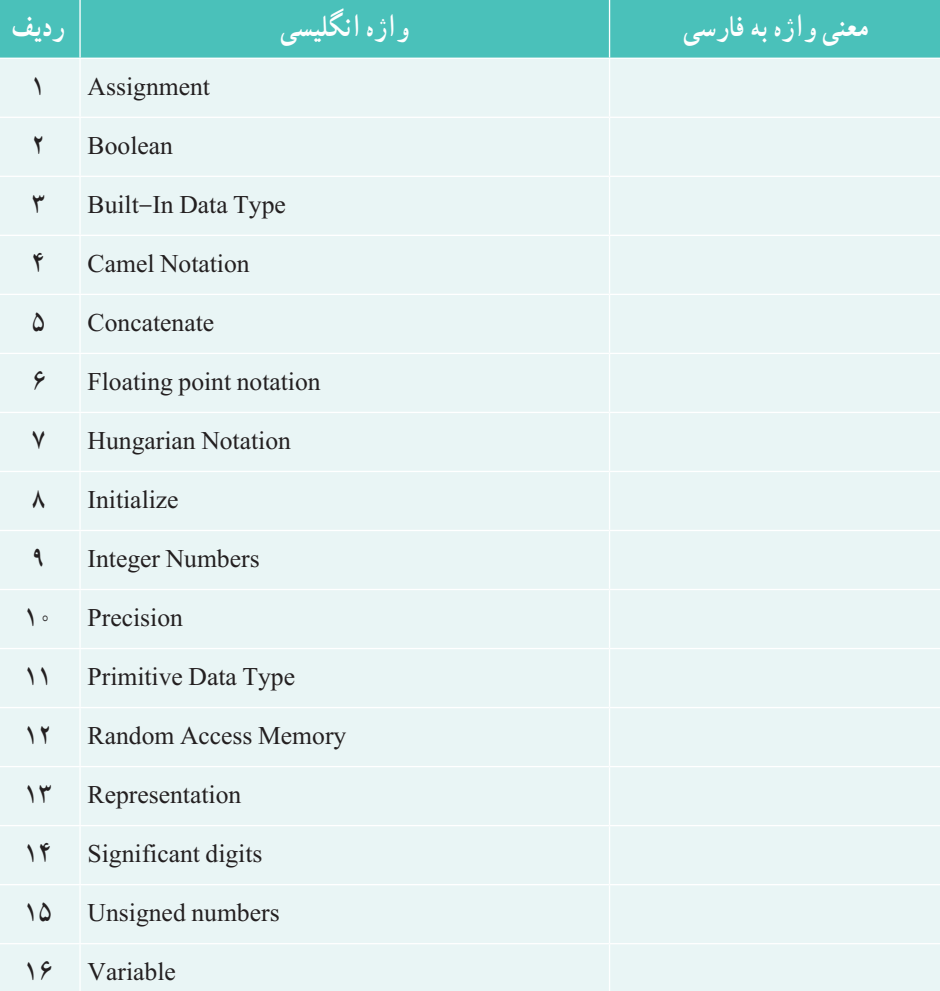

سایت سورس سرا - مرجع پروژه ها و سورس کدهاي برنامه نویسی com.SourceSara.www

# **5** عبارتهای محاسباتی

یکی از تواناییهای کامپیوتر قدرت و سرعت باال در انجام محاسبات است. انجام بیش از یک میلیارد عمل جمع بر روی اعداد نوع صحیح در کمتر از یک ثانیه، بسیار شگفت آور است. کامپیوترها با استفاده از چنین توانایی قادر هستند عملیات و پردازش مورد نظر در برنامه را با سرعت بر روی دادهها انجام دهند. از جمله پردازش@ایی که از کامپیوتر استفاده میشود، جستجوی دادهٔ مورد نظر در بین<br>. دادهها یا عمل مرتب سازی دادهها به ترتیب خاصی است.برای انجام چنین پردازشهایی الزم است ابتدا با انواع عبارتها و محاسبات در زبان #C آشنا شویم و سپس از آنها در برنامههای خود استفاده کنیم.

پس از پایان این فصل انتظار میرود که فراگیر بتواند: 1ــ عملوند، عملگر و عبارت محاسباتی را تعریف کند و آنها را به درستی به کارگیرد. 2ــ عملگرهای ریاضی را نام ببرد و در عبارت محاسباتی از آنها استفاده کند. 3ــ حاصل عبارت محاسباتی را با استفاده از جدول تقدم عملگرها به دست آورد. 4ــ کاربرد عملگرهای افزایشی، کاهشی و انتساب را بیان نماید.

**1 چیست؟ 1ــ 5ــ عبارت** در درس ریاضی با عبارتهای محاسباتی مختلفی مانند عبارتهای زیر آشنا شدید.  $8 + 3 * 5$  $9 - 7.25$  $5.6 \times 3 + 5.6$  $-\frac{y}{6}$  +25-x

**L** Expression

عبارت مای محاسباتی

در این عبارتها، علامت+ نشانهٔ عمل جمع و علامت  $\ast$  نشانهٔ عمل ضرب است. به این علامتها که بیانگر انجام یک عمل بر روی اعداد و دادهها هستند،عم**لگ**ر ۱ گفته میشود. مثلاً عملگر ٭ در عبارت 5 ٭ 3 + 8 بر روی اعداد 3 و 5 عمل ضرب را انجام میدهد و همچنین عملگر + در عبارت بالا بر روی عدد 8 و نتیجه حاصلضرب یعنی عدد 15، عمل جمع را انجام میدهد. به اعدادی که یک عملگر بر روی آنها عملی را انجام میدهد **عملوند** 'میگویند. اعداد 3و 5 عملوندهای عملگر ضرب و عدد 8 و 15 عملوندهای عملگر جمع هستند.

هر یک از عملگرهای ضرب و جمع بر روی دو عدد عمل میکنند و به عبارتی دارای دو عملوند هستند به این عملگرها، عملگرهای **دوتایی**3 گفته میشود. عملگر - در عبارت 7.25 - 9 عملگر تفریق است که آن نیز یک عملگر دوتایی است و حاصل تفریق 7.25 از 9 را محاسبه میکند. اما عملگر قرینه - در 4 است. عبارت x،- فقط دارای یک عملوند x است و آن را قرینه میکند. این عملگر یک عملگر **یکتایی**

**نکته** یک عبارت از تعدادی عملگر و عملوند تشکیل شده است و دارای یک حاصل یا نتیجه میباشد. نتیجه یا حاصل یک عبارت ممکن است عددی یا غیرعددی باشد.

# **5 2ــ5ــ عملگرهای ریاضی یا حسابی**

اگر در عبارتی بیش از یک عملگر وجود داشته باشد ابتدا عملگری عمل خود را انجام میدهد که اولویت ٔ بالاتری نسبت به دیگری داشته باشد. مثلاً اولویت عملگر ضرب بیش از اولویت عملگر جمع است. چنانچه دو یا چند عملگر دوتایی، با اولویت یکسان در یک عبارت وجود داشته باشد ابتدا عملگر سمت چپ انجام میشود. به عبارت دیگر از سمت چپ به راست، عملگرها به ترتیب انجام میشوند که به آن «**شرکتپذیری چپ**<sup>۷</sup>» میگویند.

در جدول 1ــ5 لیست عملگرهای ریاضی را به ترتیب اولویت مشاهده میکنید. عملگر قرینه اولویت باالتری نسبت به بقیه عملگرهای ریاضی دارد و عملگرهای جمع و تفریق دارای اولویت یکسان ولی کمترین اولویت را در بین عملگرهای ریاضی دارند.

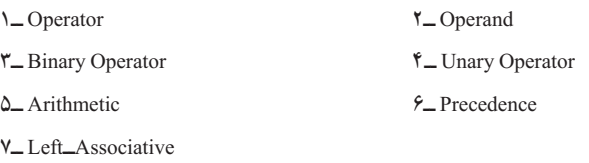

فصل پنجم

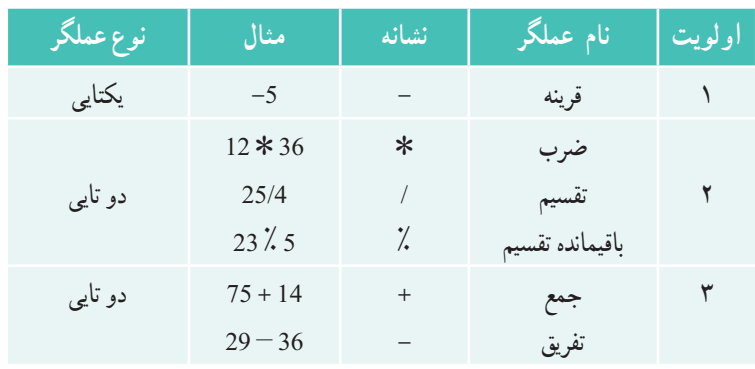

**جدول 1ــ5 ــ عملگرهای ریاضی**

عملکرد عملگرهای جمع و تفریق و ضرب مانندعملکرد آنها در ریاضیات است اما عملگر تقسیم با توجه به نوع عملوندهایش میتواند تقسیم صحیح و بدون ممیز و یا تقسیم اعشاری و ممیزی انجام دهد. مثلاً در عبارت 2 / 9 چون عملوندها اعداد صحیح هستند بنابراین تقسیم بدون ممیز و صحیح انجام خواهد شد که نتیجه آن عدد 4 است . اما در عبارت 2 / 9.0 یا در عبارت 2.0 / 9 ، چون حداقل یکی از عملوندها، اعشاری است بنابراین تقسیم به صورت اعشاری انجام میشود که حاصل عبارت عدد 4/5 است.

در جدول ۱ــ۵، عملگر جدیدی نیز به نام باقیمانده تقسیم که با نشانهٔ ٪ مشخص میشود. مشاهده می کنید. به وسیلهٔ این عملگر می توانیم باقیماندهٔ تقسیم یک عدد بر عدد دیگر را با توجه به خارج قسمت صحیح و بدون اعشار به دست اوریم. مثلاً در تقسیم عدد ۲۳ بر عدد ۵، خارج قسمت بدون اعشار عدد 4 است بنابراین باقیمانده عدد 3 است.

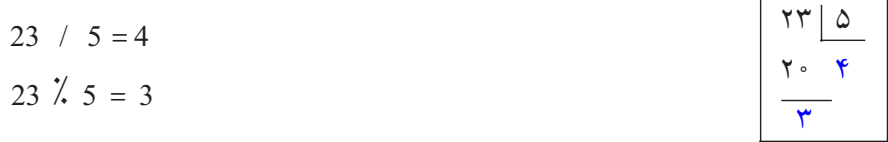

برای تغییر دادن اولویت عملگرها، از علامتهای پرانتز استفاده میشود. مثلاً در عبارت زیر ابتدا عمل جمع و سپس عمل ضرب انجام میشود.

 $5.6 * (3 + 6.5)$ اگر چند پرانتز تو در تو نیز وجود داشته باشد، ابتدا داخلیترین پرانتز انجام میشود. عبارتهای محاسباتی

در جدول ٢ــ۵، چند نمو نه از عبارتهای ریاضی نشان داده شده است.

| عبارت                     | حاصل عبارت | نوع عبارت     |
|---------------------------|------------|---------------|
| 175/31                    | 5          | صحيح          |
| $175\%31$                 | 20         | صحيح          |
| 7.5 / 2                   | 3.75       | اعشاری double |
| $7.5\%2$                  | 1.5        | اعشاری double |
| 36 / 2.0                  | 18.0       | اعشاری double |
| $36 \div 2$               | $\Omega$   | صحيح          |
| 2541389 / 10              | 254138     | صحيح          |
| 2541389 $\frac{7}{10}$ 10 | 9          | صحيح          |

**جدول 2ــ5 ــ مثالی از عبارتهای ریاضی**

عبارت محاسباتی زیر را در نظر میگیریم و سپس نوع آن را تعیین میکنیم.  $8 + 3 \times 5 + 25$ ,  $4$ 

در این عبارت بیش از یک عملگر وجود دارد، بنابراین ابتدا عملگری که دارای اولویت باالتر است، انجام میشود. چون اولویت عملگرهای ٭ و % باالتر از عملگر + است بنابراین ابتدا این دو

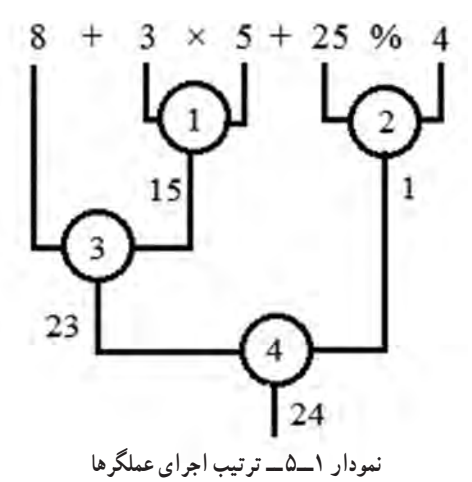

عملگر انجام میشود و از طرفی چون این دو عملگر دارای اولویت یکسان هستند، برطبق شرکت ِ پذیری چپ، ابتدا عملگر سمت چپ یعنی ٭ و سپس عملگر % انجام میشود. بر همین اساس در مورد عملگرهای جمع نیز ابتدا عملگر سمت چپ و سپس عملگر + بعدی انجام میشود )نمودار 1ــ5(.

فصل پنجم

در برنامهها، معمولاً حاصل یا نتیجهٔ یک عبارت را در یک متغیر نگهداری میکنند. البته نوع متغیری که حاصل یک عبارت، در آن قرار میگیرد باید با نوع عبارت، سازگار باشد. مانند ظرفی در آشپزخانه که بخواهیم در آن غذا یا نوشیدنی بریزیم باید گنجایش مناسب آن غذا را داشته باشد. قوانین زیر، باید به وسیلهٔ برنامه نویس، در هنگام انتساب یک عبارت به یک متغیر، رعایت شود. 1 در غیر اینصورت با پیام خطای مترجم مواجه میشویم. مترجم زبان #C روی این قوانین سخت گیر است زیرا میخواهد از اشتباهات برنامه نویسان جلوگیری نماید، این یکی از ویژگیهای زبان #C است. 1ــ **اگر حاصل یک عبارت عدد صحیح باشد بسته به اندازه و بزرگی عدد، میتواند در ِ یک متغیر ِ نوع صحیح که گنجایش آن مساوی یا بزرگتر از حاصل عبارت باشد جای گیرد.** ً حاصل عبارت 31 / 175 عدد 5 است این عدد کوچک میتواند در تمام متغیرهای نوع مثال صحیح زیر قرار گیرد.

sbyte , byte , short , ushort , int , uint , long , ulong ولی در عبارت 10 / 2541389 چون حاصل عبارت عدد 254138 است که عدد صحیح بزرگی است فقط در متغیرهای نوع int , uint , long , ulong قابل نگهداری است. 2ــ **اگر حاصل یک عبارت از نوع صحیح باشد میتواند در یک متغیر نوع اعشاری نیز ذخیره شود، اما با این تفاوت که اعداد بزرگ )long )فقط با ٧ رقم دقت )در نوع float ) و یا با ١٥ رقم دقت )در نوع double )ذخیره میشود و بقیه ارقام عدد، گرد میشود.** ً در دستور زیر حاصل عبارت 10 / 1234567890 در متغیر اعشاری ذخیره میشود ولی مثال به دلیل اینکه عدد بزرگی است به صورت گرد شده در متغیر ذخیره میشود )شکل ٢ــ٥(.

float number =  $1234567890 / 10$ ;

Console.WriteLine(''Number='' + number);

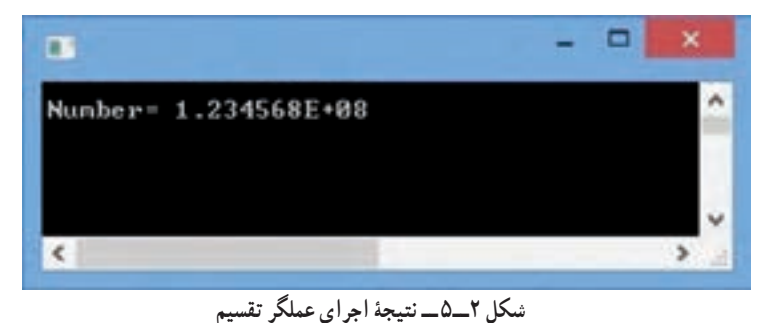

1ــ Strict type checking language

عبارتهای محاسباتی

همان طور که در شکل ٢ــ٥ مشاهده میکنید مقداری که در متغیر number وجود دارد به صورت نماد علمی نشان داده میشود که اگر آن را به صورت معمولی تبدیل کنیم خواهیم داشت:  $1.234568E + 08 \rightarrow 1.234568 \times 10^8 = 123456800$ اگر این مقدار را با حاصل عبارت اولیه مقایسه کنیم خواهیم دید که عدد با ٧ رقم گرد شده است: حاصل عبارت 123456789 مقدار ذخیره شده در متغیر 123456800 3ــ **اگر حاصل یک عبارت از نوع اعشاری باشد نمیتواند به طور ضمنی، در یک متغیر نوع صحیح جای داده شود، فقط میتواند در یک متغیر اعشاری )نوعfloat و یا double )جای گیرد.**  4ــ **اگر حاصل یک عبارت از نوع اعشاری double باشد، فقط در متغیر نوع double میتواند جای میگیرد. چرا؟** حاصل تقسیم یک عدد اعشاری بر یک عدد صحیح، عددی اعشاری است و مترجم آن را از نوع double در نظر میگیرد. تقسیم زیر را در نظر بگیرید: 219.5 / 14 با توجه به اینکه عدد 219.5 اعشاری است، بنابراین تقسیم نوع اعشاری انجام میشود و نتیجه عبارت از نوع double خواهد بود. برای نگهداری نتیجهٔ این عبارت. باید ابتدا متغیر مناسبی را تعریف کنیم و سپس با دستور انتساب حاصل عبارت را در آن ذخیره کنیم. با توجه به اینکه حاصل عبارت از نوع double است بنابراین باید متغیر نیز اعشاری و از نوع double باشد. دستور زیر متغیری برای ذخیرهٔ معدل دانش اموز تعریف می کند تا نتیجهٔ تقسیم را در آن ذخیره نماید.<br>double meanScore; اکنون میتوانید مقدار عبارت را در متغیر مزبور با استفاده از دستور انتساب مقداردهی کنید. double meanScore =  $219.5 / 14$ ; جایگزینی دو دستور باال با یک دستور به صورت زیر خواهد بود: double meanScore =  $219.5 / 14$ ; با اجرای دستور قبل عمل تقسیم انجام شده و حاصل تقسیم یعنی عدد 15.6786714285714 در متغیر meanScore ذخیره میشود.

فصل پنجم

8) سؤال: آیا لازم است معدل نمرات با چنین دقتی (10 رقم) ذخیره شود؟ با توجه به این که معمو لاً معدل نمرات با دو رقم اعشار بیان میشود، بنابراین در این موارد بهتر است از متغیر نوع float استفاده کنیم. در این صورت الزم است نوع عبارت محاسبه معدل نیز float باشد.برای اینکه نوع عبارت float شود میتوانید از مترجم بخواهید عدد 219.5 را یک عدد نوع float در نظر بگیرد بدین منظورحرف f یا F را بعد از عدد مینویسیم F 219.5 بنابراین دستور زیر را مینویسیم:

float meanScore = 219.5**f** / 14 ;

با اجرای دستور باال، عدد 15/67857 در متغیر meanScore ذخیره میشود. اگر فراموش کنید که در دستور باال، حرف f را بنویسید مترجم خطا میدهد. چون در سمت راست عالمت انتساب، یک عبارت از نوع داده double است ولی در سمت چپ یک متغیر از نوع float است که ظرفیت کمتری نسبت به double دارد. در چنین حالتی در محیط VS یک خط قرمز زیر عبارت کشیده می شود و مترجم خطایی را صادر می کند (شکل ۳ـ۵).

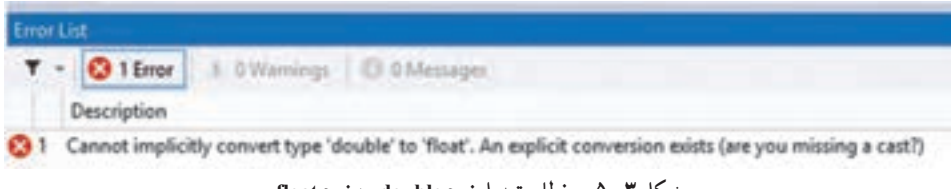

**شکل 3ــ5 ــ خطای تبدیل نوع double به نوع float**

شکل ٣ــ۵ بیان می کند که :

»مترجم نمیتواند نوع داده double را به طور ضمنی و خودکار به نوع float تبدیل کند.« باید به طور صریح و واضح از مترجم بخواهید عمل تبدیل نوع را انجام دهد.

**نکته**

اگر در برنامهای با عبارتها و اعداد اعشاری با دقت حداکثر ٧ رقم سر و کار دارید و میخواهید از متغیرهای نوع float استفاده کنید، باید پس از هر عدد اعشاری، یک حرف f یا F قرار دهید تا مترجم آن عدد را بهعنوان نوع float در نظر بگیرد. اما اگر از متغیرهای نوع double استفاده میکنید دیگر نیازی به نوشتن حرف f نیست.

float meanMark =  $219.5f/14$ :

عبارتهای محاسباتی

### **کار در کارگاه**

**مثال 1ــ:5** مجموع و معدل نمرات درسی را طبق جدول ٣ــ٥ محاسبه کنید.

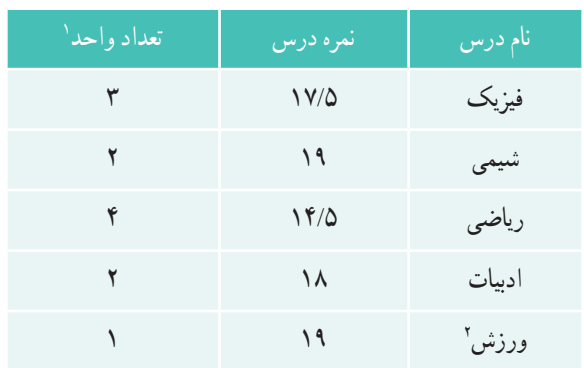

# **جدول 3ــ5ــ نمرات درسی یک دانشآموز**

به دلیل این که میخواهیم روی دادهها پردازش انجام دهیم بهتر است ابتدا نمرات را داخل متغیرهای مناسب ذخیره کنیم:

float physicMark = 17.5F, chemistryMark=19, mathMark=14.5F;

float litracyMark=18, PEMark=19;

به همین صورت تعداد واحدها را نیز داخل متغیرهای مناسب قرار میدهیم: int physicCredit=3, chemistryCredit=2, mathCredit=4;

int literacyCredit=2, PECredit=1;

حال میخواهیم مجموع نمرات را به دست آوریم. با توجه به اینکه تعداد واحد هر درس مختلف است نمیتوانیم به سادگی نمرات را با یکدیگر جمع کنیم بلکه باید هر نمره را در تعداد واحد درسی مربوطه ضرب کنیم و سپس حاصل ضربهای به دست آمده را با یکدیگر جمع کنیم و نتیجه را در یک متغیر قرار دهیم. بنابراین متغیری به نام totalMark برای این منظور تعریف و حاصل عبارت محاسباتی مربوطه را در آن قرار میدهیم:

فصل پنجم

float totalMark ; totalMark= (physicMark ٭ physicCredit) + (chemistryMark ٭ chemistryCredit) +  $(mathMark * mathCredit) +$ (literacyMark ٭ literacyCredit) + (PEMark ٭ PECredit);

؟ سؤال:این عبارت محاسباتی نیازی به پرانتز گذاری ندارد.چرا؟ در اینجا فقط برای باالبردن خوانایی عبارت یا برنامه از پرانترها استفاده کردهایم.

پس از به دست آوردن مجموع نمرات که در متغیر totalMark، قرار گرفته است، مجموع واحدها را نیز حساب میکنیم و در یک متغیر به نام totalCredit قرار میدهیم.

int totalCredit = physicCredit + chemistryCredit + mathCredit + literacyCredit + PECredit; در این لحظه میتوانیم با تقسیم مجموع نمرات بر مجموع واحدها، معدل را به دست آوریم و در یک متغیر ذخیره کنیم.

float average = totalMark / totalCredit;

برای نمایش مقادیر متغیرها از دستورات زیر استفاده میکنیم: Console.WriteLine(''Total mark:'' + totalMark); Console.WriteLine(''Total credit:'' + totalCredit); Console.WriteLine(''Average:'' + average);

با توجه به توضیحات باال برنامه مورد نظر چنین خواهد بود:

عبارت های محاسباتی

```
using System;
class Average
{
   static void Main()
   {
      float physicMark = 17.5F, chemistryMark = 19, mathMark = 14.5F;
      float litracyMark = 18, PEMark = 19;
      int physicCredit = 3, chemistryCredit = 2, mathCredit = 4;
      int literacyCredit = 2, PECredit = 1;
      float totalMark;
      totalMark = (physicMark * physicCredit) +
      (chemistryMark ٭ chemistryCredit) +
      (mathMark * mathCredit) +
      (litracyMark * literacyCredit) +
      (PEMark ٭ PECredit);
      int totalCredit = physicCredit + chemistryCredit +    mathCredit + literacyCredit 
      + PECredit;
      float average = totalMark / totalCredit;
      Console.WriteLine(''Total mark:'' + totalMark);
      Console.WriteLine(''Total credit:'' + totalCredit);
      Console.WriteLine(''Average:'' + average);
      Console.ReadKey();
   }
}
```
**برنامه 1ــ5 ــ محاسبه معدل نمرات یک دانش آموز**

فصل پنجم

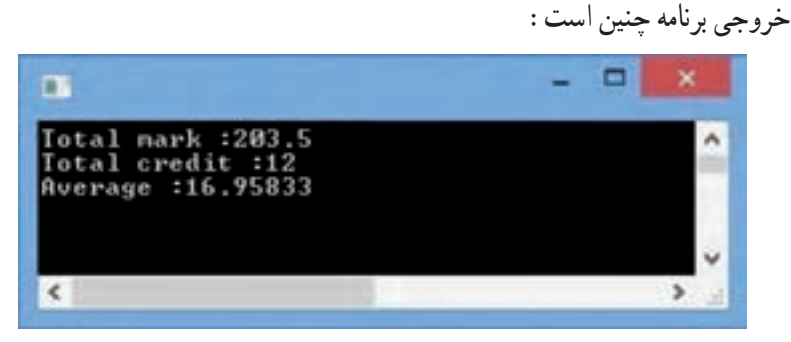

**شکل 4ــ5 ــ خروجی برنامه ١ــ5**

به مثال ١ــ٥ دستوراتی اضافه کنید که نمرات درسی را از ورودی دریافت کند. این برنامه را در محیط VS بنویسید و آن را ذخیره، ترجمه و اجرا نمایید.

**2 1 و کاهشی 3ــ ٥ ــ عملگرهای افزایشی**

در زبان برنامهنویسی #C، عملگرهای **یکتایی** ++ و ـ ـ به ترتیب برای افزایش و کاهش مقدار ٔ یک واحد در نظر گرفته شده است. البته این عملگرها از زبان C وارد این زبان یک متغیر به اندازه شدهاند و برای کوتاه شدن و تایپ کمتر دستورات، ابداع شدهاند که در زبانهای دیگر امروزی مانند جاوا نیز وجود دارند ) جدول 4ــ5(.

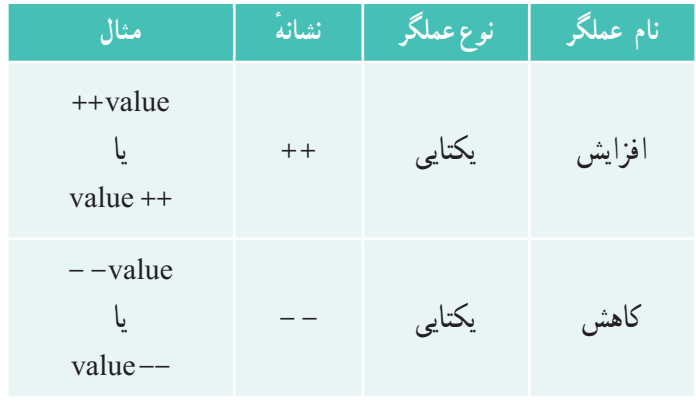

**جدول 4ــ5 ــ )عملگرهای افزایشی و کاهشی(**

 $\sum$  Increment  $\sum$  Decrement
عبارتهای محاسباتی

اکنون میتوانیم اضافه کردن یک نمره به درس ریاضی را با استفاده از عملگر افزایشی انجام دهیم: عملگر افزایشی قبل از نام متغیر قرار گرفته است // ; mathMark++ یا عملگر افزایشی بعد از نام متغیر قرار گرفته است // ; ++mathMark عملگر افزایشی یا کاهشی را میتوانید قبل از نام متغیر و یا بعد از نام متغیر ذکر کنید که درهر دو

حالت سبب می شود مقدار متغیر به اندازهٔ یک واحد تغییر کند. تفاوت بین این دو حالت را در سؤالات 11و12 خودآزمایی ببینید.

> **4ــ٥ ــ عملگرهای انتساب** در جدول 5ــ5 عملگرهای انتساب دیده میشود.

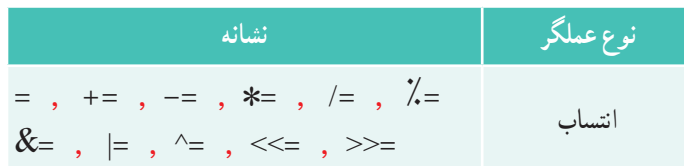

با عملگر = و کاربرد آن در فصل قبل آشنا شدید که برای ذخیره کردن یک مقدار در یک متغیر استفاده میشود. دستورات زیر را در نظر بگیرید.

int x , y ;

 $x = 6$ :

string helloString = ''Hello World'';

 $y = x$ ;

در دستور آخر، مقداری که در متغیر x قرار دارد )عدد6 ( به متغیر y منتسب میشود و y نیز برابر 6 میشود.

$$
\begin{array}{|l|}\n\hline\n\text{2. } \\
\hline\n\text{3. } \\
\hline\n\text{4. } \\
\hline\n\text{5. } \\
\hline\n\text{6. } \\
\hline\n\text{7. } \\
\hline\n\text{8. } \\
\hline\n\text{9. } \\
\hline\n\text{10. } \\
\hline\n\text{11. } \\
\hline\n\text{12. } \\
\hline\n\text{13. } \\
\hline\n\text{24. } \\
\hline\n\text{3. } \\
\hline\n\text{4. } \\
\hline\n\text{5. } \\
\hline\n\text{6. } \\
\hline\n\text{7. } \\
\hline\n\text{8. } \\
\hline\n\text{9. } \\
\hline\n\text{10. } \\
\hline\n\text{11. } \\
\hline\n\text{12. } \\
\hline\n\text{13. } \\
\hline\n\text{14. } \\
\hline\n\text{15. } \\
\hline\n\text{16. } \\
\hline\n\text{17. } \\
\hline\n\text{18. } \\
\hline\n\text{19. } \\
\hline\n\text{10. } \\
\hline\n\text{10. } \\
\hline\n\text{11. } \\
\hline\n\text{12. } \\
\hline\n\text{13. } \\
\hline\n\text{14. } \\
\hline\n\text{15. } \\
\hline\n\text{16. } \\
\hline\n\text{17. } \\
\hline\n\text{18. } \\
\hline\n\text{19. } \\
\hline\n\text{10. } \\
\hline\n\text{10. } \\
\hline\n\text{11. } \\
\hline\n\text{12. } \\
\hline\n\text{13. } \\
\hline\n\text{14. } \\
\hline\n\text{15. } \\
\hline\n\text{16. } \\
\hline\n\text{17. } \\
\hline\n\text{18. } \\
\hline\n\text{19. } \\
\hline\n\text{10. } \\
\hline\n\text{10. } \\
\hline\n\text{11. } \\
\hline\n\text{12. } \\
\hline\n\text{13. } \\
\hline\n\text{14. } \\
\hline\n\text{15. } \\
\hline\n\text{16. } \\
\hline\n\text{17. } \\
\hline\n\text{18. } \\
\hline\n\text{19. } \\
\hline\n\text{1
$$

 $\sqrt{0}$ 

فصل پنجم

ً در دستور زیر مثال

$$
\mathop{\rm int}\nolimits x\,,y\,;
$$

$$
int z=y=x=9 ;
$$

چند عملگر انتساب وجود دارد و از سمت راست به ترتیب انجام میشوند. ابتدا عدد 9 در متغیر x قرار میگیرد و سپس حاصل عبارت که عدد 9 است در متغیر y کپی شده و سپس این مقدار در متغیر z کپی میشود. یعنی در عبارتی که عملگرهای انتساب وجود دارد این عملگرها از سمت راست به چپ انجام می شوند ( شرکت پذیر راست) بر خلاف عملگرهای ریاضی مشابه که از چپ به راست انجام می شوند.

$$
int (2-x) = x^2 = 0;
$$

ٔ اکنون اگر بخواهیم یک نمره، به نمره درس ریاضی در مثال ١ــ٥ اضافه کنیم، با توجه به اینکه نمره هر درس را در یک متغیر ذخیره کردیم، دستور الزم برای افزایش یک واحد به متغیر مربوطه را بنویسید. mathMark+=1

متغیر mathMark حاوی نمره درس ریاضی است. برای افزایش یک نمره از دستور انتساب زیر استفاده میکنیم:

$$
mathMark = (mathMark + I)
$$

ِ با اجرای این دستور انتساب، ابتدا کامپیوتر عبارت سمت راست عالمت = را محاسبه میکند. بدین منظور محتوای متغیر mathMark که برابر با 14/5 است با عدد یک جمع میشود و حاصل عبارت یعنی 15/5را در متغیر سمت چپ، جایگزین مقدار قبلی آن میکند. بنابراین از این به بعد محتوای متغیر مزبور 15/5 خواهد بود که به این ترتیب یک واحد افزایش یافته است. با دستوری مشابه، میتوانیم مقدار یک متغیر را کاهش دهیم مثلاً اگر بخواهید دو واحد از

مجموع تعداد واحدها کم کنید دستور زیر را مینویسیم: totalCredit =  $(totalCredit - 2)$  ;

در این دستور نیز ابتدا عبارت سمت راست محاسبه و نتیجه در متغیر سمت چپ قرار میگیرد. در جدول ۵ــ۵، علاوه بر عملگر =، عملگرهای دیگر انتساب همراه با یک عملگر ریاضی وجود دارند. عملگرهای =+ و =– و =/ و =\* هر یک، علاوه بر عمل انتساب، یک عمل ریاضی را نیز روی یک عملوند مشترک انجام میدهند تا تایپ دستورات خالصه شود. فرض کنید بخواهید محتوای متغیر x را سه برابر کنید در این صورت از دستور زیر استفاده میکنید:  $x * = 3$ ;

عبارتهای محاسباتی

؟ سؤال: معادل دستور ;3 =٭ x چه دستوری است؟ **مثال 2ــ:٥** با اجرای دستورات زیر چه عددی بر روی خروجی نشان داده میشود؟ int x = 3; int y = 4; x ٭ =y; Console.WriteLine(x);

در دستور ; y= ٭x حاصل ضرب متغیر x در متغیر y محاسبه میشود )برابر 12( و در متغیر x قرار میگیرد. بنابراین عدد 12 در روی صفحه نمایش داده میشود. ؟ سؤال: معادل دستور ; y= ٭x چه دستوری است؟

فصل پنجم

**خودآزمایی فصل پنجم** 1ــ عبارت، عملگر و عملوند را با ذکر یک مثال مشخص کنید. x را با توجه به جدول ١ــ٥ )اولویت عملگرها( به صورت یک x y + + 2ــ عبارت ریاضی <sup>3</sup> <sup>4</sup> <sup>5</sup> عبارت قابل قبول در #C، بنویسید. 3ــ مترجم در ترجمه کدام یک از دستورات زیر، خطا میدهد؟ دلیل خود را ذکر کنید. 1) int number  = -127.9; 2) float number = 12+ 2.3; 3) ushort myMark=-1300; 4) sbyte totalScore=250; 4ــ اگر در متغیر number یک عدد صحیح قرار داشته باشد، دستوری بنویسید که رقم یکان آن را بدست آورده و در خروجی نشان دهد. 5ــ در دستورات زیر، نمودار اجرای عملگرها را مانند شکل 1ــ5 در ابتدای این فصل، رسم کنید و حاصل رابه دست آورید. int n=600 + 10 ٭ 9 % 4; System.Console.Writeline(-12 ٭ 2 % 8 - 3 ٭ 2; ( 6ــ برای انجام عبارتهای ستون سمت راست، از چه عملگری در ستون چپ استفاده میکنید؟ 1ــ کاهش 6 واحد از یک متغیر الف ــ % 2ــ افزایش یک واحد به یک متغیر ب ــ = - 3ــ کاهش یک واحد از یک متغیر ج ــ ++ 4ــ افزایش n واحد به یک متغیر دــ - - 5ــ محاسبه رقم یکان یک عدد صحیح ه ــ =+

عبارت های محاسباتی

7ــ خروجی قطعه کد زیر را به دست آورید. اعداد نشان داده شده در خروجی، مانند چه دنبالهای از اعداد در ریاضیات است؟ n=0; d=4; a=5; Console.WriteLine(a + d ٭ n); n+=1; Console.WriteLine(a + d ٭ n); n+=1; Console.WriteLine( a + d ٭ n ) ; n+=1; Console.WriteLine( a + d ٭ n ) ; در متدهای ( )WriteLineباال، با چه فرضی فضای نامی System در ابتدای هر خط، ذکر نشده است؟ 8ــ اگر متغیر z را یکبار با عدد 5 و بار دیگر با عدد 3 مقداردهی کنیم، دستور ;(z  (Writeline.Console چه مقداری را در نهایت چاپ میکند؟ توضیح دهید؟ 9ــ برنامهای بنویسید که دو عدد از ورودی دریافت نماید و مقادیر درون دو متغیر را جابجا کند. ) از مثال جابجایی محتوای دو لیوان حاوی شیر و نوشابه کمک بگیرید( 10ــ دستورات زیر بر روی مقادیر متغیرهای b,a چه عملی را انجام میدهد؟ پاسخ را در جدول Trace وارد کنید. int a = 5; a b int b = 10; a = a + b; b = a - b; a = a - b; 

فصل پنجم

11ــ نتیجه اجرای دستورات زیر چیست؟ int a = 5; int b = ++a; Console.WriteLine(a); Console.WriteLine(b); 12ــ نتیجه اجرای دستورات زیر چیست؟ نتیجه این تمرین را با تمرین قبلی مقایسه کنید. int a = 5; int b = a++; Console.WriteLine(a); Console.WriteLine(b); 13ــ سؤال زیر به زبان انگلیسی است آن را خوانده و پاسخهای صحیح را مشخص کنید. Which of the following is the correct way to initialize the variables i and j to a value 10 each?

- A) int i = 10; B) int i = 10, j = 10; int  $j = 10$ ;
- C) int i, j; D) int i, j = 10;  $i = 10$ ;  $j = 10$ ;
- E) int  $i = j = 10$ ; F) int i, j;  $i = j = 10;$

عبارتهای محاسباتی

**تمرینات برنامهنویسی فصل پنجم**

اــ نیروی جاذبه در کرهٔ ماه  $\frac{1}{\varphi}$  نیروی جاذبه در زمین است. برنامه<code>ای</code> بنویسید که وزن یک شخص در روی زمین را سؤال کرده و سپس وزن وی در کره ماه را حساب کند.

۲\_ اگر محیط` یک مربع٬ برابر ۱۸ سانتی متر باشد برنامه|ی بنویسید که اطلاعات زیر را روی صفحه نشان دهد:

الف) اندازه هر ضلع<sup>۳</sup> مربع بر حسب سانتی متر ب( اندازه مساحت 4 مربع بر حسب سانتی متر مربع ٔ مساحت ٔ شعاع و اندازه 3ــ برنامهای بنویسید که محیط یک دایره را سؤال کند و سپس اندازه دایره را محاسبه نماید.

4ــ سال 1300 شمسی را در نظر بگیرید. تعداد روزهای سپری شده از این سال تا امروز چقدر است؟ تعداد ساعتهای سپری شده چقدر است؟ برنامهای بنویسید که شماره سال را از کاربر سؤال کند و سپس تعداد روز و ساعت سپری شده را در متغیرهای مناسبی قرار دهد و سپس نمایش دهد.

5ــ یک فروشگاه پوشاک، اجناس خود را با 15 درصد تخفیف، حراج کرده است، برنامهای بنویسید که مبلغ قبل از تخفیف جنس را از ورودی دریافت کند و سپس قیمت بعد از تخفیف را محاسبه و نمایش دهد.

6ــ برای یک دستگاه خودپرداز برنامهای بنویسید که یک عدد را به عنوان مبلغ یک اسکناس دریافت کند و آن را به اسکناس های کوچکتر خرد<sup>ه</sup> کند. مثلاً بتواند یک اسکناس ۱۰۰ هزار ریالی را به دو اسکناس 50000 ریالی و یا 10 اسکناس 10000 ریالی خرد کند. )**راهنمایی:** از عملگرهای % و / استفاده کنید.(

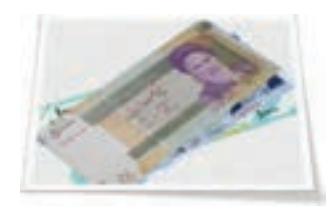

 $\sum$  Perimeter  $\sum$  Square

- $\mathcal{F}_{\text{--}}$  Side  $\mathcal{F}_{\text{--}}$  Area
- Change ــ٥

فصل پنجم

7ــ برنامهای بنویسید که مقلوب یک عدد صحیح دو رقمی دریافتی از کاربر را نمایش دهد. ٨ ــ برنامهای بنویسید که تاریخ تولد هر فرد را بر حسب ماه، روز و سال دریافت نماید و سپس تعداد روزهای عمر وی را حساب کند. هر سال ٣٦٥ روز و هر ماه 30 روز است. 9ــ )این سؤال نیاز به برنامهنویسی ندارد و فقط یک محاسبه ساده است.( میخواهیم کف یک اتاق 3 ×4 متری را سرامیک کنیم. اگر هر قطعه سرامیک به شکل مربع و به اندازهٔ °۵ سانتی متر باشد به چند قطعه سرامیک نیاز داریم؟ اگر اندازهٔ ان برابر ۴۰ سانتی متر باشد ان وقت به چه تعداد سرامیک نیاز داریم؟

10ــ برنامهای به نام Calculator Tiling Simple بنویسید که اندازه طول )Width )و عرض (Length) یک اتاق را بپرسد و سپس اندازهٔ یک سرامیک مربع شکل را سؤال نماید. تعداد سرامیکهای الزم برای پوشش کف را محاسبه و تعیین کند.

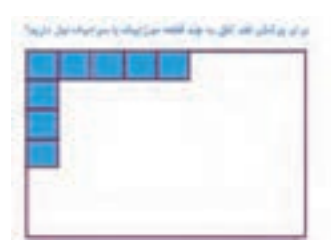

۱۱ــ مدیر یک ساختمان مسکونی قصد دارد، هزینهٔ برق عمومیساختمان، را بر اساس تعداد نفرات ساکنین تقسیم کند. تعداد نفرات هر خانواده طبق جدول زیر است، برنامهای بنویسید تا به مدیر ساختمان در بدست آوردن هزینه برق هر خانواده کمک کند. برنامه باید یک عدد به عنوان هزینه برق از کاربر دریافت کند و سپس با استفاده از اطالعات جدول، هزینه برق هر خانوار را محاسبه و نمایش دهد.

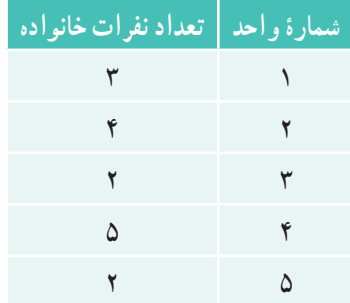

عبارتهای محاسباتی

## **واژگان و اصطالحات انگلیسی فصل پنجم**

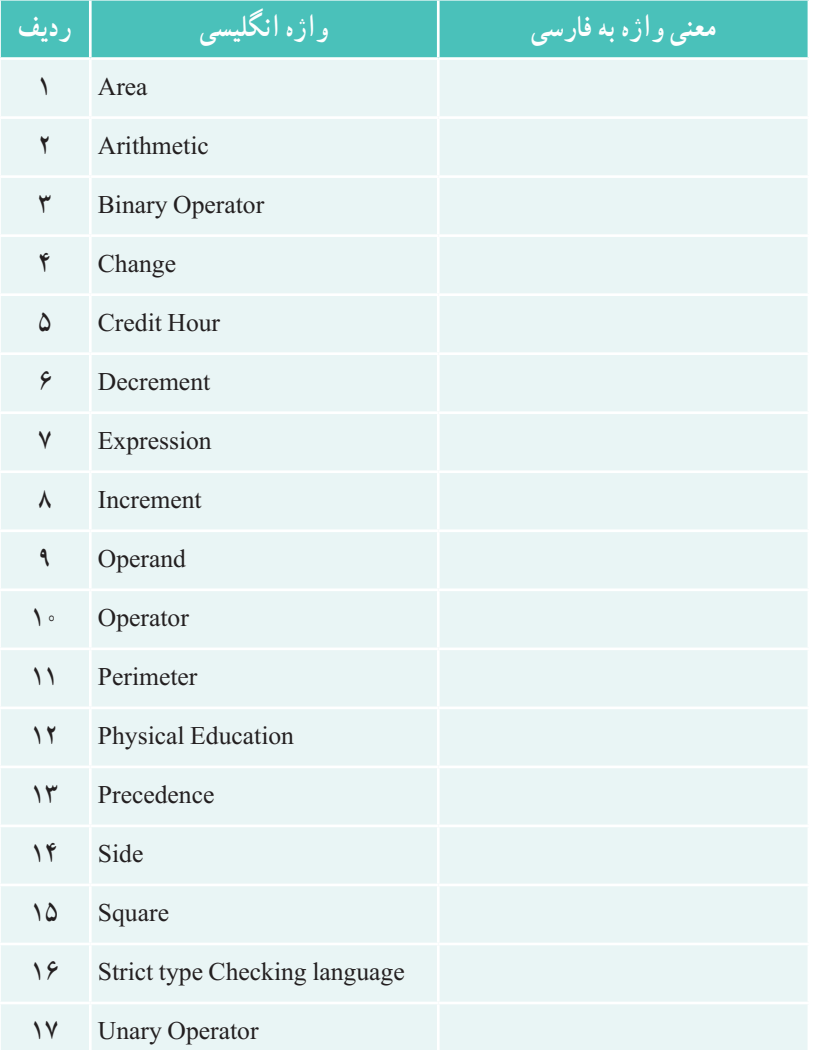

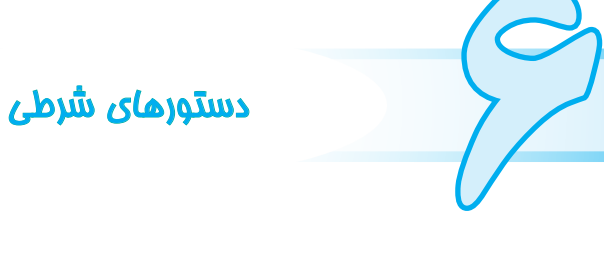

در بیشتر برنامههای کاربردی، الزم است مقدار دادهها را بررسی و مقایسه کنیم. سپس بر اساس نتیجه حاصل از بررسی، دستور یا دستورهایی را اجرا کنیم. به عبارت دیگر، در برنامهها الزم است بتوانیم بر اساس مقدار دادهها، تصمیمگیری کنیم. برنامههایی که تاکنون نوشتهایم تمام دستورهای داخل متد ()Main، پشت سرهم و به نوبت اجرا میشدند. اکنون در این فصل با دستورهای شرطی أشنا میشویم که به وسیلهٔ أنها اجرای دستورها و پردازش آنها، کنترل میشوند و رفتار برنامه بر اساس وضعیت دادهها تغییر میکند.

#### پس از پایان این فصل انتظار میرود که فراگیر بتواند:

1ــ انواع عملگرهای مقایسهای را توضیح دهد و آنها را در برنامه استفاده کند. 2ــ ساختار دستور if وelseــif را در برنامههای شرطی خود استفاده کند. 3ــ مفهوم عملگرهای منطقی را شرح دهد وانواع آنها را نام ببرد. 4ــ ازعملگرهای منطقی به طور صحیح در برنامهها استفاده نماید. ۵ــ با استفاده از جدول عملگرهای منطقی، نتیجهٔ عبارتهای ترکیبی منطقی و مقایسهای را بهدست آورد. 6ــ اولویت عملگرها را با استفاده از جدول تقدم عملگرها در حل عبارات ترکیبی بهکاربندد. 7ــ دستور switch را در برنامههای خود به کارگیرد. 8ــ باترکیب دستورهای شرطی، برنامههایی با ساختار پیچیده شرطی بنویسد.

**1 1ــ6 ــ عبارت منطقی یا بولین**

در فصل چهارم در قسمت معرفی انواع دادهها با نوع داده منطقی، آشنا شدید. این نوع داده، فقط دارای دو مقدار true (درست) یا false (نادرست) است. عبارت منطقی نیز عبارتی است که حاصل آن فقط یکی از دو مقدار true یا false است.

ٔ آن false است چون 12 ً عبارت 12 > 10 یک عبارت منطقی است، که نتیجه مثال کوچکتر از 10 نیست. ولی در عبارت 0 < x به شرط اینکه x عددی مثبت باشد نتیجه عبارت true است.

در دو مثال بالا از عملگرهای مقایسهای < یا > استفاده شده است، عملگرهای مقایسهای دیگری نیز وجود دارند که در جدول ۱ــ۶، مشاهده میشود. این عملگرها شبیه عملگرهایی است که در ریاضیات استفاده میشود. معمولاً درعبارتهای منطقی از عملگرهای مقایسه۱ی استفاده می شو د .

**2 2ــ6 ــ عملگرهای مقایسهای**

ٔ همان طور که از نام این عملگرها مشخص است، برای مقایسهٔ دادهها استفاده میشوند و نتیجهٔ آنها یکی از دو مقدار true یاfalse است. عملگرهای مقایسهای میتوانند دو عدد صحیح یا اعشاری و یا دو داده کاراکتری و یا رشتهای را با یکدیگر مقایسه کنند.

عالمت بعضی از عملگرهای مقایسهای در زبان #C، با عالمت ریاضی آنها کمیمتفاوت است مثلاً برای بررسی مساوی یا برابر بودن دو مقدار، از علامت = = استفاده میشود (دو بار علامت =) و یا برای بررسی مخالف یا نابرابر بودن دو مقدار، از عالمت =! استفاده میشود.

در جدول 1ــ 6 هر یک از عملگرهای مقایسهای به همراه عالمت ریاضی آنها نشان داده شده است.

<sup>1</sup>ــ Boolean Expression

<sup>2</sup>ــComparison Operators

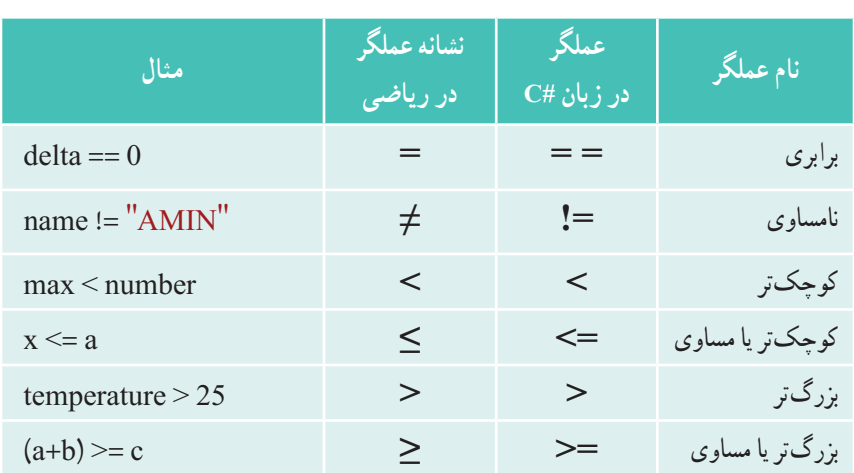

**جدول 1ــ6ــ عملگرهای مقایسهای**

```
مثال 1ــ:6 در برنامه 1ــ6 حاصل چند عبارت منطقی بر روی صفحه نشان داده میشود:
     using System ;
     class Expression
     {
        static void Main()
        {
           int weight = 700;
           Console. WriteLine(weight \ge = 500); // True
           char gender = 'm';
           Console. WriteLine(gender == 'f'); // False
```

```
double colorWaveLength = 1.630;
```
Console.WriteLine(colorWaveLength> 1.621); // True

```
Console. WriteLine(B' = 'A' + 1); // True
```

```
Console.ReadKey();
```
}

}

**برنامه 1ــ6 ــ عبارتهای منطقی**

حاصل عبارتهای منطقی را میتوانید بر روی صفحه خروجی نمایش دهید و یا در داخل متغیرهایی از نوع bool ذخیره کنید. **نکته**

# **if 1 3ــ6 ــ دستور شرطی**

در درس مبانی کامپیوتر، با دستور شرطی «اگر» اشنا شدید و به وسیلهٔ ان میتوانستید اجرای دستورها را کنترل کنید. در زبان برنامهنویسی #C از دستور if( با حروف کوچک نوشته میشود( برای کنترل اجرای دستورها و بررسی شرط، استفاده میشود. ساختار کلی دستور if به صورت زیر است:

)عبارت منطقی( if ; دستور

ٔ if ، عبارت منطقی داخل دستور شرطی if از سه بخش تشکیل شده است: کلمه رزرو شده پرانتز و دستوری که در صورت درست )true )ِ بودن نتیجه عبارت، اجرا خواهد شد. توجه داشته باشید که پس از کلمهٔ if، یک جفت پرانتز وجود دارد و عبارتی از نوع منطقی که برای بررسی و مقایسهٔ داده است، داخل پرانتز نوشته میشود. در خط بعدی، دستوری که میخواهیم ِ در صورت ِ درست بودن عبارت منطقی اجرا شود، با تورفتگی مینویسیم و در انتهای آن عالمت ; را به منزله پایان دستور if قرار میدهیم.

در دستورات زیر نمونهای از به کارگیری دستور if را میبینید.

if (mark  $\leq 10$ )

Console. WriteLine("Failed");

؟ سؤال: اگر در متغیر mark، نمره 8/5 قرار داشته باشد، به نظر شما با اجرای دستورهای باال، چه پیامی بر روی صفحه نمایش، ظاهر میشود؟ برای نمره 18 چطور خواهد بود؟

<sup>1</sup>ــ Conditional Statement

**نکته**

به عالمت نقطه ویرگول در دستور if توجه کنید. بعد از عالمت پرانتز عالمت نقطه ویرگول نگذارید، زیرا دستور if هنوز تمام نشده است. بلکه عالمت نقطه ویرگول باید در انتهای دستور نوشته شود. نقطه ویرگول ندارد )عبارت منطقی( if ;دستور

فلوچارت دستور if ساده به صورت زیر است:

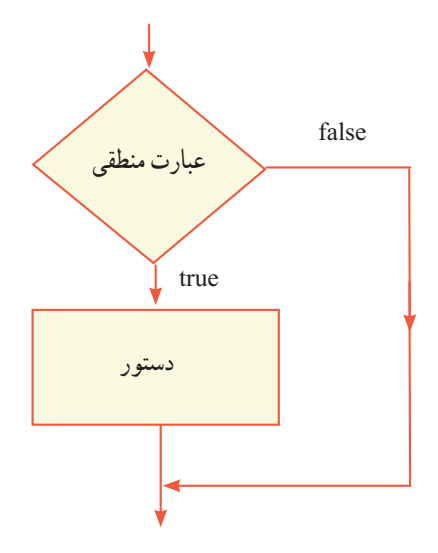

**فلوچارت 1ــ6 ــ دستور if**

وقتی که کامپیوتر، در حال اجرای برنامه است با رسیدن به دستور if، ابتدا مقدار عبارت را محاسبه میکند. در صورتی که ارزش عبارت true باشد، دستوری که بعد از if قرار دارد، اجرا میشود و در صورتی که مقدار عبارت false باشد، دستور مربوطه اجرا نمیشود.

 $110$ 

دستورهای شرطی

```
مثال 2ــ:6 میخواهیم برنامهای بنویسیم که رمز ورود را از کاربر دریافت کند و در صورت 
                               صحیح بودن پیام مناسب چاپ نماید)رمز صحیح 123admin).
الگوریتم یا روش انجام کار: ابتدا رمز را از کاربر دریافت کرده و در متغیر password 
قرار میدهیم. اگر رمز وارد شده مساوی 123admin بود پیام Welcome را نمایش میدهیم. دستور 
                                                  شرطی این برنامه در زیر آورده شده است.
      if (password == "admin123")
         Console. WriteLine("Welcome");
                              فلوچارت 2ــ6  ــ بررسی رمز ورود
      class Login
      \{static void Main()
         {
            string password;
            Console.Write(''Enter password:'');
            password = Console.ReadLine();
            if (password == "admin123")
               Console.WriteLine(''Welcome'');
            Console.WriteLine(''Press any key to continue...'');
            Console.ReadKey();
         }
      }
                               برنامه 2ــ6  ــ بررسی رمز ورود
                                                                            false
                                                           true
                                              password == "admin123" اعالم کن ''welcome ''
```
#### **کار در کارگاه ١**

1ــ برنامه ٢ــ٦ را در محیط VS بنویسید، ترجمه و اجرا نمایید و به ازای ورودیهای مختلف برنامه را آزمایش کنید.

**٢ــ مثال 3ــ:6** میخواهیم برنامهای بنویسیم که عدد بزرگتر را از بین دو ِ عدد دریافتی کاربر، پیدا کند.

**الگوریتم یا روش انجام کار**: ابتدا اعداد مورد نظر را از کاربر دریافت کرده و در دو متغیر firstNumber و secondNumber قرار میدهیم.برای پیدا کردن بزرگترین عدد، ابتدا اولین عدد را به عنوان عدد بزرگتر فرض میکنیم و داخل یک متغیر مثلاً به نام biggerNumber قرار میدهیم. ان گاه مقدار این متغیر(فرض خود) را با عدد بعدی مقایسه می کنیم. اگر این عدد همچنان بزرگتر بود نیازی به انجام کاری نیست اما اگر عدد دوم، بزرگتر بود، الزم است فرض اولیه خود را تصحیح کنیم و عدد دوم را به عنوان عدد بزرگتر در نظر بگیریم. به این ترتیب درمتغیر biggerNumber عدد دوم را قرار میدهیم. در انتها نیز، مقدار موجود در biggerNumber را نمایش میدهیم. اگر بیش از دو عدد در اختیار داشتیم و بخواهیم عدد بزرگتر را پیدا کنیم، باز هم از همین روش یا الگوریتم میتوانیم استفاده کنیم.فلوچارت 3ــ6 را مشاهده کنید.

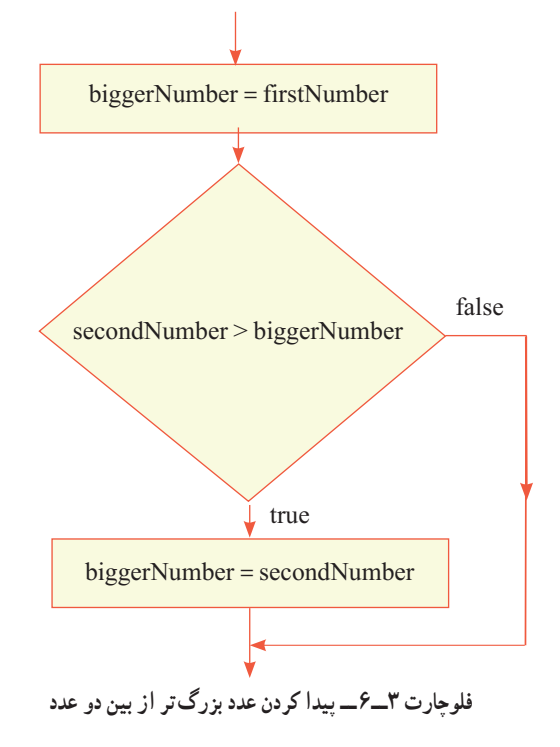

116

```
class FindMaximum
      {
         static void Main()
         {
            string input;
            int firstNumber , secondNumber ;
            Console.Write(''Enter a number:'');
            input = Console.ReadLine();
            firstNumber = int.Parse(input);Console.Write(''Enter another number:'');
            input = Console.ReadLine();
            secondNumber = int.Parse(input);
            int biggerNumber = firstNumber;
            if (secondNumber>biggerNumber)
                biggerNumber = secondNumber;
            Console.WriteLine(''The maximum number is:'' + biggerNumber);
            Console.WriteLine(''Press any key to continue...'');
            Console.ReadKey();
         }
       }
                        برنامه 3ــ6ــ تشخیص عدد بزرگتر از بین دو عدد
توجه داشته باشید که در نوشتن دستورهای باال، همه دستورها به جز خط بعد از دستور if، زیر 
                                                                   هم نوشته میشوند. 
   ؟ سؤال:به نظر شما چرا دستور ;secondNumber = biggerNumber از ابتدای 
                 خط شروع نشده است و به اندازهٔ یک tab به سمت داخل نوشته شده است؟
                                                                  دری<mark>افت عدد اول</mark><br>ا
                                                                  دریافت عدد دوم
```
دلیل این کار، این است که میخواهیم نشان دهیم که این دستور، یک دستور عادی نیست بلکه اجرای این دستور، وابسته به ارزش عبارت منطقی دستور if است. بنابراین همواره سعی کنید دستور مربوط به دستور if را کمیداخل تر بنویسید تا برنامه خوانا و واضح باشد. اگرچه رعایت نکردن این قاعده، تأثیری در ترجمه و اجرا ندارد و اگر حتی تمام دستورها را پشت سر هم و در یک خط طوالنی نیز بنویسید باز برنامه، ترجمه میشود اما اشکال زدایی و یا گسترش برنامه بسیار سخت خواهد بود و درک برنامه نیز مشکل میشود.

**مثال 4ــ:6** عددی صحیح، داخل متغیری به نام number قرار دارد و میخواهیم زوج بودن آن را پس از تشخیص، با پیامیمناسب اعالم کنیم. **الگوریتم یا روش انجام کار**: میدانیم عددی زوج است که رقم یکان آن یکی از اعداد 0

و2 و4 و 6 و 8 باشد.از طرفی میدانیم که عدد زوج بر 2 بخش پذیر است یعنی باقیمانده تقسیم آن بر عدد ،2 صفر است. از یکی از این دو روش میتوانیم به سادگی زوج بودن عدد را تشخیص دهیم. در این مثال، از روش بخش پذیری بر ۲ استفاده میکنیم. ابتدا باقیماندهٔ تقسیم عدد بر ۲ را حساب میکنیم، اگر باقیمانده برابر صفر بود پیامیرا روی صفحه نمایش میدهیم تا نشان دهد که عدد زوج است.

int remainder = number  $\frac{7}{2}$ :

if (remainder  $== 0$ )

Console. WriteLine(number+" is Even.");

اگر در متغیر number، عددی زوج مانند ۱۶ باشد، حاصل باقیماندهٔ تقسیم ان عدد بر ۲. صفر خواهد شد و در این صورت نتیجهٔ عبارت منطقی در دستور if، مقدار true خواهد بود. بنابراین ِ دستور نمایش پیام اجرا میشود و اعالم میکند که عدد زوج است.

اما اگر در دستورهای باال، عددی که در متغیر number قرار دارد، عددی فرد مانند 15 باشد، ٔ تقسیم آن عدد بر 2 عدد یک خواهد شد و در این صورت نتیجه عبارت منطقی در حاصل باقیمانده ِ دستور if، مقدار false خواهد بود.بنابراین دستور نمایش پیام، اجرا نمیشود و چیزی روی صفحه نشان داده نمیشود.

**نکته** یکی از اشتباهات رایج برنامه نویسان در نوشتن عبارت منطقی دستور if، استفاده از عالمت = به جای == است. در این صورت، مترجم متوجه بروز چنین اشتباهی میشود و علاوه بر کشیدن خط قرمز در زیر عبارت مورد نظر، خطایی را صادر می کند (شکل ۱ــ۶).  $int$  remainder = number % 2: if (remainder =  $0$ ) Console.WriteLine(number+" is Even"); Console.ReadKey(); ı  $00\% - 1$ Frror List and continuous constitutions T - 3 1 Error | 1. 0 Warnings | 0 Messages Description 31 Cannot implicitly convert type 'int' to 'bool' **شکل 1ــ6 ــ اشتباه رایج برنامه نویسان و بروز خطای مترجم**

**مثال 5ــ:6** اکنون میخواهیم دستورهای مربوط به مثال 4ــ6 را طوری توسعه دهیم که اگر در متغیر number، عددی فرد وجود داشت، آن را شناسایی کرده و پیام مناسب اعالم کند.

**الگوریتم یا روش انجام کار**: برای انجام این کار میتوانیم یک دستور if به دستورهای قبلی اضافه کنیم که برای تشخیص عدد فرد، استفاده شود. اگر باقیماندهٔ تقسیم عدد بر ۲، برابر یک شود ان ٔ تقسیم عدد فرد است. بنابراین پیام ''**عدد فرد است**''نمایش داده میشود. از آنجا که حاصل باقیمانده هر عددی بر 2 ، صفر یا یک است، بنابراین به جای شرط مساوی یک، از شرط نامساوی صفر استفاده میکنیم. فلوچارت 4ــ6 را مشاهده کنید.

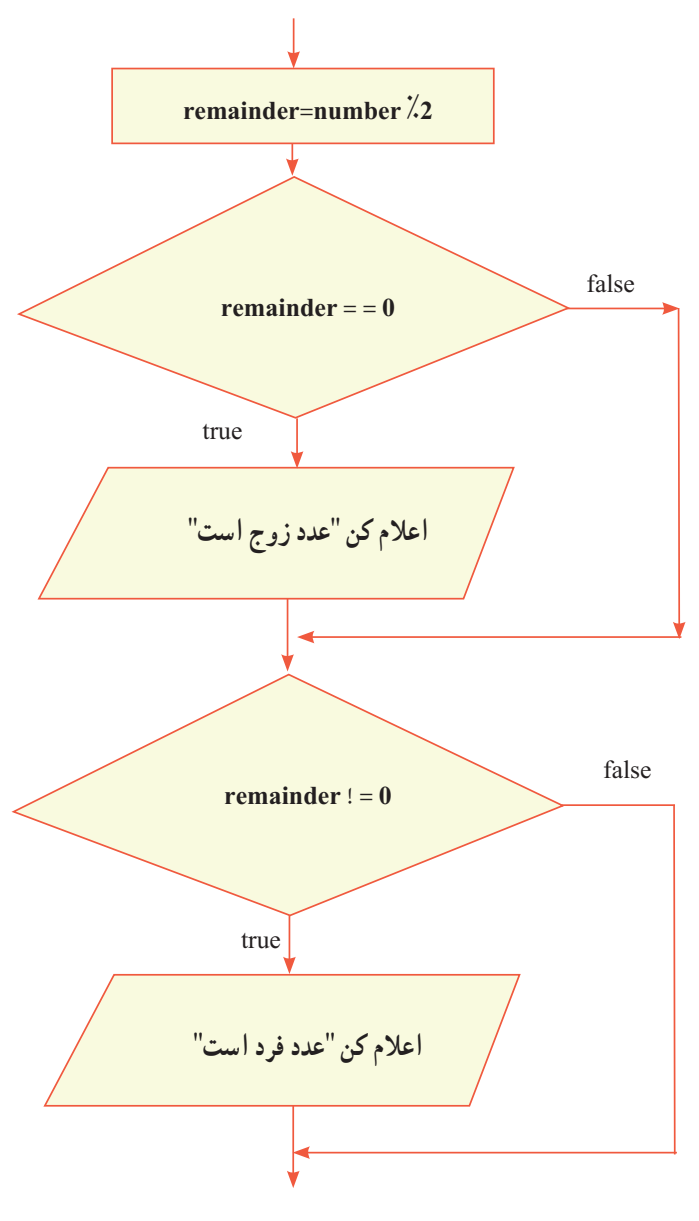

**فلوچارت 4ــ6 ــ تشخیص زوج و فرد با دو دستور if**

مطابق با فلوچارت 4ــ،6 دستورهای الزم برای انجام کار، چنین خواهد بود:

int remainder = number  $\frac{7}{2}$ : if (remainder  $== 0$ ) Console.WriteLine(number+''is Even''); if (remainder  $!= 0$ ) Console.WriteLine(number + ''is Odd'');

**4ــ6 ــ دستور شرطی elseـif** در مثال 4ــ،6 برای اینکه عدد زوج یا فرد را تشخیص دهیم از باقیمانده تقسیم عدد بر 2 استفاده کردیم.در فلوچارت شکل ۴ــ۶، تصمیمگیری بر اساس باقیماندهٔ تقسیم صورت میگیرد که عدد صفر یا مخالف صفر است. در چنین مواردی از دستور شرطی elseــif میتوان استفاده کرد. شکل کلی این دستور چنین است:

)عبارت منطقی( if ; دستور شماره ١ else ; دستور شماره ٢

اگر نتیجه عبارت منطقیtrue باشد، دستور شماره 1 که مربوط به قسمت if است اجرا میشود و در غیر اینصورت، یعنی اگر نتیجه عبارت منطقیfalse باشد، دستور شماره 2 که مربوط به قسمت else است،اجرا میشود.

**نکته**

**دستور else-if را خوانا بنویسید یعنی:** دستورهای شماره ١ و ٢ که مربوط به قسمت if یا قسمت else است را با کمی تورفتگی بنویسید تا معلوم شود که هرکدام متعلق به چه قسمتی است. مراقب باشید که بعد از کلمه رزرو شده else، عالمت نقطه ویرگول قرار ندهید.

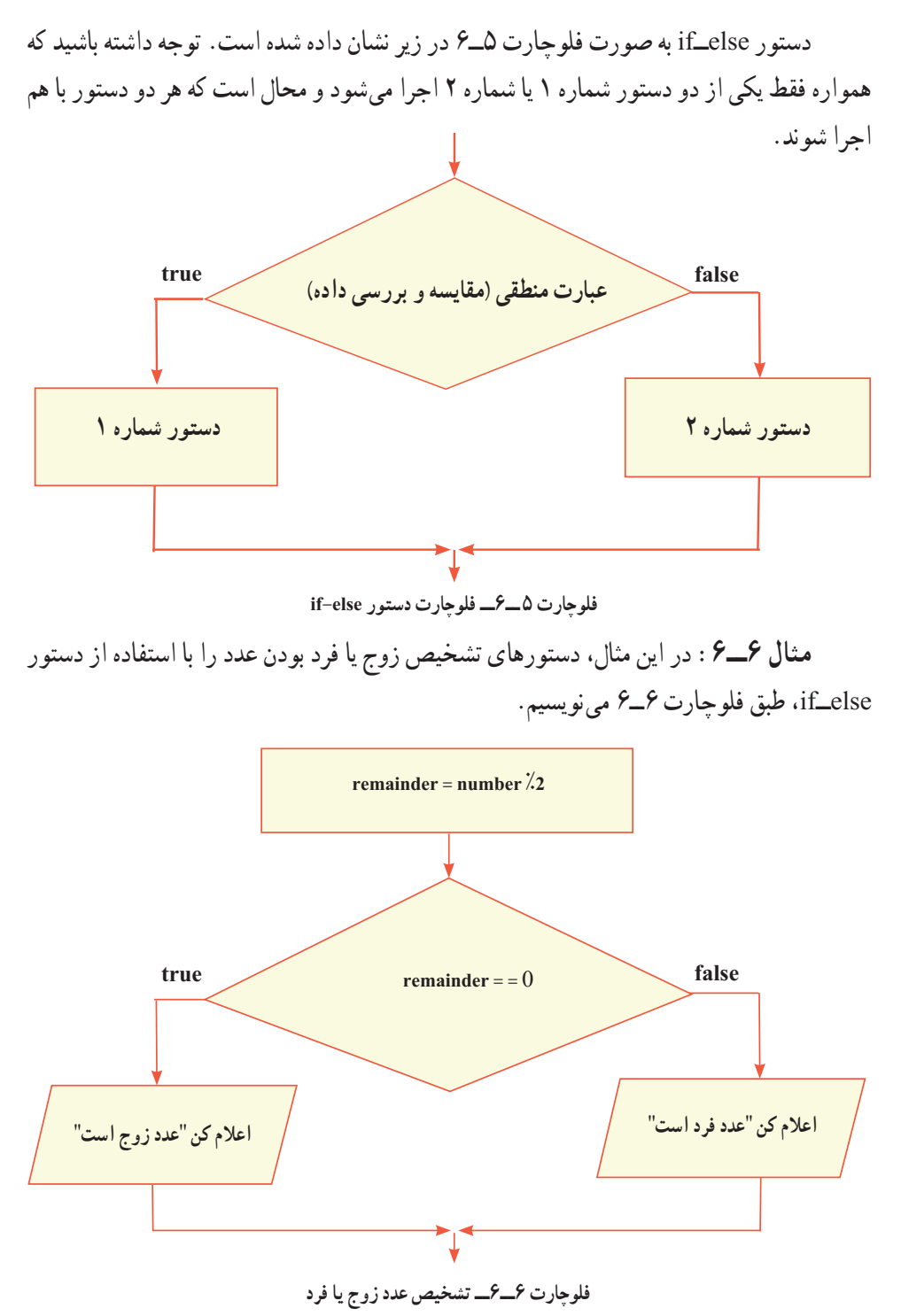

int remainder = number  $\lambda$  2:

if (remainder  $== 0$ )

Console.WriteLine(number+''is Even'');

else

Console.WriteLine(number + '' is Odd'');

روشی که در این مثال استفاده شد، نسبت به روشی که در مثال 4ــ6 به کار گرفته شد را با یکدیگر مقایسه کنید. کدام یک بهتر است؟

#### **کار در کارگاه 2**

**مثال 7ــ:6** میخواهیم برنامهای بنویسیم که حقوق دریافتی )خالص ( یک کارمند را محاسبه نماید. هر کارمند دارای یک حقوق ثابت است که با توجه به میزان تحصیالت و تجربه کاری معین میشود. از حقوق تمام کارمندان، 7 درصد به عنوان حق بیمه کسر میگردد. همچنین کارکنانی که حقوق آنها بیش از ده میلیون ریال باشد، مالیات به اندازه 5 درصد کسر میگردد )مالیات به مازاد بر ده میلیون تعلق می گیرد).

**الگوریتم یا روش انجام کار:** فلوچارت 7ــ6 عملیات محاسبه حقوق را نشان میدهد.

با توجه به فلوچارت، ابتدا حقوق ثابت کارمند دریافت میشود. حق بیمه آن محاسبه و سپس حقوق با عدد ده میلیون ریال مقایسه میشود. چنانچه حقوق بیش از ده میلیون ریال باشد، آنگاه مقدار مالیات محاسبه و بر روی صفحه نشان داده میشود. در غیر این صورت مالیات صفر در نظر گرفته میشود. با کمیدقت به قسمت شرط این فلوچارت متوجه میشوید که در صورت برقراری شرط، دو دستور باید اجرا شود. در حالیکه در مثالهای قبلی تنها یک دستور اجرا میشد. برای مشخص کردن این دو دستور در برنامه، باید آنها را در بین علامتهای آکولاد باز و بسته قرار دهیم. با این کار یک **بلاک**٬ میسازیم.

} دستور محاسبه مالیات دستور نمایش مقدار مالیات  $\}$ 

**بالکی شامل دو دستور**

 $\mathcal{L}$  Block

**بالک چیست؟** به تعدادی دستور که داخل عالمتهای آکوالد باز و بسته قرار داشته باشند بالک گفته میشود. { ; دستور ; دستور ; دستور } بالک میتواند خالی باشد یعنی بین عالمتهای آکوالد، هیچ دستوری وجود نداشته باشد. بالک میتواند فقط شامل یک دستور باشد. برای خوانا و واضح شدن یک بالک، دستورهای داخل بالک را با تورفتگی مینویسیم تا به راحتی در برنامه مشخص شوند. **نکته**

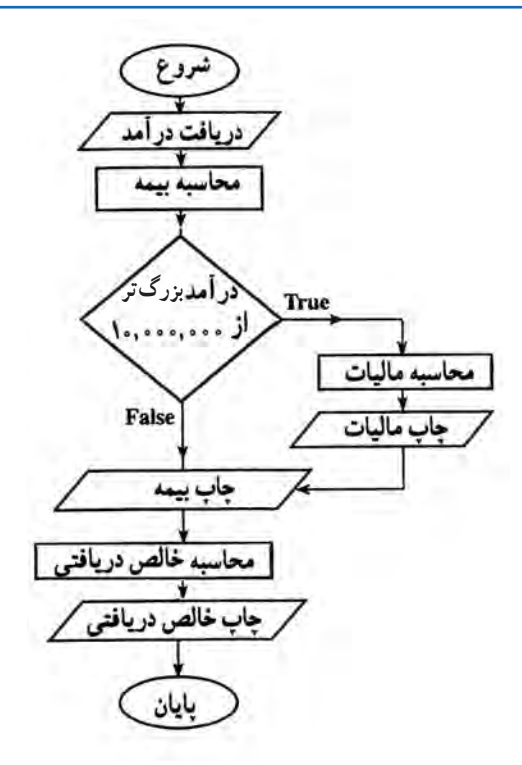

**فلوچارت7ــ6 ــ محاسبه حقوق دریافتی کارمندان یک شرکت**

```
دستورهای شرطی
```

```
class Salary
   {
      static void Main()
      {
         long income;
         double tax, insurance, net;
         string input;
         Console. Write<sup>("</sup>Enter income: ");
         input = Console.ReadLine();
         income = long.Parse(input);
         insurance=income *0.07;
         if (income > 10000000)
         {
            tax = (income - 10000000) * 0.05;Console.WriteLine("Tax="+ tax);
         }
         else
            tax = 0:
         Console.WriteLine(''Insurance=''+ insurance);
         net = income - insurance - tax;Console. WriteLine("Net="+ net);
         Console.WriteLine(''Press any key to continue...'');
         Console.ReadKey();
      }
  }
               برنامه 4ــ6  ــ محاسبه حقوق خالص کارمندان یک شرکت )مثال ٧ــ٦(
؟ سؤال: در مثال 7ــ،6 برای محاسبه مالیات، ابتدا تفاوت حقوق با ده میلیون ریال 
محاسبه شده و سپس در پنج درصد ضرب شده است. به این روش محاسبه، مالیات مازاد گفته 
                  میشود. به نظر شما چرا مستقیماً حقوق در پنج درصد ضرب نمیشود؟
```
**مثال 8 ــ:6** فرض کنید نمره پایانی درس برنامهسازی یک دانش آموز در متغیر mark قرار دارد. با بررسی قبولی یا مردودی، پیام مناسب چاپ کنید. **الگوریتم یا روش انجام کار**: با توجه به اینکه نمره قبولی ١٢ میباشد، در صورتیکه نمره در محدودهٔ ۱۲ تا ۲۰ قرار داشته باشد دانش|موز قبول و در صورتی که نمره در محدودهٔ ۰ و کمتر از<br>-١٢ است دانشآموز مردود محسوب میشود. به زبان ریاضی محدودهٔ ۱۲ تا ۲۰ به شکل زیر است :<br>.  $11 \leq$  mark  $\leq 1$ 

؟ سؤال: مفهوم این عبارت ریاضی چیست و چه ورودیهایی برای متغیر mark در این محدوده قرار میگیرند؟ اگر عبارت ریاضی فوق را بشکنیم، به دو عبارت ساده زیر خواهیم رسید: 20 ≤ mark و همچنین mark ≥ 12 و یا

20 ≤ mark و همچنین 12≥ mark ؟ سؤال: اصطالح »و همچنین« که ما آن را از این به بعد بهطور ساده »و« مینامیم، چه مفهومی دارد؟ عبارت ترکیبی قبلی را برای 14 = mark بررسی میکنیم:

با توجه به اینکه 14 از 12 بزرگتر است، نتیجه عملگر مقایسهای 12≥ mark مقدار true خواهد شد و همچنین با توجه به اینکه 14 از 20 کوچکتر است، نتیجه عملگر مقایسهای 20 ≤ mark نیز مقدار true میباشد. بنابراین عبارت ترکیبی باال مقدار true خواهد شد.

عبارت فوق در برنامه نویسی را یک »عبارت ترکیبی منطقی« مینامیم و در سی شارپ به شکل زیر مینویسیم :

> $\text{(mark>} = \{Y\} \&\& \text{(mark} = Y)$ ؟ سؤال: جدول Trace زیر را به ازای مقادیر داده شده تکمیل کنید.

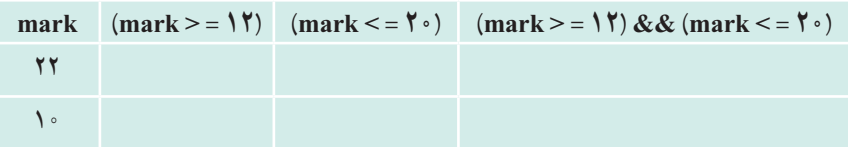

بنابراین دستور if مربوط به وضعیت قبولی دانشآموز به صورت زیر است: if  $((mark> = \setminus \{ \} \& \& (mark = \{ \cdot \} ) )$ Console.WriteLine(''Passed'');

؟ سؤال: با توجه به دستور قبل، دستور مربوط به وضعیت مردودی را بنویسید.

**1 5 ــ6 ــ عملگرهای منطقی** عملگر منطقی && یک عملگر دوتایی و دارای دو عملوند است. در هنگام اجرا، ابتدا نتیجه عملوند سمت چپ، به وسیلهٔ کامپیوتر محاسبه و درستی یا نادرستی آن مشخص میشود. اگر ارزش عملوند سمت چپ false باشد، نتیجه عملگر && نیز false خواهد بود. اما اگر نتیجه عملوند سمت چپ true باشد، آنگاه عملوند سمت راست محاسبه میشود و ارزش عبارت ترکیبی به دست میآید. عالوه بر عملگر &&، عملگرهای منطقی دیگری نیز در زبان #C، برای ایجاد عبارتهای مرکب وجود دارد، که عالمت و عملکرد آنها به ترتیب اولویت، در جدول 2ــ6 نشان داده شده است.

| عملكرد                                                                                                    | علامت    | نام عملگر                                    | اولويت     |
|----------------------------------------------------------------------------------------------------|----------|----------------------------------------------|------------|
| ارزش عملوند را معکوس میکند.                                                                                |          | نقيض                                         |            |
| تنها در صورتی که هر دو عملوندtrue باشند، نتیجه این عملگر نیز<br>true خواهد بود. در غیر این صورت false است. | &&       | و                                            |            |
| اگر حداقل یکی از عملوندها true باشند. نتیجه این عملگر نیز true<br>خواهد بود.                               |          | $\begin{matrix} 1 & 1 \\ 1 & 1 \end{matrix}$ |            |
| اگر ارزش عملوندها مخالف یکدیگر باشد، نتیجه این عملگر true<br>خواهد بود.                                    | $\wedge$ | ا انحصاری <sup>٬</sup>                       | $\uparrow$ |

**جدول 2ــ6 ــ عملگرهای منطقی**

1 Logical operator 1. Exclusive or (XOR)

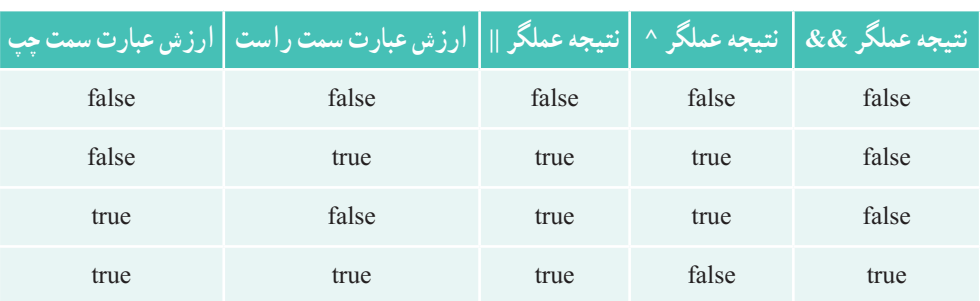

**جدول 3ــ6 ــ حالتهای مختلف در عملگرهای منطقی**

؟ سؤال: در صورتیکه هنرستان شما بخواهد به هنرجویان پایه دوم که معدل باالی 18 دارند جایزه دهد چه عملگر منطقی و چه شرطی را مینویسید؟ جدول trace مشابه سؤال قبل تهیه کنید.

### **کار در کارگاه 3**

**مثال 9ــ:6** میخواهیم برنامهای بنویسیم که عددی را دریافت کند و تشخیص دهد که مضرب پنج است یا خیر.

**الگوریتم یا روش کار:** برای تشخیص اعدادی که مضرب پنج هستند، از دو روش میتوان استفاده کرد. یک روش، بررسی بخش پذیری بر پنج است، مانند روشی که برای تشخیص اعداد زوج در مثال 5ــ6 استفاده کردیم. روش دیگر، بررسی رقم یکان عدد است که در این مثال، میخواهیم از آن استفاده کنیم. در این روش، رقم یکان عدد را جدا میکنیم. اگر رقم یکان برابر پنج **یا** برابر صفر بود، آن گاه عدد، مضرب پنج است. به عبارت مرکب در دستور if، توجه کنید که از عملگر || استفاده شده است.

class CheckNumbers

{ static void Main() {

string input; int number;

Console.Write(''Enter a number:''); input = Console.ReadLine();  $number = int.Parse(input);$ 

```
int firstDigit = number \frac{1}{2} 10;
if ((firstDigit == 0) \| (firstDigit == 5))
    Console.WriteLine(''The number is a multiple of 5.'');
```

```
Console.WriteLine(''Press any key to continue...'');
Console.ReadKey();
```

```
}
```
}

**برنامه 5ــ6ــ برنامه تشخیص عدد مضرب پنج )مثال ٩ــ٦(**

؟ سؤال: خروجی برنامه به ازای اعداد ورودی 90 و 37 چیست؟ چه پیامیروی صفحه ظاهر میشود؟ ؟ سؤال: چه دستورهایی به برنامه اضافه میکنید تا به ازای اعداد ورودی غیرمضرب 5 مانند ،37 خروجی برنامه واضح باشد؟

**مثال 10ــ:6** میخواهیم مثال 3ــ6 را تکمیل کنیم به صورتی که شخص خاصی بتواند از آن استفاده نماید. بنابراین با اجرای برنامه، باید نام کاربری و کلمه رمز دریافت شده و درستی ورودیها در برنامه بررسی شود.

 $119$ **الگوریتم یا روش کار:**در این مثال، ابتدا نام کاربری و کلمه عبور را از کاربر دریافت کرده و آنها را در دو متغیر ذخیره میکنیم. سپس محتوای متغیرها را با نام کاربری و کلمه عبور از قبل تعریف شده، مقایسه مینماییم. اگر اطالعات وارد شده، صحیح بود، پیام خوشآمدگویی نمایش داده میشود.

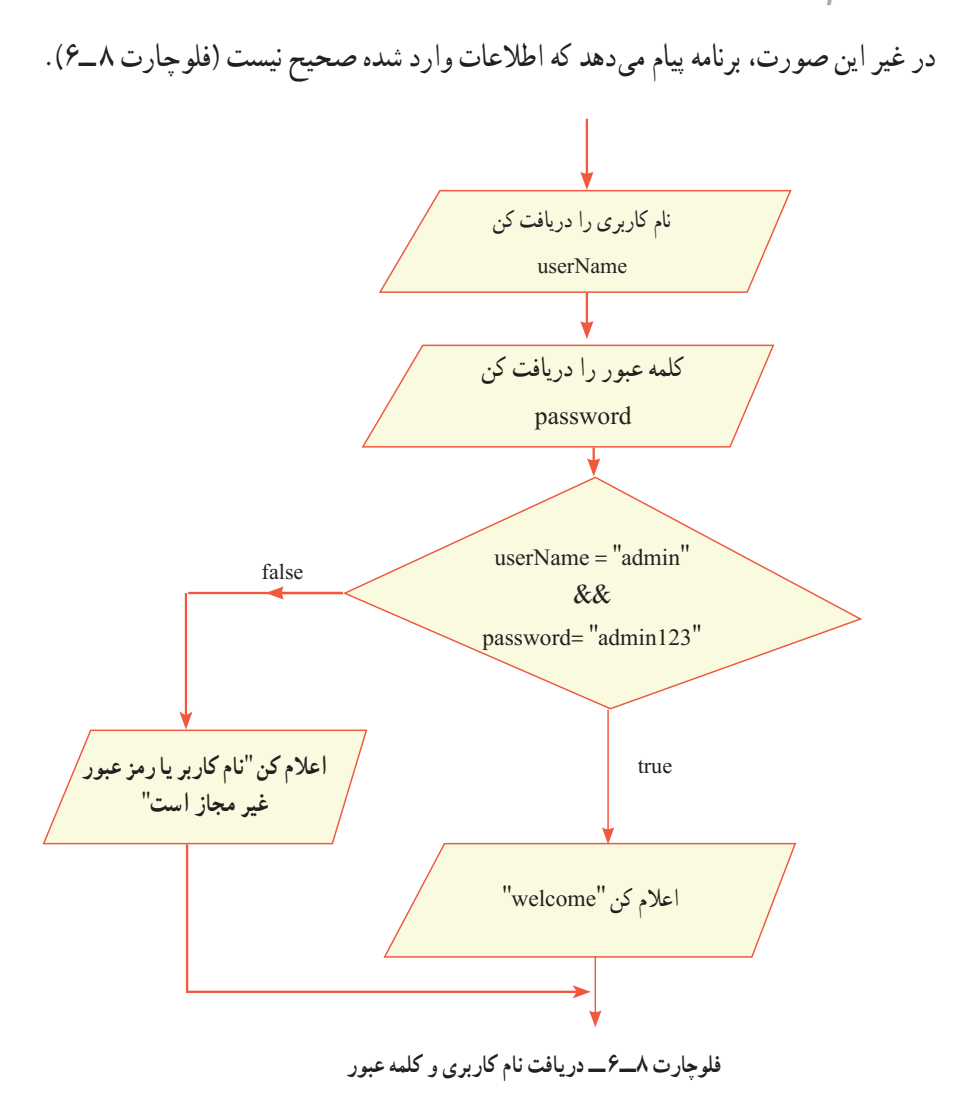

ٔ در فلوچارت 8 ِ ــ،6 فرض شده است که کاربر مجاز، دارای نام کاربری »admin »و کلمه عبور »123admin »است.برای بررسی اطالعات وارد شده از یک عبارت منطقی مرکب، در دستور else  ــ if استفاده میکنیم. برنامه شماره 6ــ6 بر اساس این فلوچارت نوشته شده است:

```
class Login
   {
static void Main()
      {
```
 string userName, password;

 Console.Write(''Enter username:''); userName = Console.ReadLine();

 Console.Write(''Enter password:''); password = Console.ReadLine();

```
if ((userName == "admin") && (password == "admin123"))
        		 	 Console.WriteLine(''Welcome Admin.'');
```
 else

}

}

 Console.WriteLine(''Invalid username or password!.'');

 Console.WriteLine(''Press any key to continue...''); Console.ReadKey();

**برنامه 6ــ6 ــ دریافت نام کاربری و کلمه عبور کاربر )مثال 10ــ6(**

**مثال 11ــ:6** میخواهیم برنامهای بنویسیم که با توجه به عدد دریافتی از کاربر، نام یکی از فصل های سال را نمایش دهد (۱ : بهار ، ۲ : تاستان، ...) الگوریتم و روش انجام کار: ابتدا عدد دریافتی را در متغیر number قرارمیدهیم. سپس با ٔ عدد دریافتی با شمارههای 1 تا 4 نام فصل مربوطه را نمایش میدهیم. مقایسه برای نوشتن شرطهای این برنامه، نیاز به مقایسههایی داریم که شرط برنامه را پیچیده و به هم مرتبط می کنند.

**٦ــ٦ ــ ساختار else\_if پیچیده**

در این ساختار هرگاه یکی از عبارتهای منطقی if درست باشد، دستور مربوط به همان if اجرا شده و دیگر سایر شرطها بررسی نمیشود و در نتیجه ساختار سریعتر اجرا میشود. زیرا نیازی ندارد به بررسی شرطهای اضافی بپردازد که قطعا نادرست هستند. در ساختار زیر در صورتی که عبارت منطقی١ درست )true )نباشد، عبارت منطقی ٢ بررسی میشود و در صورتی که هیچ یک از عبارات منطقی ،١ ٢ و ٣ درست )true )نباشد، دستورات شماره ٤ انجام میشود.

> $if()$ عبارت منطقی { ; دستورات شماره ١ }  $else if ($ (عبارت منطقی) { ; دستورات شماره ٢ }  $else if (r_4)$ عبارت منطقی { ; دستورات شماره 3 } else { ; دستورات شماره 4 }

```
در مثال ١١ــ٦ چنین ساختاری مورد استفاده قرار میگیرد.
```

```
class CheckSeason
```

```
{
```
static void Main

{

string input;

int number;

Console.Write(''Enter a number:'');

input = Console.ReadLine();

 $number = int.Parse(input);$ 

```
if (number == )
```
Console.WriteLine(''Spring'');

else if (number  $== 7$ )

Console.WriteLine(''Summer'');

```
else if (number == 7)
```
Console.WriteLine(''Fall'');

else if (number  $==$   $\uparrow$ )

Console.WriteLine(''Winter'');

else

}

}

Console.WriteLine(''Invalid Number!.'');

Console.WriteLine(''Press any key to continue...''); Console.ReadKey();

```
برنامه 7ــ  6  ــ دریافت شماره فصل و نمایش نام فصل )مثال 11ــ6(
```
## **7ــ 6 ــ دستور switch**

در مواردی که بخواهیم حالتهای مختلف یک عبارت را بررسی و بر اساس آن دستورهایی را اجرا کنیم، از دستور switch استفاده میکنیم. ساختار کلی این دستور را میبینید.

```
)عبارت( switch
{
    :مقدار1 case
      ;دستور1
      break;
    :مقدار٢ case
       ;دستور2
      break;
   .
   .
   default:
      ;دستورهای دیگر
      break;
}
                        ساختار کلی دستور switch
```
در جلوی کلمه رزرو شده switch، عبارتی در داخل پرانتز نوشته میشود که بر اساس حاصل آن، تصمیمگیری و اجرای دستورها کنترل میشود. مقادیری که حاصل عبارت با آنها مقایسه میشود، هر یک در جلوی کلمه رزرو شده case نوشته میشود. اگر حاصل عبارت با یک مقدار case برابر باشد، آن گاه دستور یا دستورهای جلوی case تا رسیدن به کلمه رزرو شده break اجرا میشود. اگر حاصل عبارت با هیچ کدام از مقادیر case برابر نشد، آن گاه دستورهای قسمت default اجرا میشوند.

۱۳۴ آکوالدهای باز و بسته، محدوده عملیات شروع و پایان دستور switch را معین میکند. نوع عبارتی که داخل پرانتز دستور switch نوشته میشود، نمیتواند اعشاری باشد. اما عبارتهای حرفی، رشته ای و انواع داده صحیح میتواند استفاده شود.

```
140مثال 12ــ:6 اکنون میخواهیم مثال 11ــ6 را با استفاده از دستور switch بازنویسی نماییم.
     class CheckSeason
      {
         static void Main()
         {
            string input;
            Console.Write(''Enter a number:'');
            input = Console.ReadLine();
            switch (input)
            {
               case "1":
                   Console.WriteLine(''Spring'');
                   break;
               case "2":
                   Console.WriteLine(''Summer'');
                   break;
               case ''3'':
                   Console.WriteLine(''Fall'');
                   break;
               case ''4'':
                   Console.WriteLine(''Winter'');
                   break;
                default: 
                   Console.WriteLine(''Invalid Number!'');
                   break;
            }
            Console.WriteLine(''Press any key to continue...'');
            Console.ReadKey();
          }
      }
                   برنامه 8ــ  6  ــ دریافت شماره فصل و نمایش نام فصل )مثال ١٢ــ٦(
```
#### **کار در کارگاه 4**

ٔ هر فصل تغییر رنگ زمینه صفحه **1ــ** مثال 12ــ6 را طوری بنویسید که بهازای دریافت شماره نمایش را متناسب با فصل انجام دهد. **٢ــ مثال 13ــ:6** در اینجا میخواهیم مثال 2ــ6 را توسعه دهیم. تشخیص سه کاربر مختلف، با دریافت نام کاربری، انجام شود. در این برنامه، نام کاربری با دستور switch و کلمه عبور با دستور if بررسی شده است.

```
class SwitchDemo
```

```
static void Main(string[] args)
```

```
{
```
{

string userName, password; Console.Write(''Enter username:''); userName = Console.ReadLine(); Console.Write(''Enter password:''); password = Console.ReadLine(); switch (userName) { case ''admin'': if (password  $==$  "admin123") Console.WriteLine(''Welcome Manager.''); else Console.WriteLine(''Wrong password!''); break; case ''accountant'': if (password  $==$  "acc123") Console.WriteLine(''Welcome accountant.''); else
دستورهای شرطی

```
Console.WriteLine(''Wrong password!'');
             break;
         case ''sales'':
             if (password == "sales123")
                Console. WriteLine("Welcome"):
             else
                Console.WriteLine(''Wrong password!'');
             break;
      default: 
             Console.WriteLine(''Invalid username!'');
             break;
      }
      Console.WriteLine(''Press any key to continue...'');
      Console.ReadKey();
   }
}
            برنامه 9ــ6  ــ دریافت نام کاربری و رمز عبور کاربران )مثال 13ــ٦(
```
اگر به ساختار دستور switch توجه کنید، پس از هر دستور case، یک دستور break نوشته شده است. از کلمه رزرو شده break برای خاتمه دادن به یک case استفاده میشود. اگر دستور break نوشته نشود، مترجم برای جلوگیری از اشتباهِ برنامهنویس، خطا میدهد<sup>י</sup>.برای هر case، میتوان بیش از یک دستور نوشت و نیازی به بالک ندارد.

**٣ــ مثال 14ــ:6** با استفاده از قطعه برنامه زیر، متن کامل برنامه را در محیط VS بنویسید. در این قطعه برنامه از کاربر سؤالی پرسیده میشود، کاربر در پاسخ به سؤال، کلمهای را وارد میکند. اگر کاربر کلمه Yes و یا کلمه maybe را وارد نماید، هر دو یک نتیجه را خواهد داشت و پیام !Great بر روی صفحه نشان داده میشود.

<sup>1</sup>ــ در زبان C یا ++C، میتوانید دستور break را ننویسید که در این صورت بعد از پایان اجرای دستورات یک case، دستورات case بعدی نیز اجرا میشود.

```
فصل ششم
```

```
Console.Write(''Do you enjoy C# ? (yes/no/maybe):'');
      string input = Consider. ReadLine();
      switch (input)
      {
         case ''yes'':
         case ''maybe'':
             Console.WriteLine(''Great!'');
             break;
         case ''no'':
             Console.WriteLine(''Too bad!'');
             break;
      }
                       قطعه برنامه 10ــ6  ــ کاربرد دستور switch بدون default
 ؟ سؤال: اگر در ورودی حروف بزرگ وارد کنیم، عملکرد Switch چگونه خواهد بود؟
گسترش برنامه: برنامه را طوری تغییر دهید که نسبت به دریافت حروف کوچک و بزرگ 
                                                                            حساس نباشد.
                                                 برای این کار از متد زیر کمک بگیرید.
      input.To Lower
          ٤ــ برنامهای بنویسید که یک عدد را بگیرد و زوج یا فرد بودن آن راتشخیص دهد.
ٔ دانش آموز را دریافت کند و پیامیبرای قبولی یا مردودی او صادر نماید.
٥ــبرنامهای بنویسید که نمره
٦  ــ برنامه شماره 11ــ6 و 12ــ٦ را نوشته و ترجمه کنید. به ازای ورودیهای مختلف آن را 
                                                                               اجرا کنید. 
٧ــ اگر کاربر در هنگام اجرای مثال 14ــ،6 کلمه دیگری به غیر از کلمات تعیین شده بنویسد، 
                                                                   خروجی چه خواهد بود؟
٨  ــ میخواهیم اگر کاربر کلمه دیگری غیر از کلمات تعیین شده در مثال 13ــ،6 را وارد کرد، 
                      دستور زیر اجرا گردد، چه تغییری در داخل دستور switch انجام میدهید؟
      Console. WriteLine("I'm sorry, I don't understand that!");
```
دستورهای شرطی

# **خودآزمایی فصل ششم**

1ــ دستورهای زیر برای کنترل محتوای number نوشته شده است. با تغییراتی در عبارت منطقی و دستور if، همین کنترل را با استفاده از عملگر&& انجام دهید:

if ((number  $> 10$ ) || (number  $< 0$ ))

Console.WriteLine(''The number should between zero to ten.'');

else

Console.WriteLine(''Good job!'');

2ــ دستورهای شرطی مطابق با فلوچارتهای زیر بنویسید:

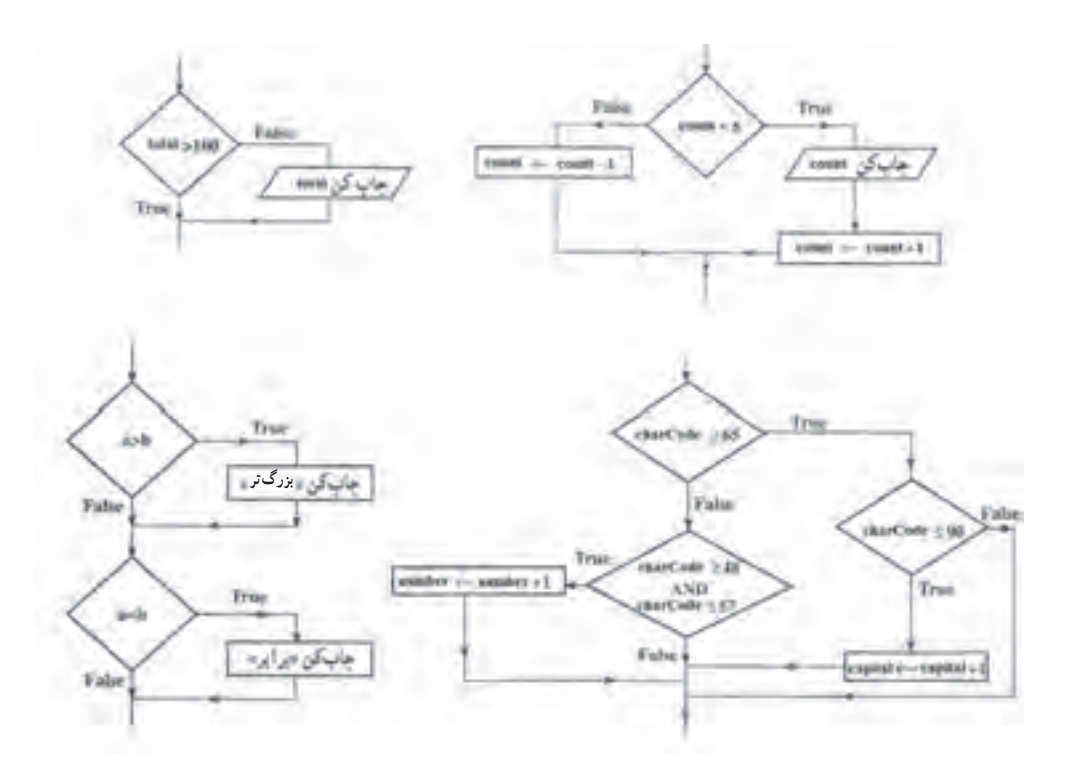

3ــ بدون استفاده از دستور if، دستور زیر را بنویسید.

if (number  $\leq 100$ ) number++;

```
فصل ششم
```

```
4ــ در هر یک از دستورهای زیر، بااستفاده از عملگرهای منطقی، تعداد دستورهای if را کاهش دهید.
       )الف
      if (score > 0)
         if (score \leq 100)
             Console.WriteLine("Score =" + score);
       )ب
      if (choice == 1)Console.Clear();
      if (choice == 2)
        Console.Clear();
      Console.WriteLine(''Stating...'');
5ــ اگر در متغیر char، یک کاراکتر قرار داشته باشد، با استفاده از دستورهای شرطی معین 
   کنید که در داخل متغیر ، چه نوع کاراکتری (حروف بزرگ، حروف کوچک و یا ارقام) قرار دارد؟
6ــ در هر یک از دستورهای شرطی زیر، دستور ()WriteLine در چه صورت اجرا میشود؟
       )الف
      if (number \geq=0)
         if (number \leq 10)
             failed++;
         else
             Console.WriteLine(number);
      ب)
      if (number \geq=0)
      {
         if (number \leq 10)
             failed++;
      }
      else
```
Console.WriteLine(number);

دستورهای شرطی

**تمرینات برنامهنویسی فصل ششم**

۱ــ برنامه۱ی بنویسید که عددی را به عنوان شمارهٔ فصل از ورودی دریافت کند. نام ماههای ان فصل را در خروجی چاپ نماید. برای ورودی غیر مجاز،پیام مناسب نشان داده شود.

2ــ برنامهای بنویسید که سن کاربر را دریافت کند و تعداد روزهای عمر او را نشان دهد. عدد وارد شده توسط کاربر در برنامه کنترل شود. سن کاربر نمیتواند منفی و یا بزرگتر از عددی مانند 150 باشد.

3ــ برنامهای بنویسید که عددی را از ورودی دریافت کند و تعیین کند که این عدد مضرب 6 است یا خیر؟ از روش بخشپذیری هم زمان بر 2و3 استفاده نمایید.

4ــ برنامهای بنویسید که عددی را از ورودی دریافت کند و زوج بودن آن را تشخیص دهد. برای بخش پذیری عدد ورودی بر ۰.۲ از روش بررسی رقم یکان شامل ۸،۶،۴،۲،۰ استفاده کنید.

5ــ برنامهای بنویسید که یک عدد یک رقمیدریافت کند و کلمه متناظر با آن عدد را روی صفحه نمایش دهد مثلاً اگر عدد ۵ از ورودی دریافت شد، برنامه کلمه FIVE را نمایش دهد.

6ــ برنامهای بنویسید که میزان مصرف برق در یک ماه را بر حسب کیلو وات سؤال نماید و سپس بهای برق مصرفی یک ماه را، بر اساس جدول زیر محاسبه کند و مبلغ آن را بر حسب ریال نمایش دهد. مثلاً اگر مصرف برق ۱۸۰ کیلو وات در ماه باشد در این صورت ۱۰۰ کیلو وات ان با مبلغ 1364 ریال محاسبه شده و 80 کیلو وات باقیمانده آن، با مبلغ 1426 ریال محاسبه میشود: ( ۱۴۲۶ × ۸۰ ) + ( ۱۳۶۴×۰۰ ( ) = بهای برق مصرفی (

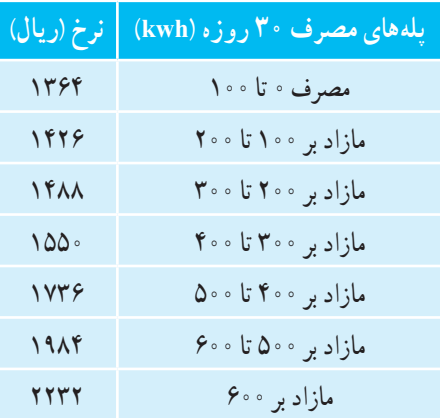

7ــ برنامهای بنویسید که سه عدد از ورودی دریافت کند و عدد بزرگتر را تشخیص داده و آن

را نمایش دهد.

141

فصل ششم

ً اگر اولین روز سال 8 ــ برنامهای بنویسید که شماره روز را دریافت و نام روز را چاپ کند. مثال جاری چهارشنبه بوده است، با ورود عدد ۱، چهارشنبه، با ورود عدد ۲، پنج شنبه و ... چاپ شود. از دستور switch استفاده کنید.

9ــ برنامهای بنویسید که دمای هوا را از ورودی دریافت نماید. بر طبق جدول زیر، پیام مناسب را چاپ نماید.

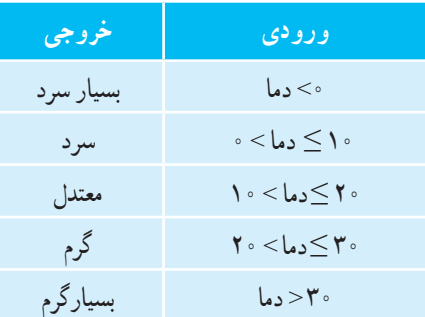

10ــ برنامهای بنویسید که شماره رنگ را از ورودی دریافت نماید. طبق جدول زیر، رنگ ٔ صفحه نمایش را به رنگ مربوطه تغییردهد. زمینه

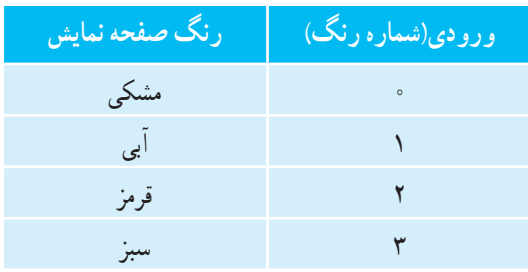

11ــ فرض کنید آزمونی دارای ٣٠ سؤال چهارگزینهای باشد. برنامهای بنویسید که تعداد پاسخهای درست و تعداد پاسخهای نادرست یک شرکت کننده در این ازمون را دریافت کرده، نمرهٔ وی<br>. و درصد پاسخگویی به سؤالات را محاسبه نماید. (با این فرض که هر پاسخ غلط  $\frac{1}{\gamma}$  نمرهٔ منفی دارد). مثلاً اگر دانش اموز ١٧ پاسخ درست و ۶ پاسخ غلط داشته باشد، نمرهٔ وی برابر ١٥ میباشد (از ٣٠ نمره( و درصد پاسخگویی وی، برابر %50 است.

ً کنترل ٔ ّ تمرین ،١١ کنترلی بر روی صحت دادههای ورودی برنامه دارد؟ مثال ١٢ــ آیا برنامه میکند که مجموع تعداد پاسخهای صحیح و غلط کمتر یا مساوی تعداد کل سؤاالت آزمون باشد؟ 13ــ با تکمیل تمرین ١١ از بروز چنین خطاهایی در ورودی جلوگیری کنید.

دستورهای شرطی

# **واژگان و اصطالحات انگلیسی فصل ششم**

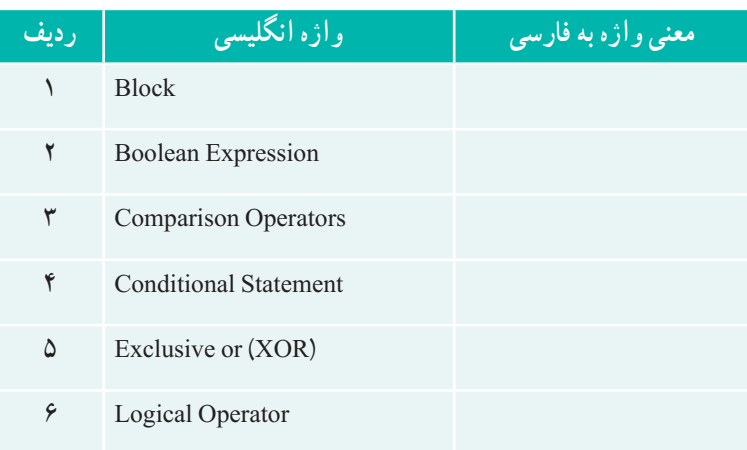

# دستورات تکرار (ملقه *ها)*<br>حستورات تکرار (ملقه ها)<br>مار

در بعضی از برنامههای کاربردی باید یک عمل چندین بار تکرار شود. مثلاً اگر بخواهیم میانگین یا معدل نمرات درس زبان انگلیسی یک کالس را محاسبه کنیم، باید نمرات تمام دانشآموزان کالس را از ورودی دریافت کرده و با یکدیگر جمع کنیم. در این مثال، عمل دریافت نمره از ورودی و عمل جمع زدن نمرهها، به تعداد دانشآموزان کالس، باید تکرار گردد. نوشتن چنین برنامههایی با دستورات تکراری، خسته کننده و طوالنی و گاهی غیرممکن خواهد بود. در زبانهای برنامهنویسی از جمله زبان ٔ این #C، دستورات ایجاد حلقه، برای کوتاه کردن تعداد دستورات برنامه، پیشبینی شدهاند. بهوسیله دستورات، برنامهنویس میتواند، عملیات و پردازشهای تکرار شونده را فقط یک بار بنویسد و کامپیوتر آنها را به دفعات، تکرار کند. در این فصل با انواع دستورات حلقه و کاربرد آنها، آشنا میشویم.

پس از پایان این فصل انتظار میرود که فراگیر بتواند:

- کاربرد حلقه در برنامه را توضیح دهد. دستورات ایجاد حلقه را نام ببرد و تفاوت هر یک را بیان کند. عملکرد و کاربرد دستور حلقه while را توضیح دهد. عملکرد و کاربرد دستور حلقه for را توضیح دهد.
	- - برنامههای کاربردی را با حلقه تکرار بنویسد.
- در برنامههای خود break و Continue را در صورت لزوم بهکار بندد.
- ضرورت استفاده از حلقههای متداخل را توضیح دهد و آنها را در برنامههای خود بهکار بندد.

# **1ــ7ــ دستورات تکرار شرطی**

فرض کنید، میخواهیم برنامهای بنویسیم که فقط، افراد خاصی مجاز به استفاده از آن باشند. بدین منظور، در ابتدای برنامه، نام کاربری و کلمه عبور را سؤال میکنیم. اگر کاربر توانست اطالعات خواسته شده را به طور صحیح وارد کند، به قسمتهای بعدی برنامه هدایت میشود و در غیر این صورت، مجدداً نام کاربری و کلمه عبور درخواست میشود.

در چنین برنامههایی، عمل دریافت اطالعات، ممکن است تکرار گردد. تکرار دستورات یک برنامه، بسته به نوع الگوریتم آن، میتواند با دفعات معین و یا نامعین باشد. زمانی که تعداد دفعات نامشخص است، توقف و یا تکرار بستگی به برقراری یک شرط دارد. در این گونه موارد از دستورات حلقه شرطی مانند while یا whileــdo استفاده میکنیم. اگر تعداد دفعات تکرار مشخص باشد، مثال حداکثر 3 بار نام کاربری و کلمه عبور دریافت گردد، از دستور حلقه معین for استفاده میشود. **1ــ1ــ7 ــ دستور حلقه شرطی while**: ساختار کلی دستور while، در زیر نشان داده شده است:

> (عبارت منطقی) while ; دستور

دستور while از سه بخش تشکیل شده است: 1ــ کلمه رزرو شده while 2ــ عبارت منطقی در داخل پرانتز ِ 3ــ دستوری که در صورت درست بودن نتیجه عبارت، اجرا خواهد شد. **مثال 1ــ:7** نمونهای از بهکار گیری دستور while چنین است:

int x=1;

while  $(x < 100)$ Console. WriteLine( $x=\text{''}+x+\text{+}$ ): **قطعه برنامه 1ــ7ــ مثالی از یک حلقه**

؟ سؤال: به نظر شما خروجی این دستورات چیست ؟ )چه اعدادی روی صفحه نمایش، نشان داده میشود؟(

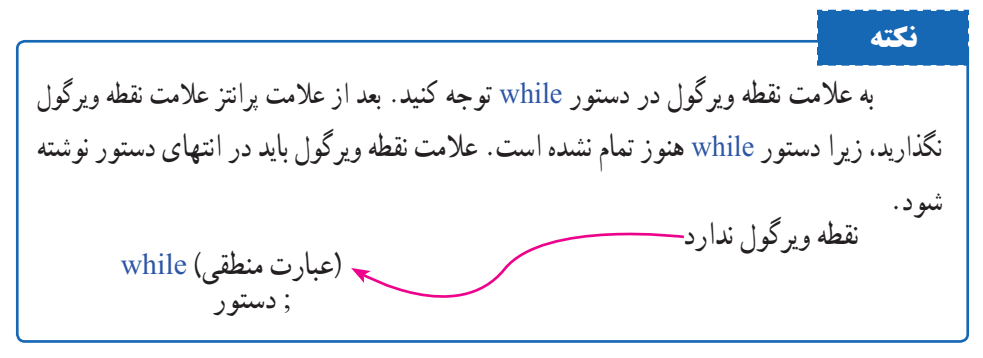

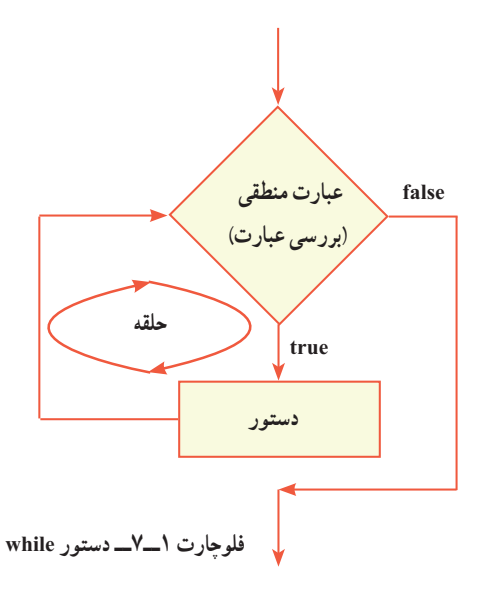

هنگامیکه کامپیوتر در حال اجرای برنامه است، با رسیدن به دستور while، ابتدا مقدار عبارت را بررسی می کند. در صورتی که مقدار عبارت true باشد، دستور (یا بلاک) نوشته شده بعد از while، اجرا میشود. پس از آن، دوباره مقدار عبارت محاسبه میشود و تا زمانی که ارزش آن true باشد، دستورمذکور، اجرا خواهد شد. در این حالت میگوییم **حلق**ه<sup>۱</sup> ایجاد شده است (فلوچارت ۱ــ۷). دستور یا دستوراتی که مکرر اجرا میگردند در بدنه حلقه<sup>۲</sup> قرار دارد. اگر در ارزیابی عبارت،

مقدار false حاصل شود، دستورات بدنه حلقه دیگر اجرا نخواهند شد. برنامه از حلقه خارج میشود و دستورات بعدی اجرا میشوند.

**نکته** اگر بخواهید بیش از یک دستور تکرار گردد، باید آنها را بهصورت یک بالک بنویسید. یعنی آنها را در داخل عالمتهای آکوالد باز و بسته قرار دهید.

# **کار در کارگاه ١**

1ــ مثال ١ــ٧ را به صورت یک برنامه کامل در VS تایپ و اجرا نمایید. ٢ــ اعداد حلقه را طوری تغییر دهید تا خروجی اعداد دو رقمی شود. ٣ــ اعداد حلقه را طوری تغییر دهید تا خروجی اعداد سه رقمی و به صورت نزولی شود.

**مثال 2ــ:7** میخواهیم برنامهای بنویسیم که ارقام یک عدد را جدا نموده و آنها را نمایش دهد. **الگوریتم یا روش انجام کار:** با توجه به آن که رقم یکان هر عدد، باقیمانده تقسیم آن عدد صحیح بر 10 است، کافی است عدد دریافتی را بر 10 تقسیم و باقیمانده آن را نمایش دهیم. به عنوان مثال اگر عدد دریافتی 576 باشد باقیمانده تقسیم آن بر عدد ،10 عدد 6 است که رقم یکان عدد است. اگر دوباره خارج قسمت بدست آمده یعنی 57 را بر عدد 10 تقسیم کنیم، خواهیم داشت:  $\Delta V \frac{1}{\Delta}$  $\frac{\Delta}{\nu}$ <sup>7</sup> اگر به باقیمانده تقسیم باال توجه کنید، متوجه میشوید که عدد ،7 رقم ده گان عدد دریافتی است. به همین ترتیب ادامه میدهیم و عمل تقسیم را تکرار کرده و باقیمانده تقسیم را بهدست میآوریم.  $\backslash$   $\circ$  $\ddot{\phantom{0}}$  $\ddot{\phantom{0}}$  $\Delta$  $\omega$ باقیمانده تقسیم باال را در نظر بگیرید. در اینجا توانستیم آخرین رقم عدد یعنی 5 را نیز جدا کنیم. با دقت در عملیات فوق متوجه میشویم که عمل تقسیم، عملی تکراری است و تا زمانی انجام میشود که مقسوم آن بزرگتر از صفر باشد )فلوچارت ٢ــ٧(. **دریافت عدد از کاربر** number number>0  $digit \leftarrow number\%10$ **مقدار digit را اعالم کن** number - number/10 **حلقه false true**  $\Delta V \ge \frac{1}{\Delta V}$  $\Delta V \circ$ ۶

**فلوچارت 2ــ7ــ جدا کردن ارقام عدد**

```
148
                                 مطابق با فلوچارت شکل 2ــ،7 برنامه را مینویسیم:
     class Numbers
     {
         static void Main()
          {
             int number, digit ;
            string input;
            Console.Write(''Enter a number:'');
             input = Console.ReadLine();
            number = int.Parse(input);while (number > 0)
             {
               digit = number \frac{1}{2} 10;
               Console.WriteLine(digit);
               number /= 10;
             }
            Console.WriteLine(''Press any key to continue…'');
            Console.ReadKey(); 
          }
     }
                         برنامه 2ــ7ــ جدا کردن ارقام یک عدد صحیح
  ؟ سؤال: در برنامه 2ــ،7 یک بالک شامل سه دستور، در داخل حلقه قرار دارد 
                        که تکرار میشود. بالک و دستورهای داخل آن را مشخص کنید.
                    ؟ سؤال: برنامه را برای عدد ٣٨٥ در جدول، Trace کنید. 
input number digit خروجی
385
```
ً اجرا نشوند؟ به ازای ؟ سؤال: آیا ممکن است که دستورات داخل حلقه، اصال چه مقادیری این اتفاق میافتد؟

**مثال 3ــ:7** میخواهیم برنامهای بنویسیم که نام کاربری و رمز عبور را سؤال نماید و اگر کاربر اطالعات خواسته شده را به درستی وارد نکرد، دوباره سؤال شود.

**الگوریتم یا روش انجام کار:** در فصل ششم در مثال 10ــ،6 با روش دریافت و بررسی نام کاربری و گذرواژه آشنا شدید. در این مثال از حلقه برای تکرار عملیات استفاده میکنیم. در صورتی که کاربر اطالعات را بهطور صحیح وارد نکرد، باید دوباره عمل دریافت و بررسی اطالعات تکرار شود. فلوچارت 3ــ،7 حلقه و عملیات تکراری را نشان میدهد.

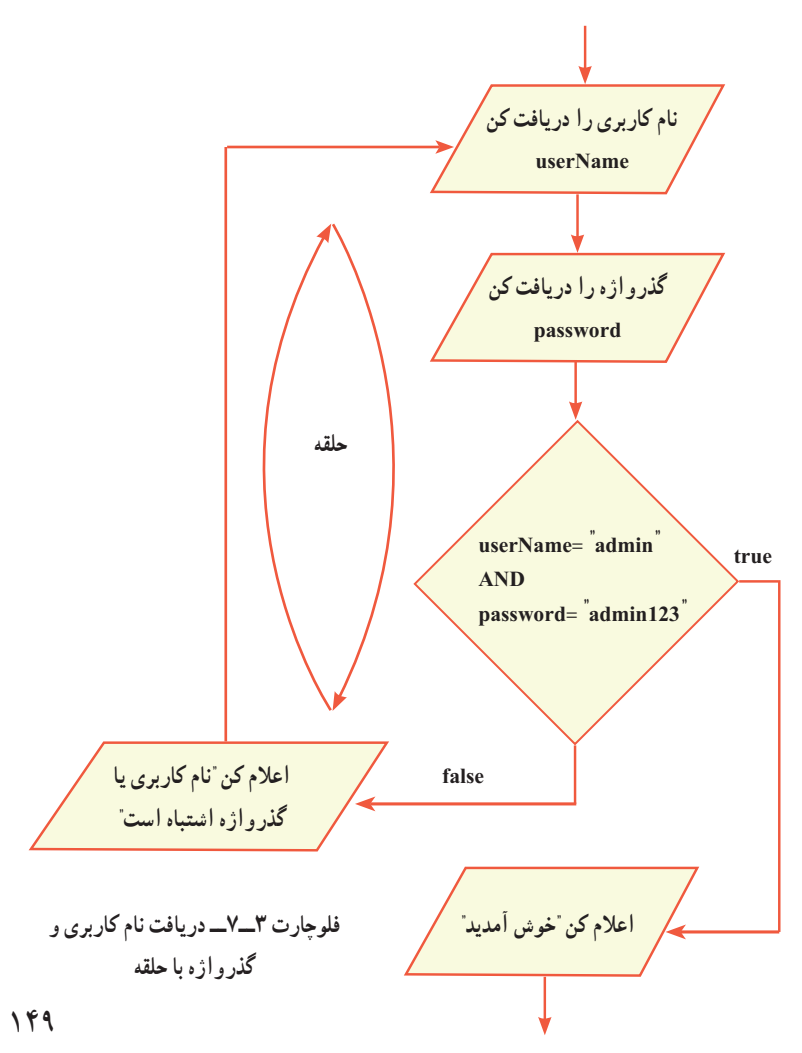

اگر فلوچارت 3ــ7 را با دقت بررسی کنید، متوجه میشوید که در این مثال، ابتدا دستورات داخل حلقه اجرا میشوند و سپس شرط ادامه تکرار، بررسی میشود. در حالی که در مثال قبلی، ابتدا شرط بررسی میشد و سپس در صورت برقراری شرط، دستورات داخل حلقه اجرا میشد. در زبان برنامهنویسی #C، دستور حلقه whileــdo برای این گونه مسایل در نظر گرفته شده است، که در این قسمت به شرح آن میپردازیم.

**2ــ1ــ7 دستور حلقه شرطی whileــdo:** شکل کلی دستور whileــdo بهصورت زیر است:

do ;دستور ; (عبارت منطقی ) while

دستور whileــdo از چهار بخش تشکیل شده است: 1ــ کلمه رزرو شده do 2ــ دستور داخل حلقه 3ــ کلمه رزرو شده while 4ــ عبارت منطقی داخل پرانتز، که در صورت درست بودن آن، دستور داخل حلقه تکرار میشود. **مثال 4ــ:7** نمونهای از بهکارگیری دستور whileــdo چنین است:

int x=1;

do

Console. WriteLine( $x ='' + x +$ +);

while  $(x < 10)$ ;

**قطعه برنامه 3ــ7ــ مثالی از یک حلقه** 

؟ سؤال: به نظر شما خروجی این حلقه چیست؟ جدول Trace حلقه را ترسیم کنید.

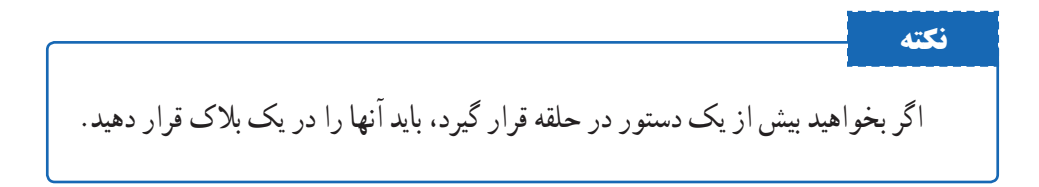

به محل نوشتن عالمت ; در دستور whileــdo توجه کنید. این عالمت بعد از عبارت منطقی باید نوشته شود.

کامپیوتر با رسیدن به دستور whileــdo، ابتدا دستور داخل حلقه را اجرا میکند که از کلمه do شروع میشود و سپس با رسیدن به کلمه while، مقدار عبارت منطقی را ارزیابی مینماید. اگر حاصل عبارت true باشد، آنگاه به قسمت do برمیگردد و دستور بدنه حلقه اجرا میشود. تا زمانی که حاصل عبارت true است حلقه تکرار میشود. اگر حاصل ارزیابی عبارت false شود، دیگر به کلمه do برنمیگردد و کنترل برنامه به خط بعد از while واگذار شده و دستورات ِ دیگر برنامه اجرا میشود. فلوچارت 4ــ،7 دستور whileــdo را نشان میدهد.

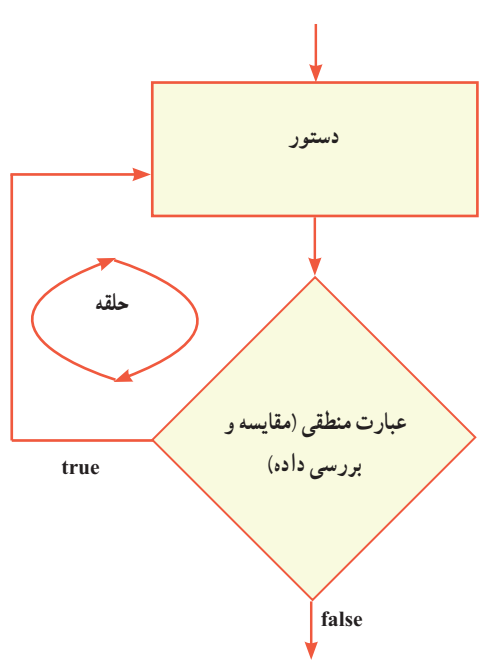

**فلوچارت 4ــ7ــ دستور whileــdo** 

**کار در کارگاه 2**

برنامه مربوط به فلوچارت 3ــ7 )دریافت نام کاربری و گذرواژه(، را با استفاده از حلقه whileــdo

بنویسید.

**حلقه whileــdo** 

حلقه lo\_while

```
فصل هفتم
```

```
using System;
class LoginLoop
{
   static void Main(string[] args)
     {
      string userName, password;
       bool loginFlag;
       do
        {
          Console.Write(''Enter username: '');
           userName = Console.ReadLine();
          Console.Write(''Enter password: '');
           password = Console.ReadLine();
          if ((userName == "admin") && (password == "admin123"))
             loginFlag = true;else
           {
             loginFlag = false;Console.WriteLine(''Wrong username or password!. Try again.'');
           }
        } while (!loginFlag);
       Console.WriteLine(''Welcome Admin.'');
       Console.WriteLine(''Press any key to continue...'');
      Console.ReadKey();
    }
}
               برنامه 4ــ7ــ دریافت نام کاربری و رمز عبور در داخل حلقه
```
در برنامه 4ــ،7 بیش از یک دستور در داخل حلقه قرار دارد، بنابراین ازعالمتهای آکوالد باز و بسته برای ایجاد یک بالک استفاده شده است که بین کلمات do و while قرار دارند. در داخل بالک ابتدا نام کاربری و گذرواژه دریافت شده است و سپس درستی آنها توسط دستور if، بررسی شده است. برای کنترل حلقه (یا شرط تکرار حلقه) از یک متغیر منطقی به نام loginFlag استفاده شده است. اگر کاربر اطالعات نام کاربری و گذرواژه را صحیح وارد کند، در این متغیر مقدار true قرار میگیرد. اما اگر کاربر اطالعات نادرست وارد کند، در این متغیر مقدار false قرار میگیرد. به عبارت منطقی کنترل حلقه که پس از کلمه while نوشته شده است دقت کنید:

} while (!loginFlag);

در عبارت منطقی، از عملگر نقیض استفاده شده است. بنابراین تا زمانی که مقدار متغیر loginFlag برابر false است، حلقه تکرار میگردد. هر گاه کاربر، اطالعات صحیح را وارد کند در متغیر loginFlag مقدار true قرار گرفته و در نتیجه حاصل عبارت منطقی false شده و حلقه دیگر تکرار نمیشود. در نتیجه دستور بعد از While اجرا میشود که نمایش یک پیام خوشامد گویی است. Console.WriteLine(''Welcome Admin.'');

؟ سؤال: چرا در قسمت else از عالمتهای آکوالد باز و بسته استفاده شده است، اما در قسمت if، چنین نیست؟

> **مثال 5ــ:7** میخواهیم یک بازی حدس عدد، ایجاد کنیم. این بازی بین دو بازیکن به شرح زیر صورت میگیرد. بازیکن اول عددی را برای خود در نظر میگیرد و بازیکن دوم باید آن عدد را حدس بزند. بازیکن اول در طول بازی، راهنمایی الزم را در اختیار بازیکن دوم قرار میدهد تا عدد باالتر یا پایین تری را حدس بزند.

> **الگوریتم یا روش انجام کار:** با توجه به شرح بازی، ابتدا عدد مورد نظر بازیکن اول را سؤال کرده و در یک

متغیر )number )ذخیره میکنیم. سپس از بازیکن دوم میخواهیم تا عددی که بازیکن اول وارد کرده است را حدس بزند. عدد دریافتی از بازیکن دوم )guess)، باید با عدد مورد نظر بازیکن اول مقایسه شود که در این صورت سه حالت رخ میدهد:

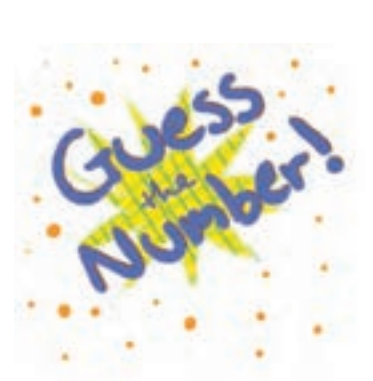

**حالت اول:** number = guess است که در این صورت پیام »آفرین درست حدس زدید« اعالن شود.

**حالت دوم:** number < guess است که در این صورت پیام »برو باال« اعالن شود. **حالت سوم:** number > guess است که در این صورت پیام »برو پایین« اعالن شود. تا زمانی که بازیکن دوم، عدد را درست حدس نزده است، عملیات دریافت عدد از بازیکن دوم و مقایسه آن باید تکرار شود. بنابراین در این برنامه نیاز به یک حلقه میباشد. از آن جا که عمل حدس زدن عدد، حداقل یک بار به وسیلهٔ بازیکن دوم انجام میشود، به نظر شما از چه دستور حلقه باید استفاده کنیم؟

 فلوچارت 5ــ،7 الزم برای انجام این بازی را نشان میدهد. آن را به ازای ورودیهای مختلف دنبال کنید.

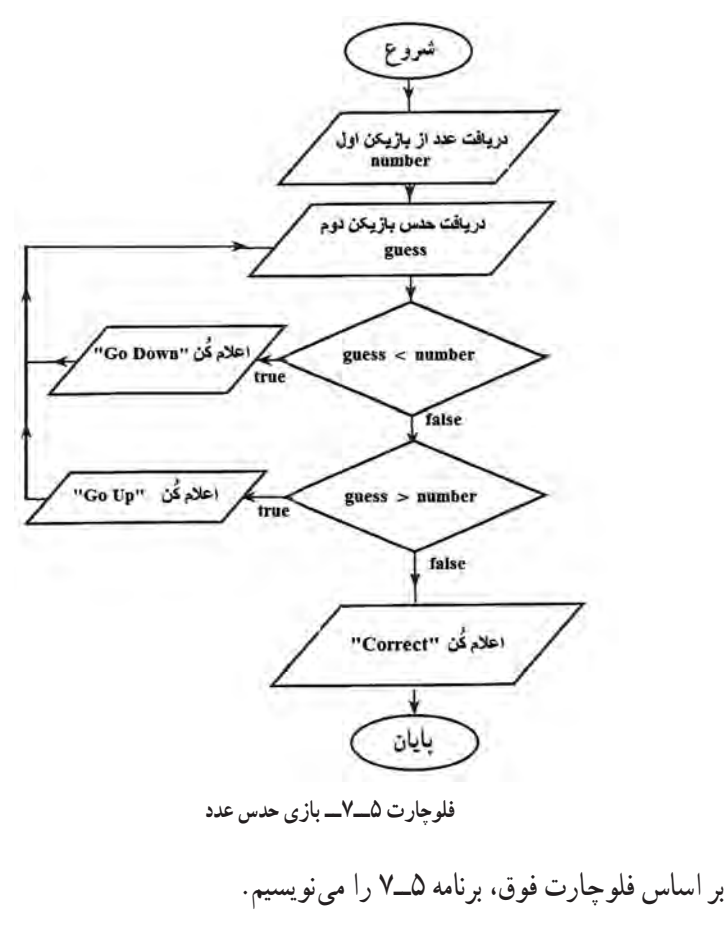

```
دستورات تکرار)حلقه ها(
     class GuessTheNumber
      {
         static void Main(string[] args)
           {
            string input;
            int number, guess;
            Console. Write("Player 1: Think a number (1-100): ");
              input = Console.ReadLine();
             number = int.Parse(input);Console.Clear(); // clear console screen
             do
             {
                Console. Write("Player 2: Guess the number (1-100): ");
                 input = Console.ReadLine();
                guess = int.Parse(input);if (guess < number)
      حلقه lo_while
      حلقه whileــdo 
                   Console.WriteLine(''Incorrect, Go Up.'');
                else
                   if (guess > number)Console.WriteLine(''Incorrect, Go Down.'');
                   else
                       Console.WriteLine(''Well done!, it's correct.'');
              } while (guess != number);
            Console.WriteLine(''Press any key to continue...'');
             Console.ReadKey();
          }
      }
                                برنامه 5  ــ7ــ بازی حدس عدد
```
در برنامه 5ــ،7 از حلقه whileــdo استفاده شده است. به عبارت منطقی در دستور while توجه کنید :

 $\}$  while (guess  $!=$  number):

اگر حدس بازیکن دوم، مخالف عدد مورد نظر بازیکن اول باشد، نتیجه عبارت true است و حلقه تکرار میشود. تنها در صورتی که هر دو عدد با یکدیگر برابر باشند، نتیجه عبارت false خواهد شد و حلقه قطع شده و دستور بعد از while اجرا میشود. توجه کنید که چون دستورات داخل حلقه بیش از یک دستور است، در داخل یک بالک قرار گرفته اند.

**گسترش برنامه : مع**مولاً برنامهای که نوشته میشود. ایدهال و کامل نیست. امکان اضافه کردن ویژگی و قابلیتهای جدید در هر برنامه وجود دارد. در برنامه 5 ــ7 نیز، میتوان امکاناتی را اضافه کرد. بهعنوان مثال، قابلیت امتیازدهی را به برنامه اضافه می کنیم. این امتیاز باید متناسب با تعداد دفعاتی باشد، که بازیکن دوم تالش میکند تا عدد مورد نظر بازیکن اول را پیدا کند.

در قسمت کار در کارگاه، در انتهای این فصل، چنین امکانی را به برنامه 5ــ7 اضافه میکنیم.

### **2ــ7ــ دستور حلقه for**

در مقدمه این فصل، مثالی در مورد محاسبه میانگین نمرات درسی یک کالس بیان شد که در آن، عملیات دریافت نمرات و محاسبه مجموع آنها، باید به تعداد دانش آموزان یک کالس تکرار شود. در چنین برنامههایی که در آن تعداد تکرار دستورات معین است، بهتر است از دستور حلقه for استفاده کنیم که برای این منظور در زبان #C پیشبینی شده است. برای آشنایی با این دستور با یک مثال ساده جهت نمایش اعداد 1 تا 10 شروع میکنیم.

**مثال 6ــ:7** میخواهیم اعداد طبیعی از 1 تا 10 را روی صفحه نمایش، نشان دهیم. از دستور for به صورت زیر استفاده میکنیم:

for (int i = 1; i <=  $10$ ; i + + )

Console.WriteLine( i);

**قطعه برنامه 6 ــ7ــ استفاده از حلقه for برای نمایش اعداد طبیعی 1 تا 10** 

دستور ()WriteLine در این مثال در داخل حلقه قرار دارد که در هر بار تکرار حلقه، مقدار متغیر i روی صفحه نمایش، نشان داده میشود. مقدار متغیر i چقدر است؟ دستورات تکرار (حلقهها)

برای پاسخ به این سؤال، به داخل پرانتز، در جلوی دستور for، توجه کنید. سه قسمت در داخل پرانتز، قابل تشخیص است. در قسمت اول. یک متغیر از نوع صحیح به نام i با مقدار اولیهٔ ۱ تعریف شده است. قسمت دوم، یک عبارت منطقی )10 => i )است و قسمت سوم نیز یک دستور انتساب افزایشی )++i )است.

جزییات اجرای دستورات باال چنین است: در دستور for، ابتدا عدد 1 در متغیر i قرار میگیرد و سپس عبارت منطقی محاسبه میشود و چون )10=>i )است، نتیجه عبارت true است. بنابراین دستور داخل حلقه اجرا میشود و در نتیجه عدد 1 در روی صفحه نمایش داده میشود. سپس دستور انتساب افزایشی انجام میشود یعنی مقدار متغیر به اندازه یک واحد افزایش مییابد.

دوباره عبارت منطقی محاسبه میشود و چون هنوز نتیجه عبارت درست است )10=>2( در نتیجه دستور داخل حلقه اجرا شده و عدد 2 بر روی صفحه نشان داده میشود. این عملیات تکرار می شود تا زمانی که نتیجه عبارت نادرست شود یعنی (10=>11) که در این صورت حلقه قطع میشود. بنابراین اعداد 1 تا 10 روی صفحه نمایش، نشان داده میشود.

شکل 6 ــ،7 فلوچارت دستور for را نشان میدهد. در این فلوچارت، دستور ایجاد و مقداردهی اولیه متغیر، در داخل حلقه قرار ندارد و تنها یک بار در ابتدا اجرا میشود.

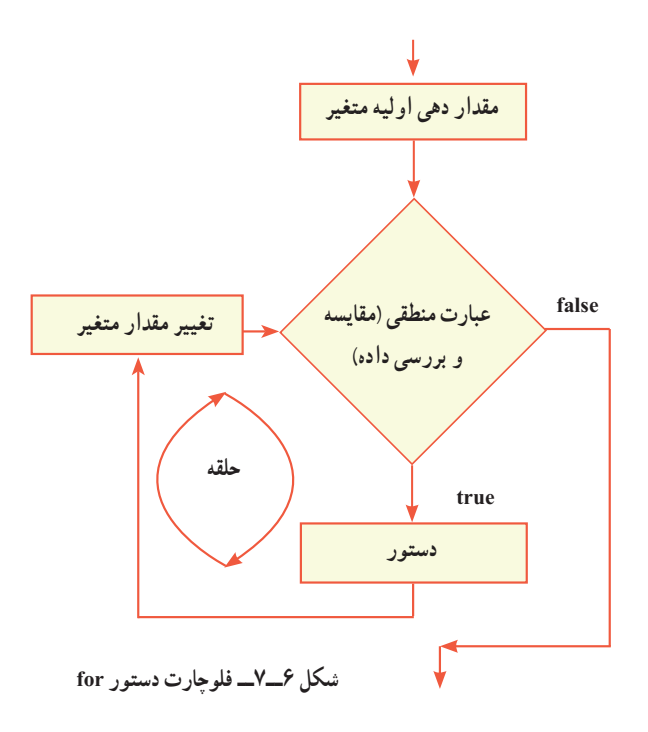

با توجه به مثال، شکل کلی دستور for چنین است: ( تغییر مقدار متغیر ; عبارت منطقی ; مقدار اولیه = نام متغیر ) for ; دستور

کلمه for، یک کلمه رزرو شده است. متغیری که در حلقه for استفاده میشود، هر نام مجازی می تواند داشته باشد. این متغیر به نام شمارنده٬ معروف میباشد. چون نقشِ شمارش تعداد تکرار حلقه را به عهده دارد. شمارش میتواند بهصورت صعودی یا نزولی انجام شود. بدیهی است در حالت نزولی، تغییر مقدار متغیر باید بهصورت کاهشی باشد. شکلهای دیگر حلقه مثال ٦ــ٧ در زیر آورده شده است. for (int i; = 1;  $i \le 10$ ; Console. WriteLine( i),  $i$ ++); و اسؤال: خروجی این دستور را بررسی کنید. for (int i; = 1;  $i \le 10$ ;  $i++$ , Console. WriteLine( i) );

؟ سؤال: خروجی این دستور را بررسی کنید و تفاوت آن را با دستور قبل بیان نمایید.

**مثال 7ــ:7** در دستور زیر از یک حلقه نزولی استفاده شده است. به هر سه قسمت داخل

for (int i =  $100$ ; i > 1; i --

Console.WriteLine( i);

**قطعه برنامه 7ــ7ــ استفاده از حلقه for کاهشی**

**نکته** ؟ سؤال: به نظر شما خروجی این حلقه چیست؟ به عالمت ) ; ( در دستور for توجه کنید. بعد از عالمت پرانتز عالمت) ; ( نگذارید، زیرا دستور for هنوز تمام نشده است. عالمت ; باید در انتهای دستور نوشته شود. ( تغییر مقدار متغیر ; عبارت منطقی ; مقدار اولیه = نام متغیر ) for ; دستور

 $\cup$  Counter

**1ــ2ــ7ــ کاربرد break در ساختار for:** جدول Trace مربوط به این حلقه را رسم نمایید.

1 بنویسیم که سه بار اجازه ورود گذرواژه را **مثال 8 ــ:7** میخواهیم برنامهای برای ATM به کاربر بدهد و در صورتی که هر سه بار گذرواژه اشتباه وارد شود، کارت توسط دستگاه عابربانک با صدور پیغامی ضبط میشود.

**الگوریتم یا روش انجام کار:** دستگاه عابر بانک از شما سه بار گذرواژه ورود میگیرد. در صورتی که مقدار ورودی صحیح باشد، شما با پیغام خوشآمدگویی مواجه میشوید و با دستور break از حلقه خارج میشوید و در صورتی که مقدار ورودی درست نباشد، تا 3 بار اجازه وارد کردن دارید وگرنه کارت با پیغامی ضبط می ِ شود. در این برنامه برای دریافت 3 بار گذرواژه، از حلقه for استفاده شده است. هر بار که گذرواژه از ورودی دریافت میشود، با گذرواژه اصلی مقایسه میشود و در صورت صحیح بودن عالمتی به نام متغیر flag مقدار true میگیرد. این متغیر در آغاز برنامه مقدار false دارد و تا زمانیکه گذرواژه درست وارد نشود همچنان false میماند.

<sup>1</sup> ــ automatic teller machine

{

}

فصل هفتم

```
using System;
class ATMGetPass
      static void Main ()
       {
              int i;
              string mainPassword = "1404", password;
              bool flag = false;
                     for (i = 3; i >= 1; i--){
                            Console.Write(''Enter Password:'');
                            password = Console. ReadLine();
                            Console.WriteLine();
                            if (password == mainpassword)
                             {
                                    flag = true;Console.BackgroundColor = ConsoleColor.DarkGreen;
                                    Console. WriteLine("That is right...");
                                    Console.Beep();
                                    خروج از حلقه // ;break
                            }
                            else
                                    Console. WriteLine("PLZ try again...");
       }
      if (flag = false){
              Console.BackgroundColor = ConsoleColor.Red;
              Console.WriteLine('' Your card will no longer work!!!'');
       }
     }
                             برنامه 8ــ 7 ــ دریافت گذرواژه برای ATM
```
؟ سؤال: چرا ترجیح میدهیم در این برنامه از متغیر رشتهای حاوی رشته ِای از ارقام، برای دریافت گذرواژه استفاده کنیم؟ ؟ سؤال: بهطور کلی چه زمانی از متغیرهای عددی و چه موقع از متغیر رشتهای رقمی در برنامه کمک میگیریم؟

**گسترش برنامه:** متغیر گذرواژه اصلی را به جای عدد، با حروف مقداردهی نمایید و برنامه را طوری تغییر دهید که نسبت به دریافت حروف کوچک و بزرگ حساس نباشد. برای این کار، از متدهای )(ToUpper و )(ToLower در شرط استفاده کنید.

؟ سؤال: عملکرد متدهای )(ToUpper و )(ToLower را توضیح دهید.

توجه داشته باشید، که هیچ کدام از سه قسمت داخل پرانتز، در دستور for اجباری نیستند. حتی دستور for، میتواند بهصورت زیر نوشته شود که در این صورت، یک حلقه تمام نشدنی و بینهایت ایجاد میشود. for  $(::)$ Console.WriteLine(''Infinite Loop! ''); **نکته**

**2ــ2ــ7ــ کاربرد دستور continue در ساختار for: مثال 9ــ7ــ** همه شما بازی هپ را میشناسید و بارها برای تمرین جدول ضرب در دوران ابتدایی این بازی را انجام دادهاید. در این برنامه میخواهیم بازی هپ را برای عدد 5 شبیهسازی کنیم. **الگوریتم یا روش انجام کار:** در بازی هپ، هرجا که به مضرب عدد تعیین شده میرسیم باید پیغام هپ را چاپ کنیم. برای این کار، حلقهای را تا مثلاً ۵۰ در نظر میگیریم تا هرجا به مضرب ۵ رسید، هپ با رنگ دیگری چاپ شود. برای رسیدن به مضرب 5 از شرطی با عملگر % برای باقیمانده کمک میگیریم. در نگاه اول برنامه با آنچه تاکنون آموختهاید قابل نوشتن است.

class hop

{

}

}

{

```
فصل هفتم
using System;
          static void Main (string [ ] args)
                    for (int i = 1; i \le 20; i++)
                    {
                              if (i \frac{7}{2} 5 ==0)
                              {
                                        Console.ForegroundColor = ConsoleColor.Yellow;
                                        Console.WriteLine(''hop'');
                                        Console.ForegroundColor = ConsoleColor.Gray;
                              }
                              Console. Write(^{\prime\prime} {0}^{\prime\prime}, i);
                    }
                    Console.ReadKey();
                                        برنامه 9ــ 7ــ بازی هپ
                                                    ؟ سؤال: اشکال برنامه فوق چیست؟
                                         کار در کارگاه 3
```
1ــ قطعه برنامه 3ــ7 را به یک برنامه کامل تبدیل کرده و آن را اجرا کنید. 2ــ به برنامه 5ــ،7 امکان امتیازدهی را اضافه نمایید. برای این منظور، با استفاده از یک متغیر، تعداد دفعات تالش بازیکن دوم را شمارش کرده و در انتهای برنامه، محتوای آن را نشان دهید. یک دستور انتساب افزایشی در داخل حلقه میتواند تعداد دفعات را شمارش کند. 3ــ قطعه برنامههای 6ــ7 و 7ــ7 را به یک برنامه کامل تبدیل کرده و آن را اجرا کنید.

در مثال 9ــ7 نباید هم مضرب عدد 5 و هم هپ هر دو چاپ شوند. در واقع به جای مضرب باید هپ چاپ شود. بنابراین باید برنامه را در رسیدن به مضرب 5 متوقف کنیم و از گام بعدی حلقه، تکرار را از سر بگیریم. در واقع زمانی از دستور پرش continue استفاده میکنیم که خواهان متوقف شدن یکی از مراحل تکرار و شروع بالفاصله مرحله بعدی تکرار هستیم. دستور continue مرحله فعلی را متوقف و مرحله بعدی تکرار را شروع میکند. در برنامه هپ کافیست دستور ;continue را قبل از بسته شدن بالک if قرار دهید.

**مثال 10ــ:7** میخواهیم ده عدد از ورودی دریافت کرده، بزرگترین آن را تشخیص داده و نمایش دهیم.

**الگوریتم یا روش انجام کار:** برای پیدا کردن بزرگترین عدد، از روشی که در فصل ششم در مثال ٣ــ۶، توضیح داده شد، استفاده می کنیم. شکل ٧ــ٧، فلوچارت پیدا کردن بزرگترین عدد، از بین ده عدد را نشان میدهد. در ابتدای این فلوچارت، اولین عدد دریافت میشود و آن را به عنوان بزرگترین عدد در متغیر maximum ذخیره میکنیم. سپس در داخل حلقه، بقیه اعداد دریافت و با مقدار متغیر maximum مقایسه میشوند. هر جا که عدد بزرگتری دریافت شد، در متغیر maximum ذخیره میشود. چون حلقه باید به تعداد 9 بار تکرار گردد، از یک متغیر به نام counter برای شمارش تعداد تکرار حلقه استفاده شده است، که با هر بار تکرار حلقه، یک واحد به آن اضافه میشود.

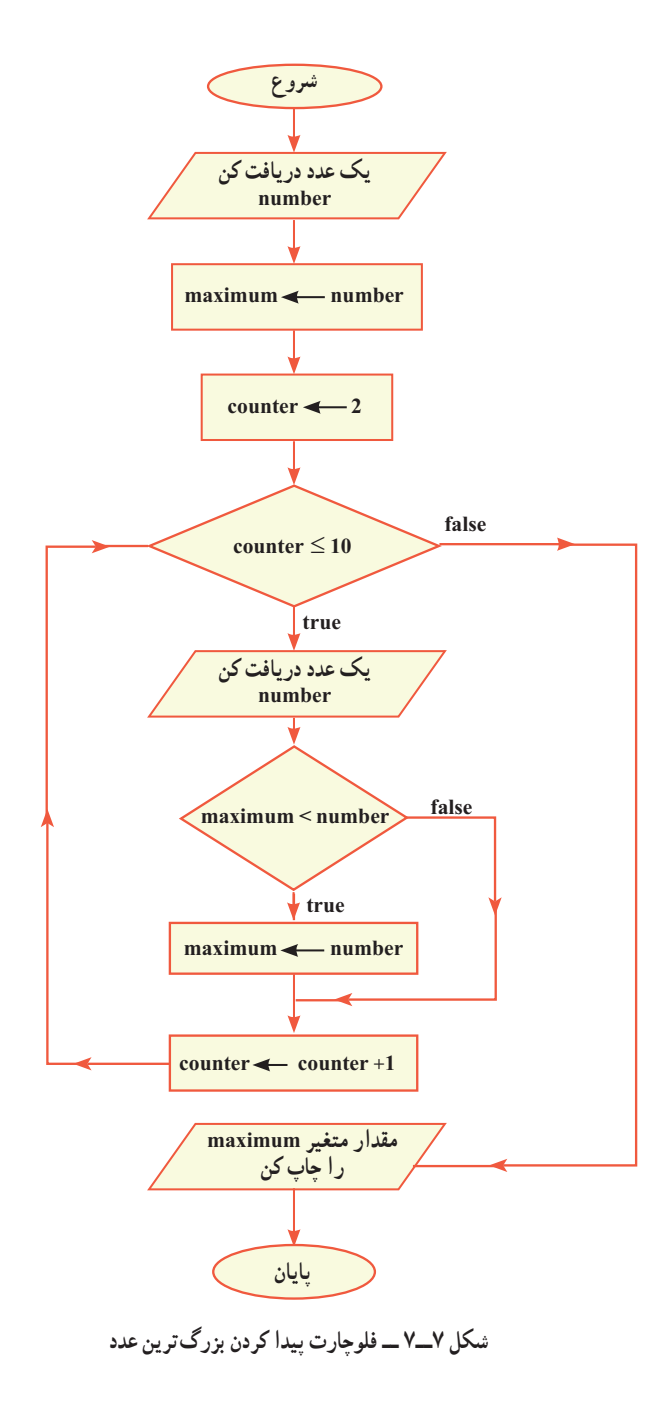

164

{

```
برنامه 10  ــ7 بر اساس فلوچارت شکل 7ــ7 نوشته شده است.
class FindMaximum
   static void Main(string[] args)
     {
       string input;
       int number, maximum; 
       Console.Write(''Enter a number:'');
        input = Console.ReadLine();
        maximum = int.Parse(input); // Suppose first number is maximum.
       for (int i=2; i \le 10; i++)
        {
          Console.Write(''Enter a number:'');
           input = Console.ReadLine();
                                                                                  دریافت اولین عدد
                                                                 دریافت دومین عدد تا
```
**دهمین در حلقه**

```
 }
```
}

}

 $number = int.Parse(input);$ 

maximum = number;

Console.WriteLine(''The maximum number is''+ maximum);'' Console.WriteLine(''Press any key to continue ...'');'' Console.ReadKey();

if (maximum < number) // found bigger number

**برنامه 10ــ7ــ پیدا کردن بزرگترین عدد از بین ده عدد**

### **کار در کارگاه 4**

1ــ با تغییراتی در برنامه 10ــ،7 کوچکترین عدد را پیدا کنید. نام متغیر minimum را برای کوچکترین عدد استفاده کنید.

2ــ برنامه ١٠ــ٧ را طوری بنویسید که هم بزرگترین و هم کوچکترین عدد را از بین ده عدد پیدا کند.

ٔ قبلی دستوری اضافه کنید تا فاصله بین بزرگترین عدد و کوچکترین عدد را پیدا ٣ــ به برنامه کند.

### **3ــ7ــ حلقههای متداخل**

درون حلقه ممکن است دستور یا دستوراتی وجود داشته باشند. دستور یا دستورات داخل حلقه به تعداد تکرار حلقه، انجام میشود. بنابراین اگر حلقهای مثلاً ۵ بار تکرار شود، دستورات داخل آن 5 بار انجام میشوند.

دستور داخل حلقه ممکن است خودش، یک حلقه باشد. بنابراین حلقههایی تودرتو خواهیم داشت که حلقهٔ داخلی به تعدادِ دفعاتِ تکرارِ حلقهٔ بیرونی، تکرار میشود. ؟ سؤال: مثالهای زیر را ببینید و تعداد تکرار هرکدام را مشخص کنید.

for (int i = 1;  $i \le 10$ ; i++)

Console.WriteLine(i);

```
for (int i = 1; i \le 5; i++)
{
         input = Consider. ReadLine();
         num = int.Parse(input);sum = sum + num;
```
}

```
for (int i = 5; i > = 1; i --
           for (int j = 1; j \le 3; j++)
```
166

```
for (int i = 1; i \le 2; i++)
{
         i=4;
         do
          {
                   Console. WriteLine(''(1), (1)'', i, j);
                   j=-1;
          } while (i \geq 1);
}
   وی سؤال: تفاوت میان تعداد تکرار و دستورات درون حلقه را در مثال های (۱) تا
                                                      )4( با همکالسان خود به بحث بگذارید.
```
جدول Trace مثال شماره )3( به عنوان نمونه آورده شده است. این جدول را تکمیل کنید.

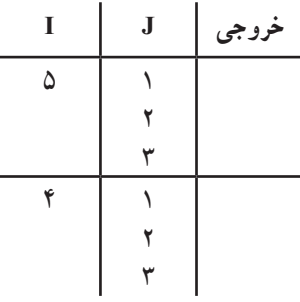

اکنون فرض کنید میخواهیم برای یک دونده در مسابقه دو شبیه سازی انجام دهیم. در این ِ مسابقه هر دونده باید دور تا دور 3 زمین مسابقه بدود که البته هر زمین را نیز باید 5 بار به طور کامل، دور بزند. ؟ سؤال: پیشنهاد میکنید کدامیک از حلقههای قبلی را با اندکی تغییر برای این مسابقه به کار ببریم؟

؟ سؤال: در زندگی روزمره با چه مثالهایی از حلقههای تودرتو یا متداخل روبرو هستید؟

**مثال 11ــ7ــ** در این برنامه قصد داریم یک ساعت دیجیتال را با ساعت و دقیقه شبیه سازی کنیم. **الگوریتم یا روش انجام کار:** ابتدا بخش نمایش دقیقه را کدنویسی میکنیم. برای نمایش ٔ بسیار ساده قابل کدنویسی دقیقه نیاز به حلقهای داریم که 60 بار کار کند )چرا؟(. این بخش با حلقه است.

for (int min = 0; min  $\leq 60$ ; min + +)

Console.WriteLine(''{0}'', min);

با اجرای کد باال دقیقههای یک ساعت شبیه سازی میشود. در صورتی که بخواهیم 12 ساعت را شبیه سازی کنیم کافیست دستورات باال را 12 بار تکرار کنیم. بنابراین دستورات را درون حلقهای مینویسیم که 12 بار تکرار میشود.

for (int hour = 1; hour  $\le$  12; hour++) for (int min = 0; min  $\leq 60$ ; min + +)

Console. WriteLine("{0}", min);

با تغییراتی در دستور WriteLine میتوانیم ساعت را هم نمایش دهیم. بنابراین برنامه به شکل زیر خواهد بود:

using System;

```
class clock
{
static void Main()
{
for (int hour = 1; hour \leq 12; hour++)
          for (int min = 0; min \leq 60; min + +)
                    Console. WriteLine(''{1}: {1}'', hour, min);
  }
}
                       برنامه 11ــ7 ــ نمایش ساعت دیجیتال با استفاده از حلقههای متداخل
```
؟ سؤال: برنامه را طوری تغییر دهید که قبل از تغییر ساعت شمار، ایست موقتی با دریافت کلید از کاربر داشته باشد.

189

}

دستورات تکرار)حلقه ها(

**خودآزمایی فصل هفتم**

1ــ درستی یا نادرستی هر عبارت را تعیین کنید. الف) در حلقهٔ while دستورات، حداقل یکبار تکرار میشوند. ب( عبارت منطقی حلقه do در جلوی آن نوشته میشود. ج( ما میتوانیم حلقه for با تکرار 5 را با while هم بازنویسی کنیم. د) برای خروج از حلقه دستور break به ما کمک می کند. هـ) اگر در انتهای for علامت ; قرار دهیم خطا رخ میدهد. 2ــ جاهای خالی را با عبارات مناسب تکمیل کنید. الف) معمولاً برای تکرار معین از حلقه ............. کمک میگیریم. ب) برای این که حلقه for به صورت بی نهایت تکرار شود، به شکل . . . . . . . . استفاده می کنیم. ج) در حلقهٔ do عبارت منطقی در جلوی . . . . . . . . . . . . نوشته میشود. د( تعداد تکرار حلقههای متداخل از ............ تکرار هر حلقه به دست میآید. ٔ زیر را با استفاده از for بنویسید. 3ــ حلقه int  $i = 11$ ; do { Console.WriteLine(i); { while  $(i < = 99)$  $i = 11 +$ : ٔ سؤال قبل را trace کنید و در یک جمله بنویسید چه کاری انجام میدهد؟ 4ــ حلقه 5ــ اجرای دستورات زیر سبب نمایش چه اعدادی میشود؟ int  $a = 1$ ,  $b = 1$ ,  $c=0$ ; while  $(a < 30)$ { Console.WriteLine(a);  $c = a + b$ :  $a = b$ :  $b = c$ ;

{

فصل هفتم

6 ــ خروجی این قطعه برنامه را به دست آورید. for (int i = 1; i<=3; i++) for (int j = 1; j<=3; j++) if(i==j) Console.Write(1); else Console.Write(0); Console.WriteLine( );

}

**تمرینات برنامهنویسی فصل هفتم**

1ــ برنامهای بنویسید که اعداد زوج از 3 تا 21 را به صورت نزولی نشان دهد. برنامه را طوری تغییر دهید که خروجی برنامه روی عدد ١٦ متوقف شود.

2ــ برنامهای بنویسید که یک عدد صحیح را دریافت کند و سپس اعداد فرد از 1 تا آن عدد را چاپ نماید.

3ــ برنامهای بنویسید که یک عدد صحیح را دریافت کند و مقلوب آن را محاسبه و نمایش دهد. ً اگر عدد 529 وارد شد برنامه عدد 925 را نمایش دهد. مثال

4ــ برنامهای بنویسید که نمرات درس انگلیسی دانش آموزان یک کالس 15 نفری را سؤال نماید و سپس اطالعات زیر را نمایش دهد:

الف( باالترین نمره کالس ب( کمترین نمره کالس پ( فاصله بین کمترین و بیشترین نمره ت( مجموع نمرات کالس ث( میانگین یا معدل نمرات کالس 5ــ در یک بازی دو نفره، هفت چوب کبریت قرار دارد. هر یک از بازیکنان میتوانند در نوبت خود یک یا دو یا حداکثر سه چوب کبریت بردارند. بازیکنی که آخرین چوب کبریت را بردارد، بازنده

است. برنامهای بنویسید که این بازی را بین دو بازیکن اجرا کند. در هر مرحله بازی، تعداد چوب کبریتهای باقیمانده را چاپ کنید. سپس از هر بازیکن، تعداد چوب کبریتهایی که مایل است بردارد را سؤال نموده و باقیمانده را چاپ کنید. ٦ــ برنامهای بنویسید که نمرات ١٠ دانشآموز را که هر کدام ٥ درس دارند دریافت و مجموع و معدل هر دانشآموز را محاسبه و چاپ نماید. ٧ــ برنامهای بنویسید که جدول ضرب ١٠×١٠ را روی صفحه نمایش دهد.

## **واژگان و اصطالحات انگلیسی فصل هفتم**

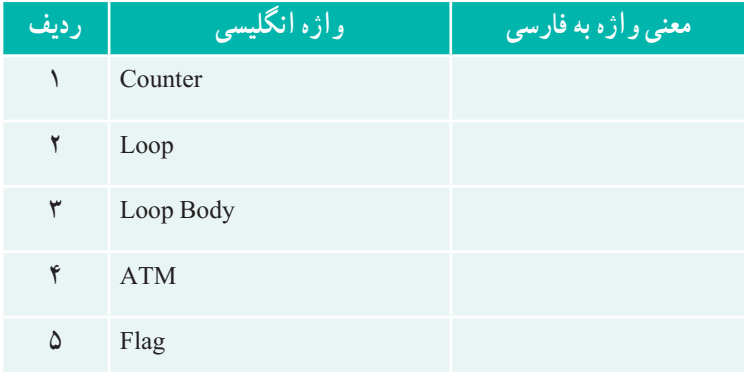

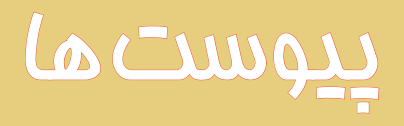
پیوست

## پیوست :١ نصب **Studio Visual**

شرکت مایکروسافت نرمافزاری به نام Studio Visual ساخته است که برای برنامهنویسی استفاده میشود. این نرم|فزار شامل مترجم زبان برنامهنویسی، یک ویرایشگر` و یک اشکالیاب میباشد. این نرمافزار در چند نسخه با ویژگیهای مختلف عرضه شده است. همچنین یک نسخه رایگان به نام Edition Express Studio Visual عرضه کرده است که برای شروع کار برنامهنویسی مناسب است. دیگر نرمافزار رایگان، نرمافزار Framework Net .Microsoft است که یک دسته ابزار مختلف بهصورت فرمان (که در خط فرمان باید تایپ شوند) فراهم می کند که برای ترجمه و اجرای برنامه نوشته شده به زبان #C میتواند مورد استفاده قرار گیرد. بنابراین شما برای برنامهنویسی و اجرای برنامهها دو راه دارید:

١ــ استفاده از Studio Visual نیاز به تهیه و نصب نرمافزار VS دارد که در ادامه این ضمیمه طریقه نصب آن بیان شده است.

٢ــ استفاده از ابزارهای خط فرمان: نیاز به نصب NET. دارد که در پیوست ٢ طریقه نصب آن را خواهید دید.

**M\_Editor** 

پیوست

## پیوست :٢ نصب **Framework Net**

برای نصب Framework Net. مراحل زیر را دنبال کنید: ١ــ از طریق موتور جستوجوگری نظیر گوگل، برنامه Framework Net. را جستوجو کرده و وارد سایت شرکت مایکروسافت شوید یا به آدرس زیر مراجعه کنید:

http://www.microsoft.com/net

٢ــ در صفحه مربوط به دانلود برنامه Framework Net. روی نسخه NET. موردنظر جهت دانلود کلیک کنید. پیوست

## پیوست ۳ مشکالت احتمالی که ممکن است در ترجمه یا اجرای برنامه پیش آید: الف) اشکال در ترجمه برنامه ١ــ اگر در هنگام ترجمه برنامه با پیام خطای زیر روبهرو شدید احتمال دارد که برنامه NET. بر روی سیستم شما نصب نشده باشد، لذا باید این برنامه را نصب کنید. )به ضمیمه ٢ رجوع شود.( ٢ــ اگر علیرغم نصب برنامه NET. همچنان خطای پیدا نکردن مترجم csc رخ میدهد، ً در مسیر جستجو )Path)، فولدر حاوی برنامه csc معرفی نشده است. فولدر حاوی متوجم حتما ً در مسیر زیر قرار دارد: معموال C:/ Windows / Microsoft.NET/ Framework/ v4.0.30319 البته بسته به نسخه NET. شمارههای 4.0.30319v متفاوت میباشد. این شماره مربوط به نسخه 4.5NET است. برای اضافه کردن فولدر مربوطه به مسیر جستوجو، عملیات زیر را انجام دهید: اگر سیستم عامل کامپیوتر شما ویندوز ٧ یا ویستا به بعد است: ١ــ در میزکار روی آیکن Computer کلیک راست کنید و سپس Properties را انتخاب کنید. 2ــ در سمت چپ صفحه روی گزینه Setting System Advanced کلیک کنید: ٣ــ در پنجره Properties System روی گزینه Variales Environment کلیک کنید. ٤ــ با کلیک برروی متغیر Path آن را انتخاب کرده و سپس روی کلید Edit کلیک کنید.

٥ــ در پنجرهای که ظاهر میگردد مسیر برنامههای مورد جستوجو نوشته شده است مسیر NET. را اضافه کنید.

ب) اشکال در اجرای برنامه اگر در هنگام ترجمه برنامه با اشکال زیر روبهرو شدید ممکن است یکی از دو اشتباه زیر را انجام داده باشید:

١ــ نام فایل را درست تایپ نکردهاید. ٢ــ پسوند فایل برنامه را در بعد از نام فایل ننوشتهاید.

175

بین سا<del>ت</del>

## پیوست ۴: لیست کلمات کلیدی و رزرو شده

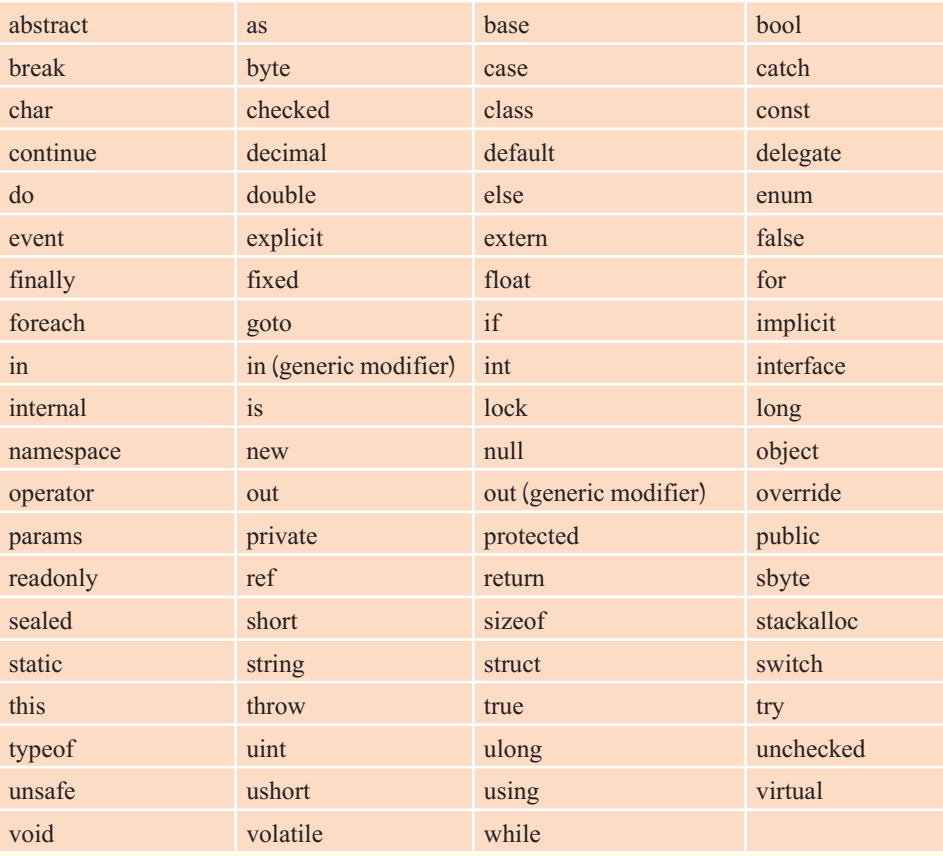

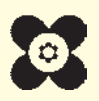